## **ESCUELA SUPERIOR POLITÉCNIA DEL LITORAL**

### **Facultad de Ingeniería en Electricidad y Computación**

"SEGUIMIENTO Y ANÁLISIS DEL MOVIMIENTO DEL BRAZO DE UNA PERSONA CON LESIÓN TRAUMATOLÓGICA, USANDO TÉCNICAS DE VISIÓN ARTIFICIAL."

### **TESIS DE GRADO**

Previa a la obtención del Título de:

### **INGENIERO EN CIENCIAS COMPUTACIONALES**

### **ORIENTACIÓN SISTEMAS MULTIMEDIA**

Presentado por:

ERIKA ISABEL PERUGACHI BENALCÁZAR

MARÍA PAZ VELARDE MOSQUERA

GUAYAQUIL – ECUADOR

AÑO: 2014

### **AGRADECIMIENTO**

Queremos agradecer a todas las personas que colaboraron en el desarrollo de esta tesis. A nuestros padres por su apoyo incondicional y demás miembros de nuestras familias por su confianza y ejemplo.

Al Ph.D. Boris Vintimilla Burgos por su paciencia, confianza y apoyo durante el desarrollo de esta tesis. Al Ph.D. Rafael Pérez Jiménez por su orientación, recomendaciones y tiempo dedicado en ayudarnos. Al Lcdo. Jorge Andrade y a su colega Andrea Álava por su apoyo y colaboración en la realización de pruebas experimentales. Por proveernos de un ambiente de pruebas, pacientes reales y retroalimentación.

## **DEDICATORIA**

A nuestros padres y hermanos

# **TRIBUNAL DE SUSTENTACIÓN**

MSc. Miguel Yapur Auad

\_\_\_\_\_\_\_\_\_\_\_\_\_\_\_\_\_\_\_\_\_\_\_\_\_\_\_\_

PRESIDENTE

Ph.D. Boris Xavier Vintimilla DIRECTOR DE TESIS

\_\_\_\_\_\_\_\_\_\_\_\_\_\_\_\_\_\_\_\_\_\_\_\_\_\_\_\_

MSc. Xavier Antonio Ochoa

\_\_\_\_\_\_\_\_\_\_\_\_\_\_\_\_\_\_\_\_\_\_\_\_\_\_\_\_

Chehab Burgos

VOCAL

# **DECLARACIÓN EXPRESA**

"La responsabilidad del contenido de esta Tesis de Grado, nos corresponde exclusivamente; y el patrimonio intelectual de la misma a la ESCUELA SUPERIOR POLITÉCNICA DEL LITORAL".

(Reglamento de Graduación de la ESPOL)

Erika Isabel Perugachi Benalcázar

\_\_\_\_\_\_\_\_\_\_\_\_\_\_\_\_\_\_\_\_\_\_\_\_\_\_\_\_

María Paz Velarde Mosquera

\_\_\_\_\_\_\_\_\_\_\_\_\_\_\_\_\_\_\_\_\_\_\_\_\_\_\_\_

### **RESUMEN**

El presente trabajo ha sido desarrollado como un proyecto final de graduación para la carrera de grado en Ciencias Computacionales de la Facultad de Ingeniería en Electricidad y Computación – FIEC de la ESPOL. El objetivo de este proyecto es desarrollar una aplicación que permita realizar el seguimiento y análisis de movimientos básicos del brazo de una persona con lesión traumatológica utilizando técnicas de visión artificial, para calificar de manera cuantitativa el progreso de un paciente durante el proceso de rehabilitación de una lesión de las extremidades superiores.

Los resultados obtenidos por la herramienta desarrollada servirán como complemento para el diagnóstico que realice el médico sobre el paciente con la lesión en el brazo. De esta manera será posible realizar un análisis más confiable sobre la mejora del paciente al poder tener una información cuantitativa de los movimientos realizados.

El desarrollo del proyecto se ha divido en tres partes descritas a continuación:

1. Captura de la señal de video, extracción de la región de interés y agregar información virtual: se encarga de capturar y presentar en tiempo real los movimientos del brazo, definiendo el área de interés a analizar.

- 2. Seguimiento y análisis de los movimientos del brazo y almacenamiento de datos: esta fase inicialmente se encargará de detectar y analizar cada uno de los movimientos que el paciente realiza con su brazo, y de almacenar los datos de las principales características de cada movimiento tales como: flexión y extensión del hombro, abducción y aducción lateral del hombro, abducción y aducción horizontal del hombro, rotación externa e interna del hombro, rotación externa e interna lateral del hombro, flexión y extensión del codo.
- 3. Visualización de resultados: permite mostrar los datos obtenidos mediante gráficas de fácil interpretación para el médico. Los datos visualizados son resultados que han sido obtenidos a lo largo del tiempo durante el proceso de rehabilitación del paciente.

A lo largo del documento se hará una descripción más detallada de cada una de las partes del desarrollo del proyecto.

# ÍNDICE GENERAL

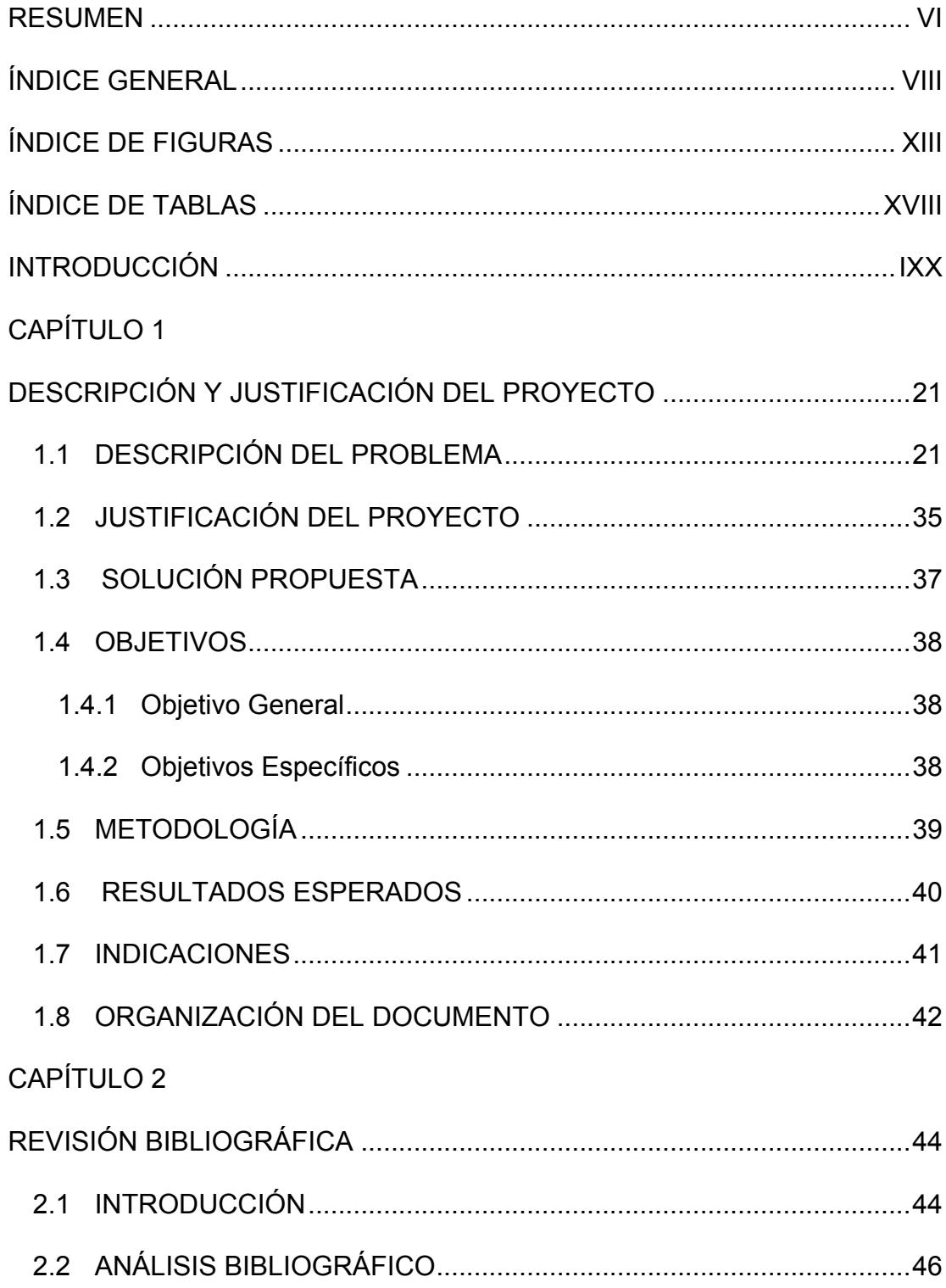

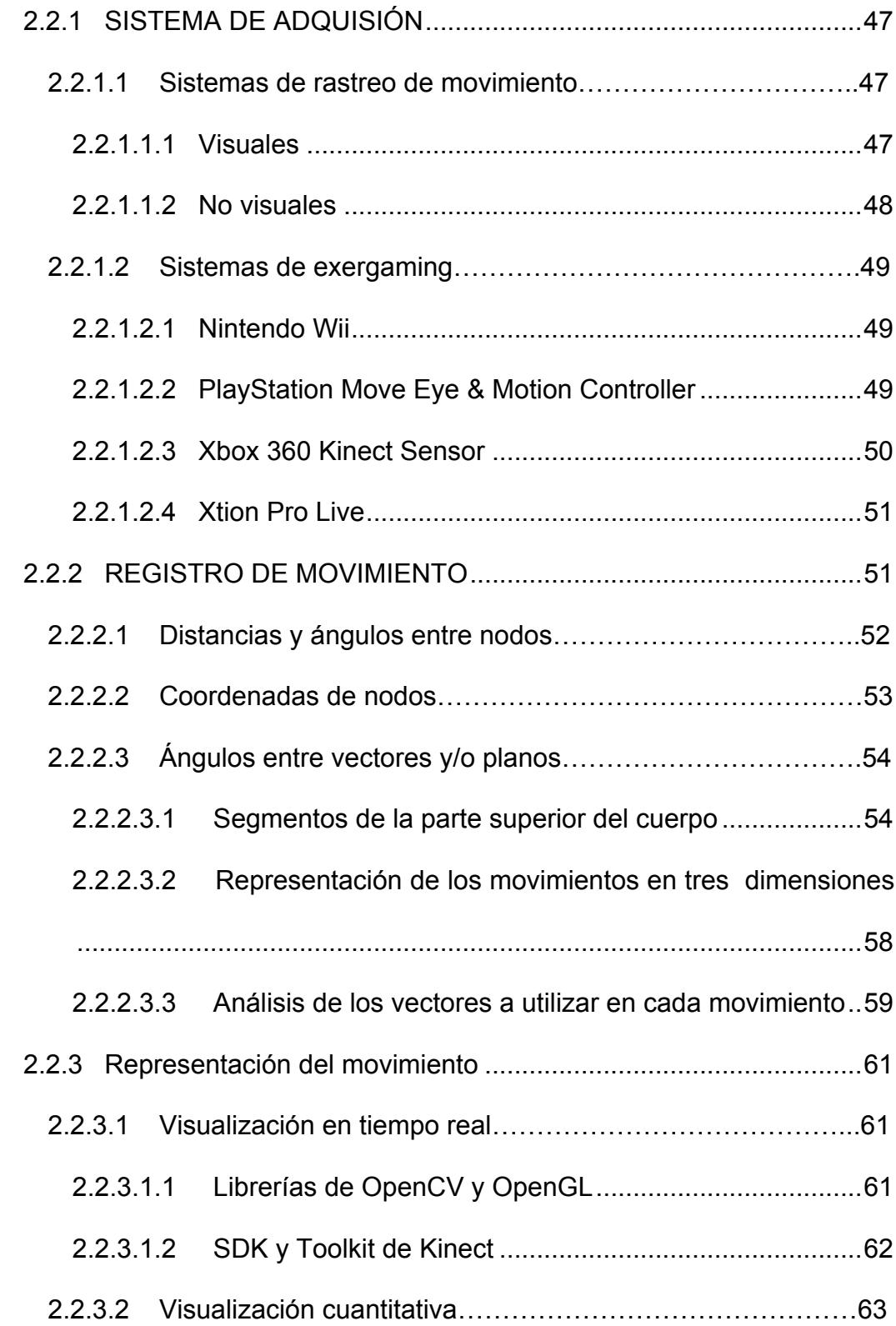

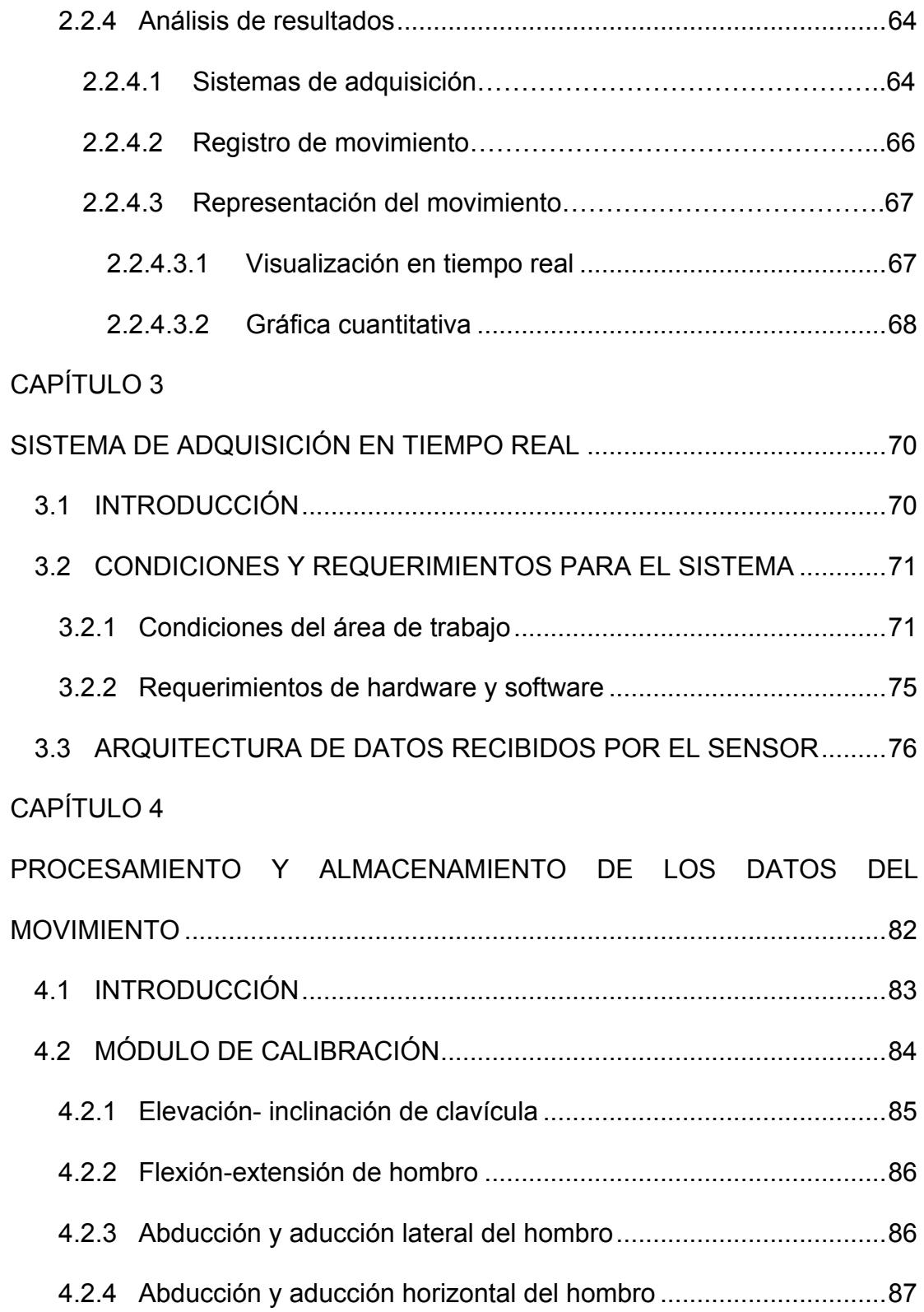

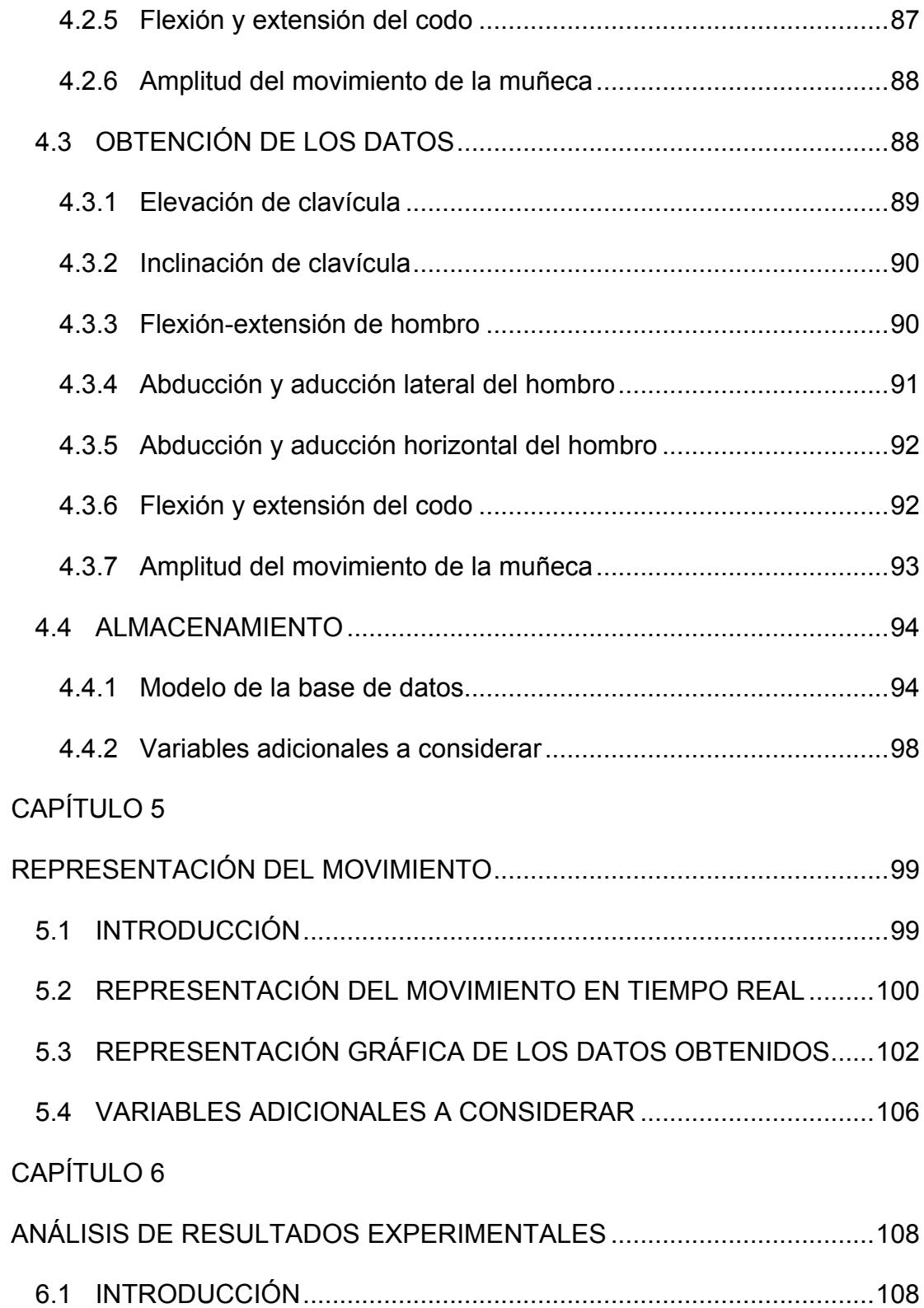

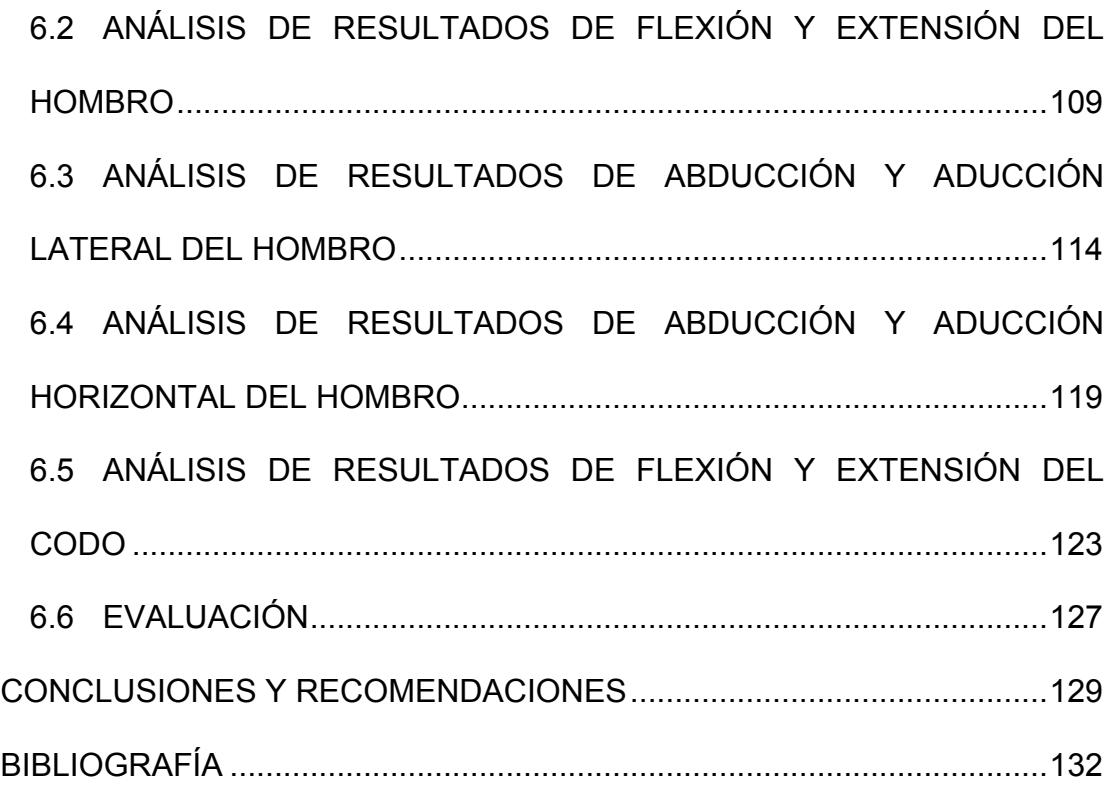

# **ÍNDICE DE FIGURAS**

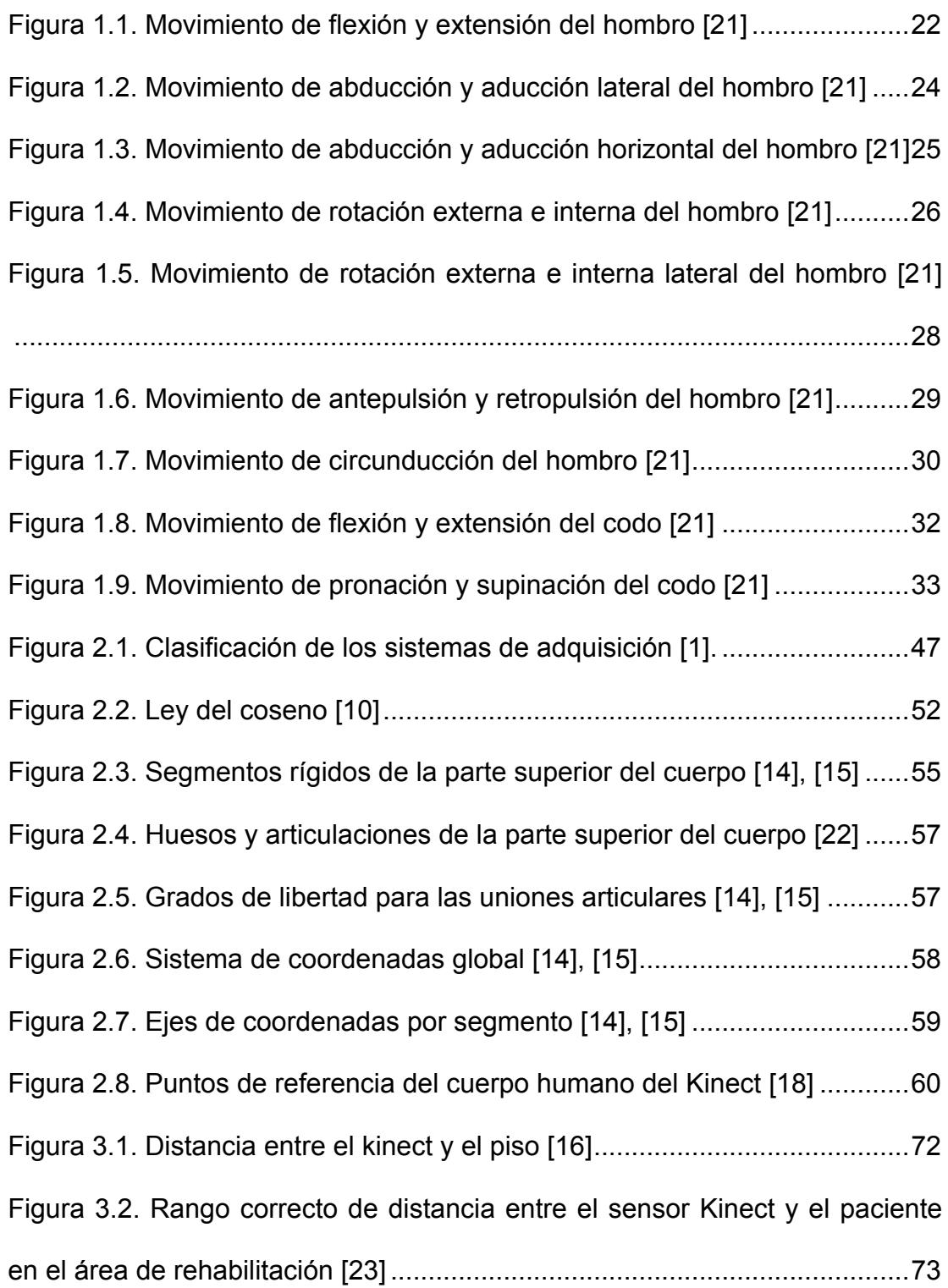

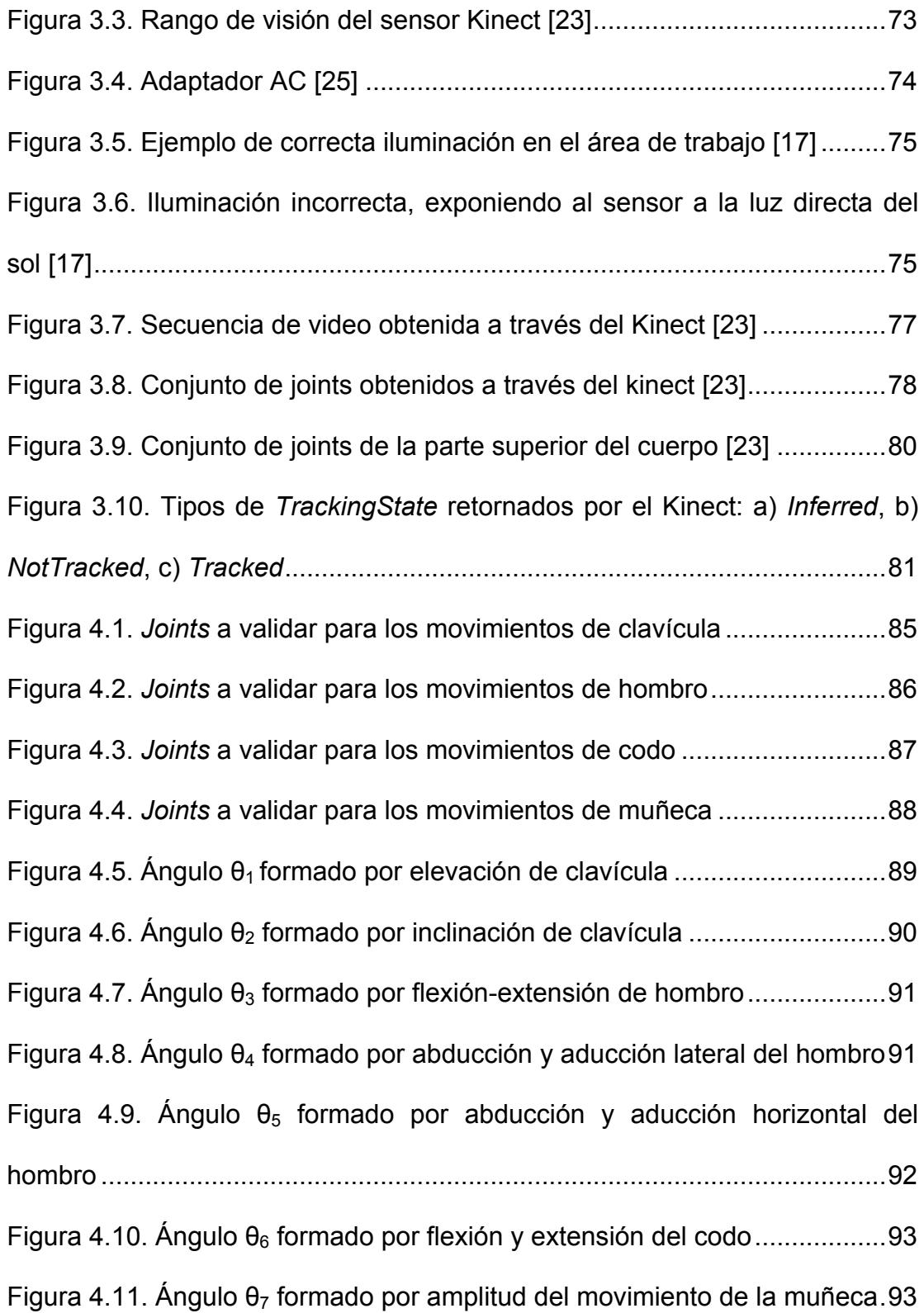

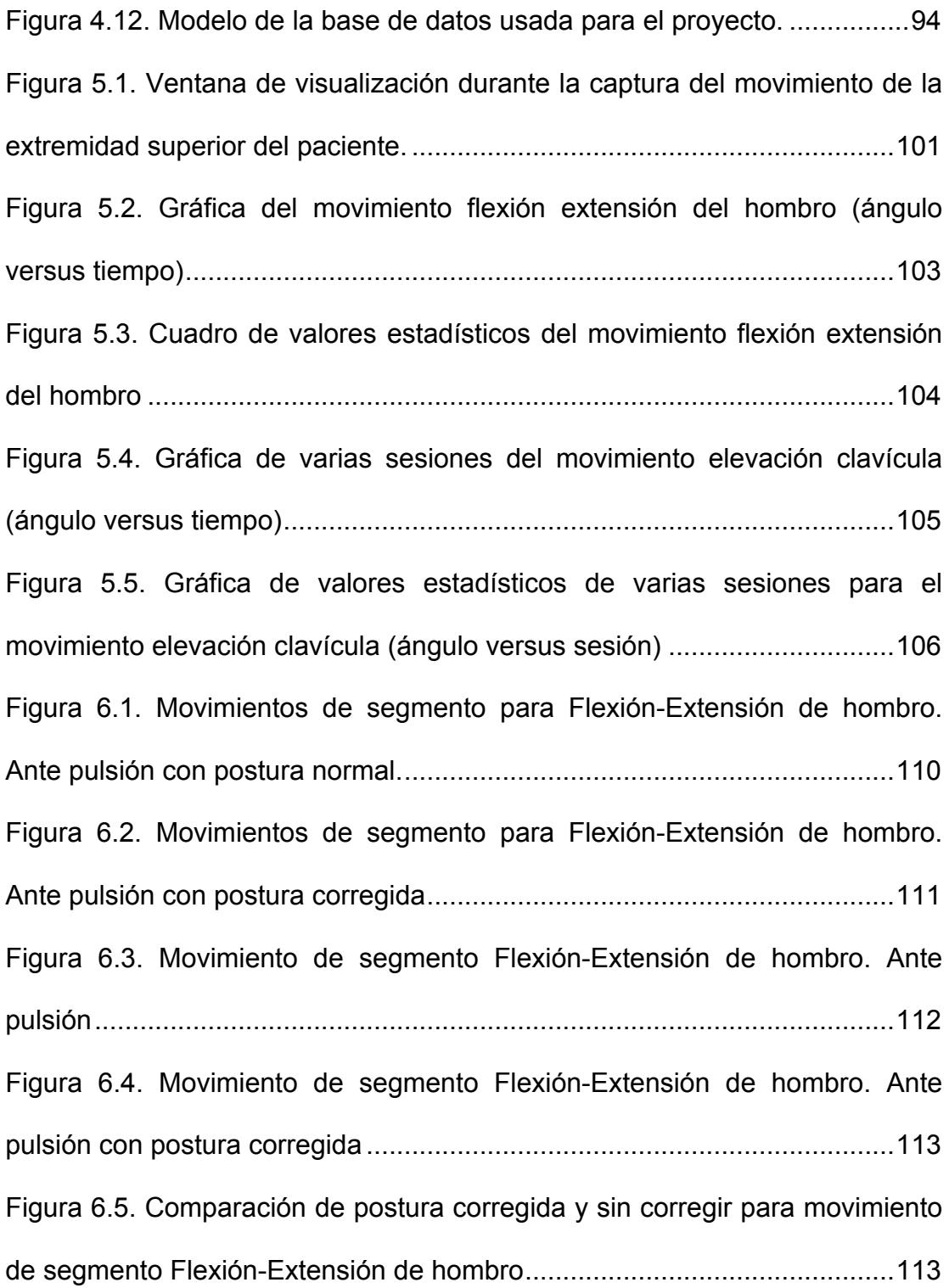

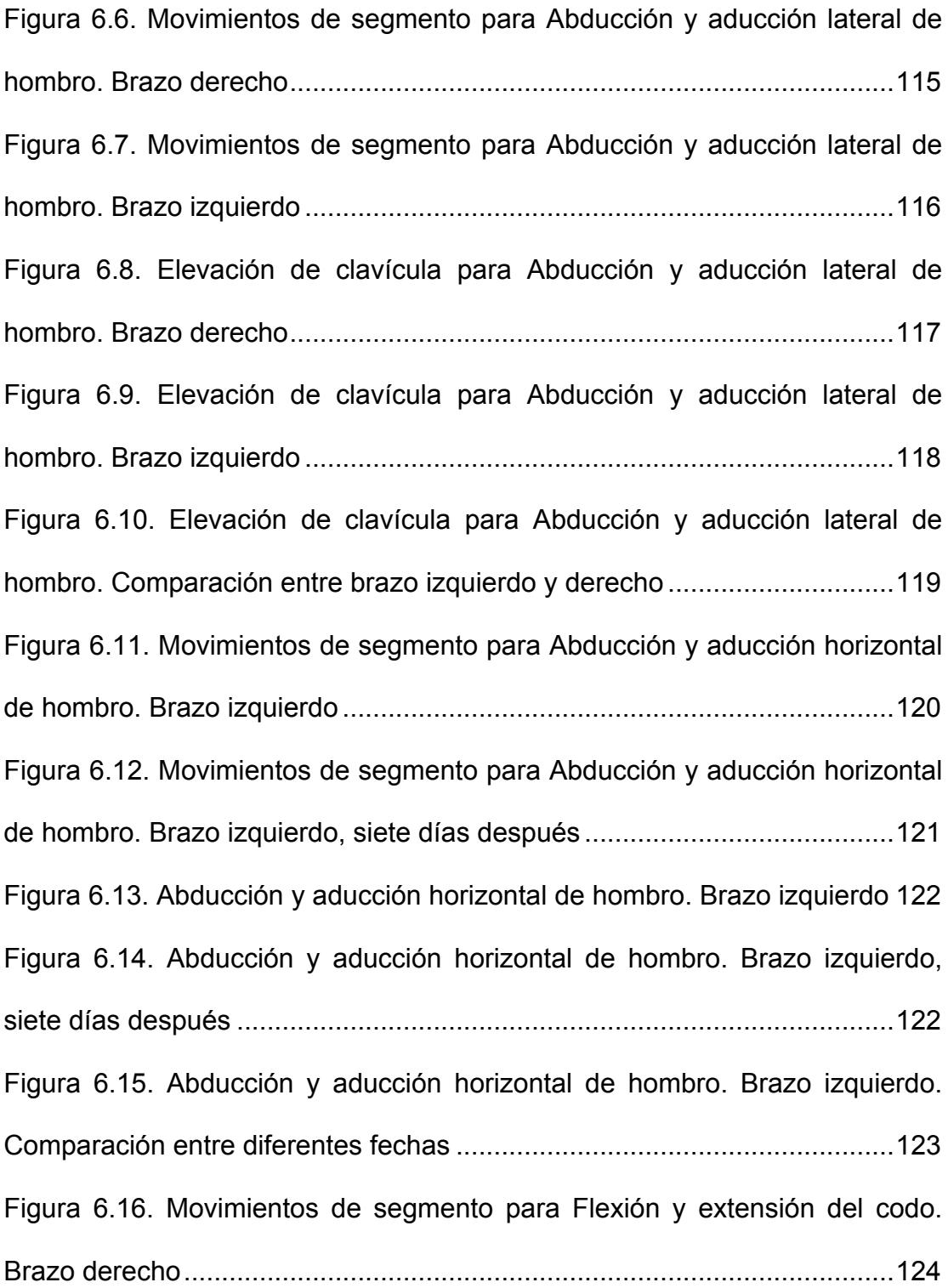

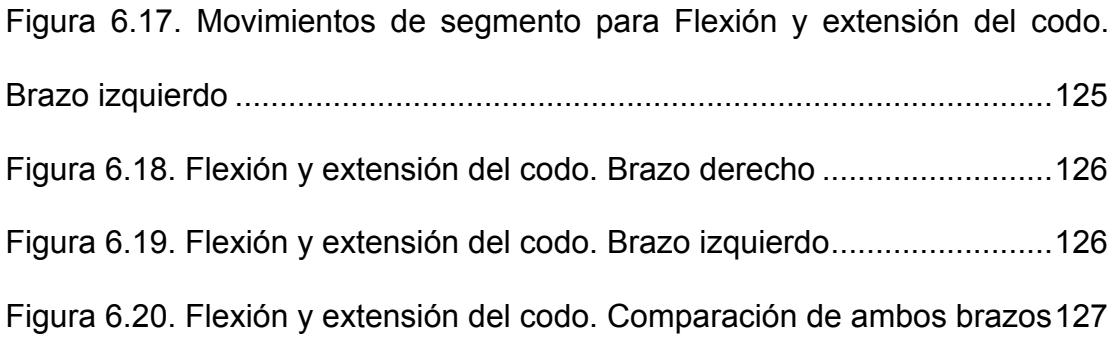

# **ÍNDICE DE TABLAS**

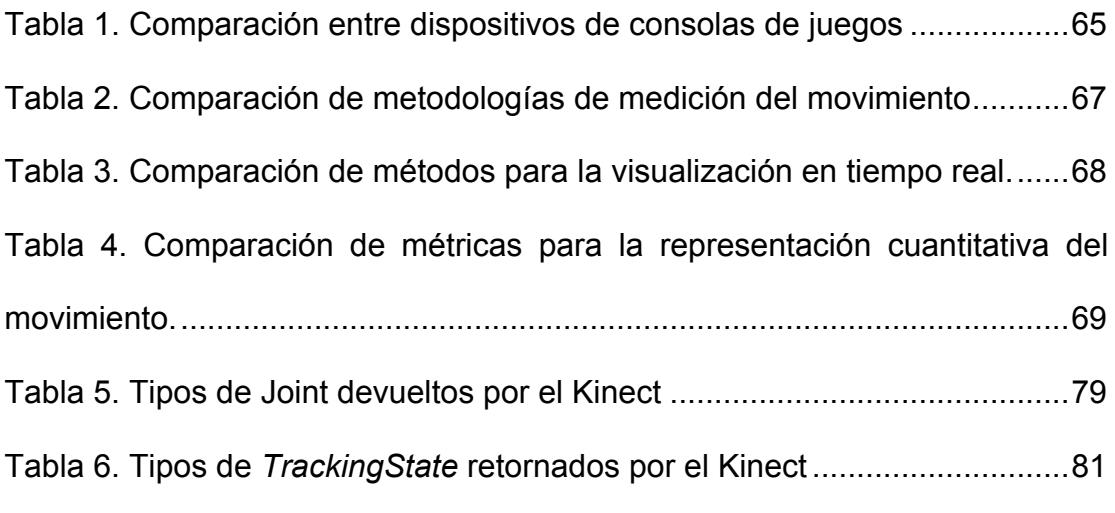

### **INTRODUCCIÓN**

Este proyecto consiste en el desarrollo de una herramienta que facilite la representación, análisis y almacenamiento de movimientos de rehabilitación física de las extremidades superiores, durante el proceso de rehabilitación de algún tipo de padecimiento.

Un padecimiento en específico es el traumatológico, que normalmente es generado por accidentes, golpes, caídas y/u otros. En la actualidad, para el tratamiento de lesiones traumatológicas se emplea terapias funcionales, que utilizan los beneficios del movimiento. Estas se realizan de dos maneras: de forma pasiva, en la que los movimientos son realizados por una fuerza externa, generalmente por el fisioterapeuta, y de forma activa en cuyo caso los movimientos son producidos por el mismo organismo mediante su aparato muscular. Para el efecto, los movimientos a analizar serán los de forma activa, aquellos donde se utilice el efecto de palanca, en la cual el paciente poco a poco debe realizar los movimientos del miembro superior de una manera completa y correcta, por lo que evaluar dichos movimientos a lo largo de su rehabilitación es importante para poder analizar su progreso.

En los últimos años ciertas investigaciones se están dirigiendo hacia el uso de tecnología. Gracias a los avances tecnológicos en el área de consolas de juegos de video, se pueden encontrar dispositivos de fácil acceso capaces de monitorear los movimientos del cuerpo humano.

Mediante los dispositivos de juegos de video es posible obtener patrones que definen y describen a las extremidades superiores del cuerpo humano. Una vez obtenidos estos patrones es necesario aplicar un método de medición que permita almacenarlos y representarlos. En este estudio se analizarán los diferentes dispositivos de captura de datos, consolas de juegos de video, métodos de medición de datos y métodos representación datos, posteriormente al análisis, se seleccionarán los métodos más óptimos para el desarrollo del proyecto y se describirá el proceso de dicho desarrollo y resultados obtenidos. Al terminar este proyecto se tendrá como resultado un sistema que servirá al médico como herramienta cuantitativa para valorar el progreso del paciente.

## **CAPÍTULO 1**

### **DESCRIPCIÓN Y JUSTIFICACIÓN DEL PROYECTO**

#### **1.1 DESCRIPCIÓN DEL PROBLEMA**

Hasta la actualidad, para el tratamiento de lesiones traumatológicas se sigue una rehabilitación física dada por el médico. En los últimos años ciertas investigaciones se están dirigiendo hacia el uso de tecnología de apoyo en los procesos de rehabilitación [1]. Investigaciones que abarcan desde el uso de realidad virtual [4] hasta plataformas de juegos de video [2][3][5][6].

En el caso de afecciones en el brazo uno de los tratamientos a emplear es la de movimientos en las extremidades superiores, que conlleva un conjunto de ejercicios donde el paciente emplea su propia fuerza física. Los principales movimientos que envuelven a la rehabilitación del brazo por una lesión traumatológica se detallan a continuación:

### **Movimientos del hombro:**

### **Flexión y extensión**

Este movimiento consiste en elevar el brazo alejándolo del cuerpo hacia adelante y luego bajarlo realizando el movimiento contrario. El movimiento debe realizarse sin doblar el codo y con la palma de la mano hacia abajo, tal como muestra la Figura 1.1.

- Flexión: Sin doblar el codo, el brazo se eleva para adelante alejándose del cuerpo.
- Extensión: Opuesto a la flexión, cuando el brazo estando en flexión éste baja acercándose al cuerpo.

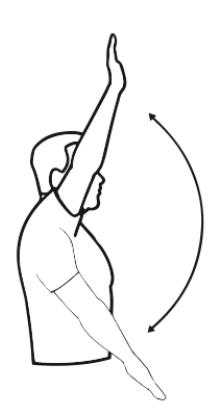

**Figura 1.1.** Movimiento de flexión y extensión

del hombro [21]

Para este movimiento las características de interés y en las cuales se enfoca este análisis son:

- Tiempo del movimiento.
- Ángulo de inclinación.
- Velocidad.
- Peso adicional (para lo cual se utilizarán pesas).

El proceso realizado para medir estas características se detalla en el Capítulo 4 Sección 4.3.

#### **Abducción y aducción lateral**

Este movimiento consiste en elevar el brazo alejándolo del cuerpo lateralmente y luego bajarlo realizando el movimiento contrario. El movimiento debe realizarse sin doblar el codo y con la palma de la mano hacia arriba, tal como se muestra en la Figura 1.2.

- Abducción lateral: Sin doblar el codo, se eleva el brazo hacia el costado del cuerpo con la palma de la mano hacia arriba.
- Aducción lateral: Opuesto a la abducción, cuando el brazo estando en abducción éste baja acercándose al cuerpo.

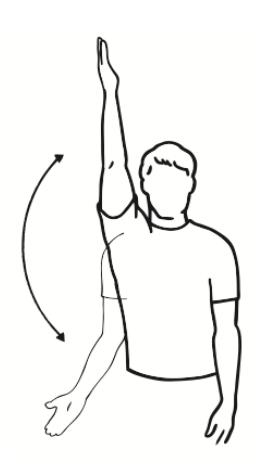

**Figura 1.2.** Movimiento de abducción y aducción

lateral del hombro [21]

Para este movimiento las características de interés y en las cuales se enfoca este análisis son:

- Tiempo del movimiento.
- Ángulo de inclinación.
- Velocidad.
- Peso adicional (para lo cual se utilizarán pesas).

El proceso realizado para medir estas características se detalla en el Capítulo 4 Sección 4.3.

### **Abducción y aducción horizontal**

Este movimiento consiste en elevar el brazo a la altura del hombro y extenderlo de forma horizontal hacia afuera y luego retornar el brazo a la posición inicial realizando el movimiento contrario, como se muestra en la Figura 1.3.

- Abducción horizontal: Sin doblar el codo, se extiende el brazo hacia fuera de forma horizontal a la altura del hombro.
- Aducción horizontal: Opuesto a la abducción. Cuando el brazo está en aducción, éste se mueve horizontalmente hacia el hombro opuesto.

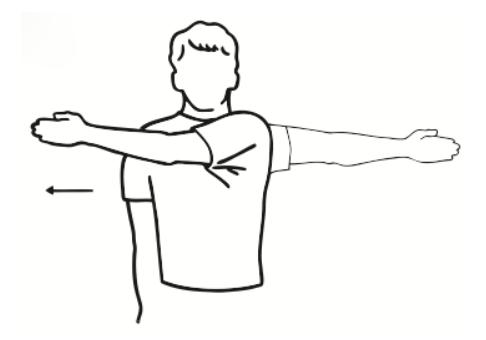

**Figura 1.3.** Movimiento de abducción y aducción

horizontal del hombro [21]

Para este movimiento las características de interés y en las cuales se enfoca este análisis son:

- Tiempo del movimiento.
- Ángulo de inclinación.
- Velocidad.

• Peso adicional (para lo cual se utilizarán pesas).

El proceso realizado para medir estas características se detalla en el Capítulo 4 Sección 4.3.

### **Rotación externa e interna**

Este movimiento consiste en elevar el brazo hacia un costado, doblar el codo y estirar la palma de la mano. A partir de esta posición, se sube el antebrazo y luego se lo baja siguiendo el mismo recorrido, ver Figura 1.4.

- Rotación externa: Con el brazo levantado hacia el costado, el codo doblado y la palma de la mano estirada, se sube el antebrazo.
- Rotación interna: La misma posición que la rotación externa, se baja el antebrazo.

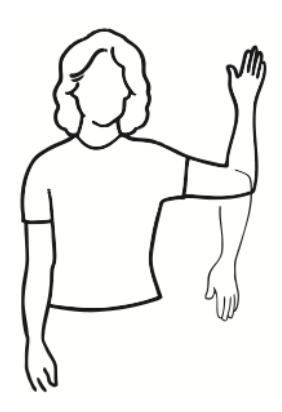

**Figura 1.4.** Movimiento de rotación externa e interna del hombro [21]

Para este movimiento las características de interés y en las cuales se enfoca este análisis son:

- Tiempo del movimiento.
- Ángulo de inclinación.
- Velocidad.
- Peso adicional (para lo cual se utilizarán pesas).

El proceso realizado para medir estas características se detalla en el Capítulo 4 Sección 4.3.

#### **Rotación lateral externa e interna**

Este movimiento consiste en doblar el codo apuntando los dedos hacia al frente. A partir de esta posición se gira el brazo hacia afuera del cuerpo y luego hacia adentro, como se muestra en la Figura 1.5.

- Rotación externa lateral: Con el brazo doblado apuntando los dedos hacia al frente, girar el brazo hacia fuera del cuerpo.
- Rotación interna lateral: La misma posición que la rotación externa lateral, girar el brazo hacia dentro del cuerpo.

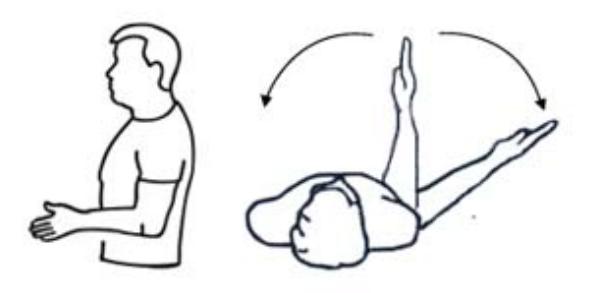

**Figura 1.5.** Movimiento de rotación externa e interna

lateral del hombro [21]

Para este movimiento las características de interés y en las cuales se enfoca este análisis son:

- Tiempo del movimiento.
- Ángulo de inclinación.
- Velocidad.
- Peso adicional (para lo cual se utilizarán pesas).

El proceso realizado para medir estas características se detalla en el Capítulo 4 Sección 4.3.

### **Antepulsión y retropulsión**

Este movimiento consiste en estirar el brazo hacia atrás, sin doblar el codo, y elevar el brazo hasta arriba hacia adelante. Luego bajar el brazo hacia atrás siguiendo el mismo recorrido hasta atrás, ver Figura 1.6.

- Antepulsión: Sin doblar el codo, movimiento del brazo que va desde atrás, hacia adelante hasta arriba. Como una flexión de hombro.
- Retropulsión: Sin doblar el codo, movimiento del brazo que va desde arriba, hacia abajo hasta atrás. Como una extensión de hombro.

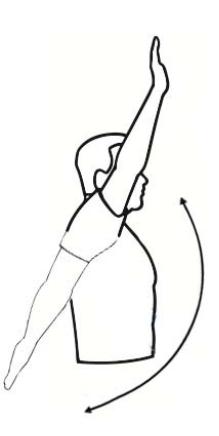

**Figura 1.6.** Movimiento de antepulsión y retropulsión

del hombro [21]

Para este movimiento las características de interés y en las cuales se

enfoca este análisis son:

- Tiempo del movimiento.
- Ángulo de inclinación.
- Velocidad.
- Peso adicional (para lo cual se utilizarán pesas).

El proceso realizado para medir estas características se detalla en el Capítulo 4 Sección 4.3.

### **Circunducción**

Este movimiento consiste en estirar el brazo hasta abajo hacia adelante y moverlo en forma circular formando un cono en el aire, tal como se muestra en la Figura 1.7.

• Circunducción: Todo el miembro superior se mueve de forma circular, formando un cono imaginario en el aire.

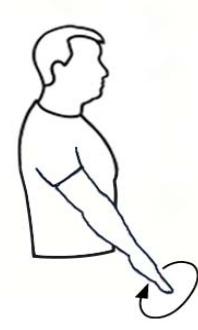

**Figura 1.7.** Movimiento de circunducción del

hombro [21]

Para este movimiento las características de interés y en las cuales se enfoca este análisis son:

- - Tiempo del movimiento.
	- Ángulo de inclinación.
- Velocidad.
- Peso adicional (para lo cual se utilizarán pesas).

El proceso realizado para medir estas características se detalla en el Capítulo 4 Sección 4.3.

#### **Movimientos del codo**

#### **Flexión y extensión**

Este movimiento consiste en estirar el brazo hacia abajo con la palma de la mano hacia adelante. Luego doblar el codo extendiendo el brazo hacia adelante y desdoblarlo hacia abajo, ver Figura 1.8.

- Flexión: Se dobla el codo extendiendo el brazo hacia adelante con la palma de la mano hacia arriba.
- Extensión: La misma posición de la flexión, se desdobla el codo extendiendo el brazo hacia abajo.

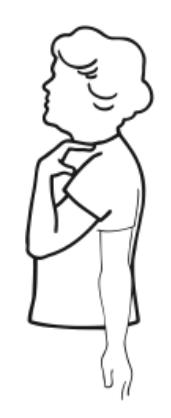

**Figura 1.8.** Movimiento de flexión y extensión del

codo [21]

Para este movimiento las características de interés y en las cuales se enfoca este análisis son:

- Tiempo del movimiento.
- Ángulo de inclinación.
- Velocidad.
- Peso adicional (para lo cual se utilizarán pesas).

El proceso realizado para medir estas características se detalla en el Capítulo 4 Sección 4.3.

### **Pronación y supinación**

Este movimiento consiste en apoyar el codo contra el cuerpo, doblar el codo con la palma de la mano hacia arriba. Luego girar la palma de la mano hacia arriba y hacia abajo, la Figura 1.9 ilustra este movimiento.

- Pronación: Apoyando el codo contra el cuerpo, el antebrazo junto con la palma de la mano gira hacia arriba.
- Supinación: La misma posición de la pronación, se gira hacia abajo.

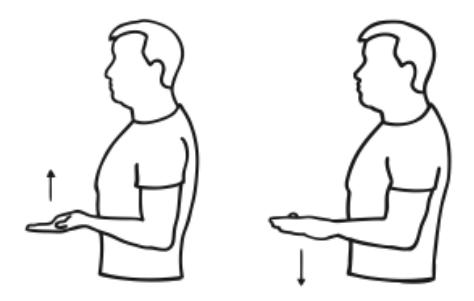

**Figura 1.9.** Movimiento de pronación y supinación del

codo [21]

Para este movimiento las características de interés y en las cuales se enfoca este análisis son:

- Tiempo del movimiento.
- Ángulo de inclinación.
- Velocidad.
- Peso adicional (para lo cual se utilizarán pesas).

El proceso realizado para medir estas características se detalla en el Capítulo 4 Sección 4.3.

Para evaluar estos ejercicios el médico emite el diagnóstico del paciente mediante observaciones de los movimientos del brazo, por lo que su medición y observación son de tipo cualitativa. Es decir, tanto la medición como la observación son muy subjetivas al momento de apreciar el verdadero progreso de dicho tratamiento o mantener un registro del mismo.

Esta investigación se enfoca en proveer un método cuantitativo de medición y almacenamiento de datos de varios movimientos del brazo de una persona durante un periodo de tiempo predefinido (periodo de rehabilitación). Esta información permitirá realizar mediciones precisas durante el proceso de rehabilitación y además guardar los historiales de rehabilitación, para posteriormente realizar sus respectivos análisis y comparaciones.

Gracias a los avances tecnológicos en el área de consolas de juegos de video, podemos encontrar dispositivos de fácil acceso capaces de monitorear los movimientos del cuerpo humano. En este sentido, para los propósitos de esta investigación se ha escogido el Kinect [11]. Una vez definida una métrica para la representación del movimiento se puede juntar esta teoría con los datos adquiridos a través del Kinect.

El Kinect permitirá capturar la señal video, la cual será procesada utilizando el SDK del Kinect. Una vez procesada esta información será representada gráficamente mostrando la relación de ángulo versus tiempo y a la vez se almacenará esta información en una base de datos para futuros análisis y comparaciones del historial de la rehabilitación.

Al lograr esto, se obtiene una herramienta de medición, almacenamiento y representación de datos que facilitará el análisis y la comparación a lo largo del tiempo de la recuperación de un paciente utilizando medidas cuantitativas. Esto a su vez puede ser contrastado con las observaciones cualitativas que el médico genere.

### **1.2 JUSTIFICACIÓN DEL PROYECTO**

Se espera, a través de esta tesis, dar un soporte cuantitativo a los análisis cualitativos que normalmente realizan los médicos de un paciente con problemas de lesión del brazo, además de mantener un registro a lo largo del tiempo del progreso del paciente. Al mantener un registro se busca facilitar el llevar control sobre el progreso del paciente durante la rehabilitación. Esta herramienta permitirá al médico tener una representación gráfica y cuantitativa de las características principales de cada uno de los movimientos capturados, información con la que el médico podrá generar su propio análisis.

Para el desarrollo de este proyecto se escogieron como herramientas tecnológicas de captura de datos, las consolas de juegos de video. Al utilizar este tipo de herramientas se está aprovechando los avances tecnológicos de un área en constante desarrollo, lo que ahorra costos de investigación y desarrollo de herramientas. Además, este tipo de dispositivos se pueden encontrar con facilidad en el mercado y a bajos costos. Proporcionando una solución rentable y de fácil acceso para el médico.

Todas las herramientas utilizadas por este software son fáciles de transportar. Por lo que este proyecto puede ayudar a los médicos a evaluar pacientes remotamente. Es decir, pueden enviar a un asistente a tomar las medidas a través del software y luego el médico recibiría los datos. Facilitando el proceso de rehabilitación para
pacientes en áreas rurales o que no tengan facilidad para ir a las instalaciones médicas.

Este proyecto en particular se enfoca en enfermedades de la extremidad superior, pero al continuar esta investigación se puede desarrollar este software para varias partes del cuerpo. Ofreciendo los beneficios antes mencionados a más pacientes y médicos.

Finalmente, se espera fortalecer el desarrollo de la ESPOL en el área de investigación de visión por computador y su aplicación en la medicina, incentivando la investigación del uso de mapeo de escenas y seguimiento de movimientos en una secuencia de imágenes.

# **1.3 SOLUCIÓN PROPUESTA**

Se desarrollará un sistema dirigido al uso médico que permita la captura, procesamiento y almacenamiento de los movimientos de la extremidad superior, con el fin de facilitar el análisis de dichos movimientos durante el proceso de rehabilitación.

Esta herramienta permitirá tener varias representaciones gráficas de cada uno de los movimientos que realiza un paciente, detallando valores representativos de cada movimiento facilitando el análisis de los datos obtenidos de manera objetiva, fácil e interactiva. El sistema será desarrollado utilizando herramientas de bajo costo y fácil acceso en el mercado.

# **1.4 OBJETIVOS**

# **1.4.1 Objetivo General**

Desarrollar una aplicación tecnológica que permita el análisis de los movimientos principales del brazo del cuerpo humano utilizando técnicas de visión artificial, para calificar de manera cuantitativa el progreso de un paciente durante una rehabilitación de una lesión de las extremidades superiores.

# **1.4.2 Objetivos Específicos**

- Implementar un módulo de administración que permita crear/modificar/eliminar pacientes, doctores y actividades.
- Capturar la imagen/video del paciente.
- Obtener el área de interés (extremidades superiores) de la imagen previamente capturada a través del Kinect.
- Reproducir en tiempo real, el área de interés junto a la información virtual que representa el movimiento que realiza el paciente, aplicando realidad aumentada.
- Identificar los puntos característicos del brazo para reconocer, calcular y almacenar los movimientos realizados por el paciente.
- Implementar un sistema que permita comparar la información obtenida del paciente durante su periodo de rehabilitación.
- Visualizar en pantalla mediante gráficas, la representación de los movimientos principales del brazo para una interpretación de fácil análisis para el doctor.

# **1.5 METODOLOGÍA**

Actualmente no hay métodos cuantitativos para el análisis de movimientos del cuerpo humano. En el proceso de diagnóstico y rehabilitación el médico mide los movimientos de forma cualitativa, basándose en la experiencia previa. Al definir una métrica para los movimientos y un instrumento de medición, se puede mantener un registro del progreso del paciente que se encuentra en rehabilitación. Con lo que se puede analizar el progreso y el estado del mismo, durante el proceso de rehabilitación.

Parte del estudio a realizar implica investigar formas de medir los movimientos del cuerpo humano cuantitativamente. Una vez definida dicha métrica, es necesario definir los datos a obtener del área del cuerpo humano a medir, en este caso, el brazo.

Una vez determinado el proceso de medición, se utilizará el Kinect para obtener dichas medidas. Con el SDK del Kinect se obtendrán los datos que permitirán analizar el movimiento. Además se utilizará esta plataforma para reproducir en tiempo real el movimiento y de esta forma dar retroalimentación al usuario. Para los cálculos se utilizará el SDK de DirectX.

Terminado este análisis se mostrarán los movimientos analizados, mediante gráficas ángulo versus tiempo del progreso de cada movimiento y se almacenará esta información para el paciente.

# **1.6 RESULTADOS ESPERADOS**

Se espera aprovechar las técnicas de visión por computador para producir una herramienta que facilite el análisis y la medición del proceso de rehabilitación de un paciente con una lesión en el brazo.

Al poder observar de forma cuantitativa la evolución del paciente, el médico está provisto de bases más sólidas para la toma de decisiones. La herramienta además de servir como apoyo para el análisis del progreso del paciente, permitirá almacenar datos e historiales.

Además, se busca explotar los avances tecnológicos que nos provee el mercado de los juegos de video. Mediante esta herramienta se pueden explotar dichos avances desarrollados con un propósito recreacional y comercial, en el desarrollo de herramientas médicas a un menor costo.

Otra ventaja explotable del área de los juegos de videos, es el proveer una herramienta fácil de usar, con una interfaz amigable para el médico tanto a nivel de hardware como de software.

#### **1.7 INDICACIONES**

El proyecto será desarrollado bajo la plataforma .NET con WPF C#, utilizando como motor de base de datos SQL Server. Para la adquisición de la señal de video se utilizará el sensor del Kinect. Se utilizarán las librerías del SDK para el procesamiento de las señales capturadas.

Para una correcta captura de esta señal el ambiente donde se va a monitorear al paciente se debe aplicar a los requerimientos dados por el dispositivo Kinect.

El hardware y software requerido para que este sistema funcione correctamente se detalla a continuación:

- Sistema operativo Windows 7 o Windows 8.
- Procesador de 32 bit (x86) o 64 bit (x64).
- Procesador dual-core 2.66-GHz o posterior.
- USB 2.0 o superior.
- 2 GB RAM o superior.
- Microsoft .NET Framework 4.0.0.0
- Kinect for Windows SDK (x86 o x64) 1.8.0.0
- SDK Direct X 1.0.2902.0

# **1.8 ORGANIZACIÓN DEL DOCUMENTO**

Los problemas a resolver son: 1) obtención de la imagen, 2) obtener la región de interés, 3) obtener los datos de varios movimientos del brazo y 4) analizar los datos obtenidos.

Este proceso será descrito en la siguiente organización:

- En el Capítulo 1 se presenta una introducción al proyecto, justificación del mismo y organización.
- En el Capítulo 2 se recopila toda la información bibliográfica necesaria para realizar el proyecto. Esto abarca desde estudios

antes realizados sobre el tema hasta la tecnología y métodos a utilizar.

- En el Capítulo 3 se describe el proceso de obtención de los datos del movimiento, las condiciones necesarias para el óptimo funcionamiento del sistema y la arquitectura de los datos a recibir por el sensor.
- En el Capítulo 4 se describe el análisis realizado a partir del objeto. Se describen los movimientos analizados, los parámetros obtenidos y los resultados de este análisis.
- En el Capítulo 5 se describe la representación de la información obtenida. Esto abarca la representación en tiempo real de los datos y la representación gráfica de los resultados obtenidos.
- En el Capítulo 6 se analizan los resultados obtenidos para cada movimiento de rehabilitación.

# **CAPÍTULO 2**

# **REVISIÓN BIBLIOGRÁFICA**

En este capítulo se analizan las técnicas de detección de movimiento, los parámetros con los que se van a medir y comparar los resultados del estudio y las técnicas a utilizar para mostrar el movimiento en tiempo real.

Se presenta una descripción de las técnicas existentes y se hace una comparación de las mismas. Luego se presenta la técnica o sistema seleccionado y se exponen los argumentos que lo convierten en la mejor opción para el estudio a realizar. Luego se muestran métricas usadas médicamente para medir los movimientos, las métricas usadas en estudios similares y se propone la métrica a usar. Finalmente, se describen las opciones de visualización del movimiento y el método a utilizar.

# **2.1 INTRODUCCIÓN**

Para poder hacer un análisis correcto de los movimientos, es necesario capturar los movimientos, medirlos y representarlos. Las técnicas de realidad virtual y visión por computadora proveen la

tecnología necesaria para realizar las tareas mencionadas y a bajo costo.

El proceso de adquisición del movimiento consiste en identificar los objetos o partes del cuerpo dentro de una región de interés. Una vez identificado el objeto o parte del cuerpo, reconocer su posición. Este proceso se debe realizar a lo largo del transcurso del movimiento. Para el análisis de los movimientos se requiere identificar parámetros que se puedan medir a lo largo del mismo. Obteniendo con esto una representación cuantitativa.

Finalmente, se llega a la representación gráfica. Se realizarán dos representaciones gráficas, una consistirá en mostrar los segmentos a medir en tiempo real. La otra será una representación de los valores cuantitativos obtenidos.

Las técnicas de realidad virtual cada día se usan más en estudios para la rehabilitación. Como vamos a ver, el auge en la industria de los juegos de video nos ha traído avances tecnológicos que satisfacen las necesidades del área de rehabilitación [4]. Con el objetivo de aumentar la interacción del usuario con el juego, han aparecido consolas como el Nintendo Wii, Microsoft Kinect, PlayStation Move

Eye & Motion Controller. Al analizar los métodos de rastreo de movimiento, se puede observar que estas consolas entran dentro de los diferentes tipos de sistemas de adquisición y además presentan ventajas sobre los ya existentes, ya sea por mejor funcionalidad o menor costo.

# **2.2 ANÁLISIS BIBLIOGRÁFICO**

Para un mejor entendimiento se ha divido el proyecto en cuatro partes principales que son: *Sistema de adquisición, Registro de movimiento, Representación del movimiento y Análisis de resultados.* El sistema de adquisición tiene como objetivo capturar la señal de video desde el dispositivo Kinect y posteriormente rastrear el movimiento del paciente o usuario del sistema, el registro del movimiento determina los valores que van a representar el movimiento, la representación del movimiento tiene como propósito permitir la visualización gráfica de los datos obtenidos y con el análisis de resultados se puede hacer la comparación de varios de los resultados obtenidos a lo largo del proceso de rehabilitación del paciente.

A continuación se describen las diferentes técnicas que se pueden utilizar para cada parte del proceso, las técnicas utilizadas y las razones por las que dichas técnicas fueron seleccionadas como la solución más adecuada para este proyecto.

# **2.2.1 SISTEMA DE ADQUISIÓN**

#### **2.2.1.1 Sistemas de rastreo de movimiento**

En el estudio de [1] se hace una clasificación de los sistemas de rastreo de movimiento. Como se puede ver en la Figura 2.1, estos sistemas se clasifican en no visuales, visuales y con ayuda robótica.

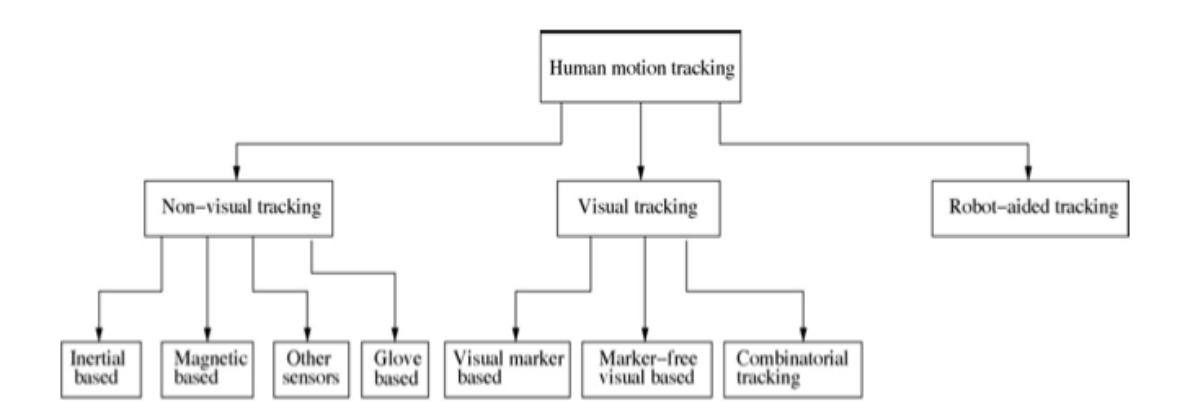

**Figura 2.1.** Clasificación de los sistemas de adquisición [1].

# **2.2.1.1.1 Visuales**

Los sistemas visuales, capturan el movimiento mediante cámaras. Estos sistemas pueden usar marcadores, algoritmos de visión por computador o ambas técnicas, para detectar el movimiento. Una notoria desventaja, es el alto costo computacional que implica el uso de algoritmos de visión por computador.

Otra desventaja de los visuales, es que los movimientos se limitan al rango de visión de la cámara y a posiciones que esta puede detectar. En el caso a analizar, esta desventaja no sería un inconveniente, ya que los movimientos de rehabilitación no requieren que el paciente salga del rango de visión de la cámara (no necesitan que el paciente se mueva de un punto a otro). Además, al ser un sistema pensado para el uso de médicos, todos los movimientos serán hechos bajo supervisión.

#### **2.2.1.1.2 No visuales**

Los sistemas no visuales usan sensores, los cuales deben estar conectados a la persona, para captar los movimientos. La ventaja de estos sistemas es la precisión y rapidez con la que se obtienen los resultados. La desventaja de estos sistemas, es la necesidad de interactuar con sensores. En el caso de rehabilitación estos sensores podrían dificultar o incomodar al paciente al momento de hacer los movimientos de rehabilitación.

#### **2.2.1.2 Sistemas de exergaming**

Exergaming se refieren a los juegos de video que requieren actividad física por parte de los participantes [2]. Pueden ser considerados como un acercamiento a la realidad virtual.

# **2.2.1.2.1 Nintendo Wii**

En [7] usan el control del Wii amarrado al brazo de una persona para seguir el movimiento. En estudios como [3] y [5] usan los controles de Wii o el Balance Board de Wii para rehabilitación en casos de pacientes que han perdido la movilidad. En ciertos casos como [8] no se aumentó la movilidad del paciente con el uso del Wii. [2] explica que esto se puede deber a que el Wii no controla el movimiento del paciente. Es decir, se puede completar la tarea o movimiento con un simple movimiento de muñeca.

#### **2.2.1.2.2 PlayStation Move Eye & Motion Controller**

El PlayStation Move Eye y Motion Controller consisten en una cámara y un control. La cámara detecta la esfera del control, permitiendo detectar el movimiento y la distancia [2]. En [6] se usan juegos de PlayStation para la rehabilitación de un paciente luego de una apoplejía. En aquel estudio, se obtuvieron excelentes resultados. El paciente recuperó movilidad en actividades del día a día, como cortarse las uñas.

A pesar de los excelentes resultados de dicho estudio, para el desarrollo de este proyecto no sería la mejor opción, debido a los resultados obtenidos en [2]. El estudio de [2] indica que el PlayStation Move Eye y Motion Controller es excelente para detectar movimientos de la mano, pero utiliza estimados para la detección de movimientos de las extremidades superiores en general, lo que implica un alto costo computacional y resultados no tan precisos.

#### **2.2.1.2.3 Xbox 360 Kinect Sensor**

El Kinect está conformado por una cámara RGB, una cámara monocromática, un proyector de un patrón de láser infrarrojo y un arreglo de micrófonos [2]. Una de las ventajas del Kinect es que el paciente no necesita usar ningún dispositivo o sensor. Además, el Kinect provee un mapeo de las partes del cuerpo, lo que facilita la identificación de movimientos y la reproducción de los mismos en tiempo real. En [9] se utiliza el Kinect para rehabilitar el movimiento de extremidades superiores en pacientes que han sufrido apoplejías. En [9], [10] y [11] mencionan el costo y precisión en los resultados como ventajas de este sistema.

# **2.2.1.2.4 Xtion Pro Live**

Xtion Pro Live es una tecnología desarrollada por Asus para el rastreo de movimientos [12] muy similar al Xbox 360 Kinect. El software con el que trabaja esta tecnología es OpenNi. Una potencial ventaja es que al trabajar con OpenNi, el resultado final podría ser multiplataforma. Mientras que con Kinect el proyecto está ligado exclusivamente a Microsoft. Los costos del Xtion Pro Live son también parecidos a los del Kinect, pero al poder usar software no privativo, se podrían reducir costos en otras partes del proyecto.

A pesar de que esta es una excelente opción a considerar para el desarrollo del software, al ser el Kinect un producto más comercial es más fácil de conseguir en el mercado disponible. Además el SDK del Kinect es un software más maduro en desarrollo.

# **2.2.2 REGISTRO DE MOVIMIENTO**

La medición en tres dimensiones de las extremidades superiores no ha tenido tanta atención como la medición de las extremidades inferiores. La mayor dificultad se presenta en la medición del hombro, que tiene tres grados de libertad en su movimiento [13].

Para representar el movimiento, es necesario determinar las variables a obtener y los cálculos a realizar. Esta sección nos indicará las operaciones a realizar o variables a medir a partir de los datos obtenidos con el Kinect. Presentamos dos alternativas, la primera es representar el movimiento midiendo la trayectoria de los nodos formados en la extremidad superior. La segunda alternativa es el cálculo de ángulos entre vectores y/o planos para medir el movimiento.

# **2.2.2.1 Distancias y ángulos entre nodos**

En [10] proponen representar el movimiento calculando las distancias entre los nodos y hallando las distancias entre los puntos y los ángulos a partir de la ley del coseno, referirse a la Figura 2.2.

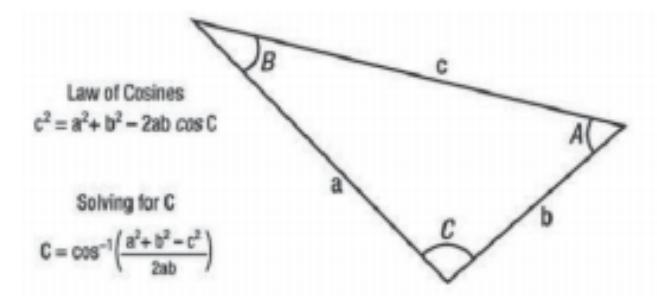

**Figura 2.2.** Ley del coseno [10]

Este método nos permite identificar el movimiento de cada segmento del brazo con respecto al anterior. Sin embargo, este método no permite identificar la posición del brazo al carecer de un eje global de coordenadas. El brazo puede estar estirándose y flexionándose tanto hacia arriba y hacia abajo como hacia los lados y cuantitativamente no nuestra ninguna diferencia. Es necesario tomar en cuenta tres dimensiones.

# **2.2.2.2 Coordenadas de nodos**

En [11], para medir los movimientos de rehabilitación, miden las coordenadas (x,y,z) para los nodos. Miden la posición de los nodos correspondientes a:

- Mano
- Codo
- Hombro

A partir de esto, obtienen la trayectoria de cada nodo a lo largo del movimiento y determinan cómo debería ser la trayectoria en el caso de un paciente sano.

Con este método, es posible determinar si la trayectoria realizada es correcta, pero no permite identificar si el movimiento o posición que realiza el brazo es el correcto.

## **2.2.2.3 Ángulos entre vectores y/o planos**

Las soluciones anteriores no son lo suficientemente robustas para los movimientos de rehabilitación a utilizar.

Para resolver esto, en [14] y [15] definen el modelo de la extremidad superior como un conjunto de cinco segmentos rígidos, conectados por cuatro uniones articulares. Cada segmento tiene su eje local de coordenadas a partir del cual obtendrán los valores a representar el movimiento.

# **2.2.2.3.1 Segmentos de la parte superior del cuerpo**

[14] provee una clara clasificación de los segmentos del cuerpo, sus uniones y grados de libertad. A partir de estas representaciones, podemos definir los planos a considerar para cada movimiento, como se muestra en la Figura 2.3.

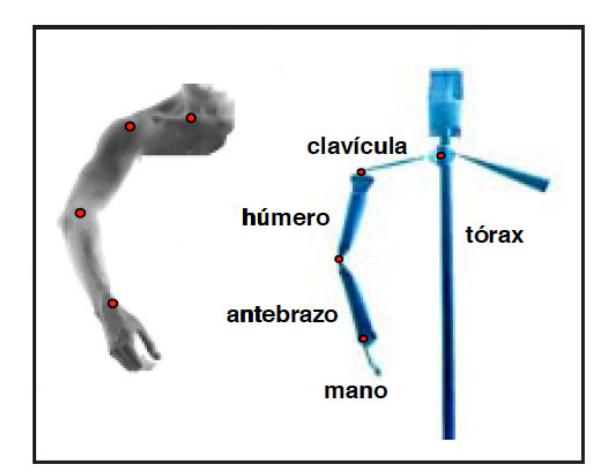

**Figura 2.3.** Segmentos rígidos de la parte superior del

cuerpo [14], [15]

- 1. Segmentos rígidos (referirse a la Figura 2.3)
	- 1.1.Tórax: se definirá como el origen del sistema.
	- 1.2.Clavícula: comprenderá desde la articulación esternoclavicular hasta la acromioclavicular (referirse a la Figura 2.4).
	- 1.3.Húmero: comprenderá desde la articulación gleno humeral (referirse a la Figura 2.4) hasta el codo
	- 1.4.Antebrazo: desde el codo hasta la muñeca
	- 1.5.Mano: desde la muñeca en adelante
- 2. Uniones articulares (referirse a la Figura 2.4)
	- 2.1.Esterno-clavicular: cuenta con dos grados de libertad, representado por la Figura 2.6a.
		- 2.1.1. Arriba-abajo: eje rojo
- 2.1.2. Adelante-atrás: eje verde
- 2.2.Hombro: cuenta con tres grados de libertad, representado por la Figura 2.5b
	- 2.2.1. Flexión-extensión: eje azul
	- 2.2.2. Abducción-aducción: eje rojo
	- 2.2.3. Rotación axial: eje verde
- 2.3.Codo: cuenta con dos grados de libertad, representado por la Figura 2.5c
	- 2.3.1. Flexión-extensión: eje azul
	- 2.3.2. Pronación-supinación: eje verde
- 2.4.Muñeca: cuenta con dos grados de libertad, representado por la Figura 2.5d
	- 2.4.1. Flexión-extensión: eje azul
	- 2.4.2. Desviación cúbito radial: eje rojo

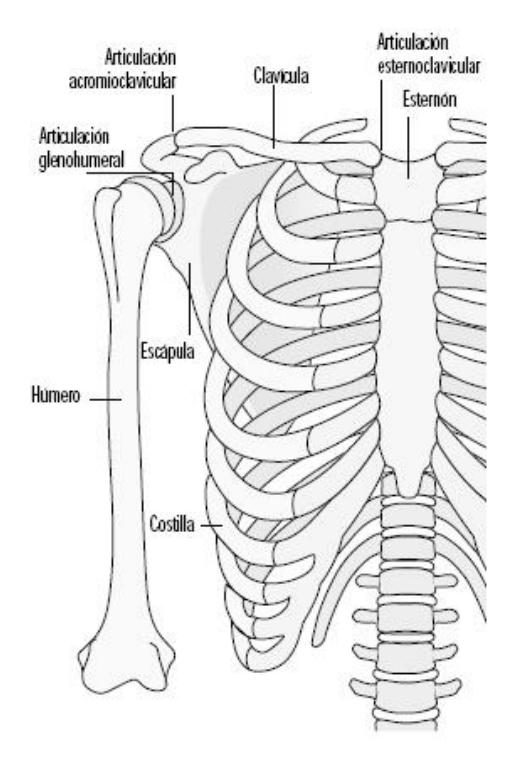

**Figura 2.4.** Huesos y articulaciones de la parte superior del cuerpo [22]

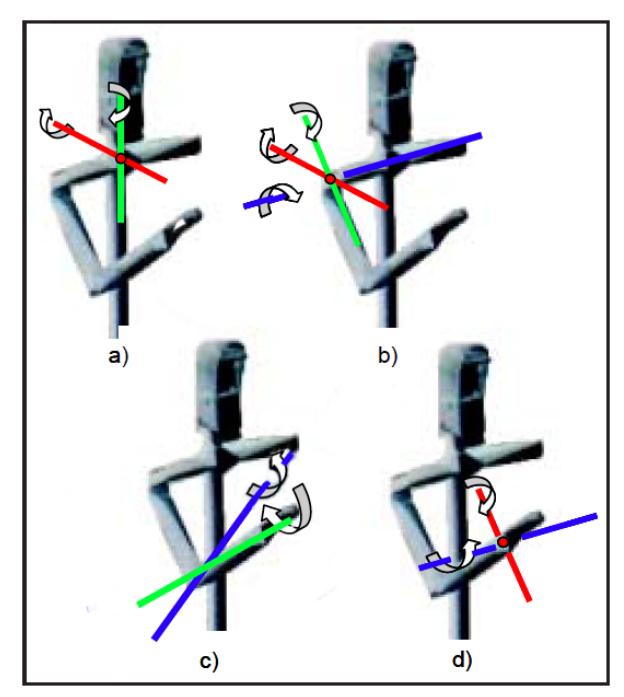

**Figura 2.5.** Grados de libertad para las uniones articulares [14], [15]

## **2.2.2.3.2 Representación de los movimientos en tres dimensiones**

[14] propone medir los movimientos de cada segmento, con respecto al anterior, definiendo sobre cada uno, un eje de coordenadas local compuesto por tres vectores unitarios mutuamente perpendiculares. Y como referencia global, definir un sistema de coordenadas en el tórax, como se muestra en la Figura 2.6.

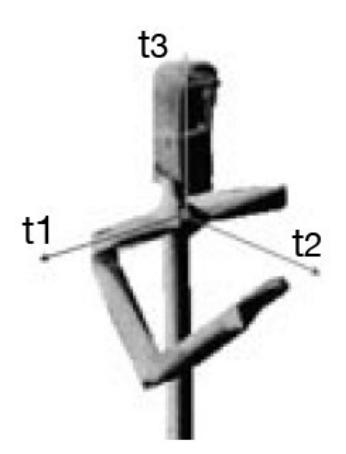

**Figura 2.6.** Sistema de coordenadas global [14], [15]

En la Figura 2.7 se pueden observar los ejes de coordenadas propuestos por [14].

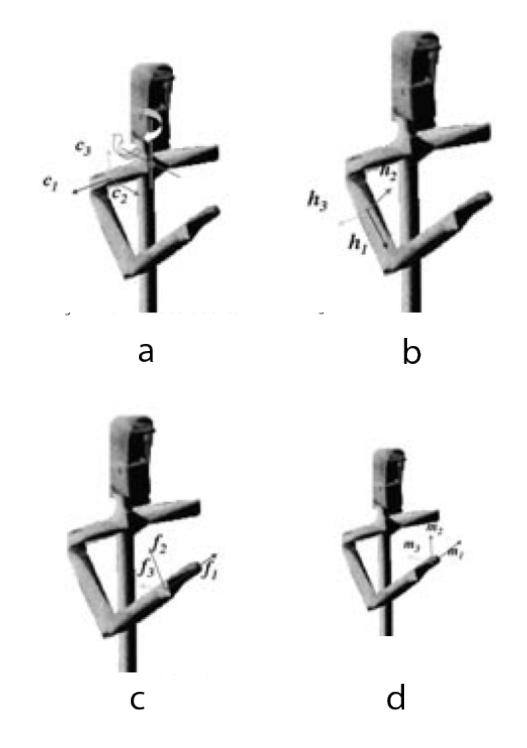

**Figura 2.7.** Ejes de coordenadas por segmento [14], [15]

# **2.2.2.3.3 Análisis de los vectores a utilizar en cada movimiento**

Ya definido el sistema de medición a utilizar, es necesario analizar las variables a medir para cada movimiento de rehabilitación, según la representación provista por el Kinect (referirse a la Figura 2.8).

Debido a la representación obtenida a través del Kinect, no es posible representar todos los ejes de coordenadas tal como lo explica [14]. Esto limita los grados de libertad a medir en ciertos movimientos.

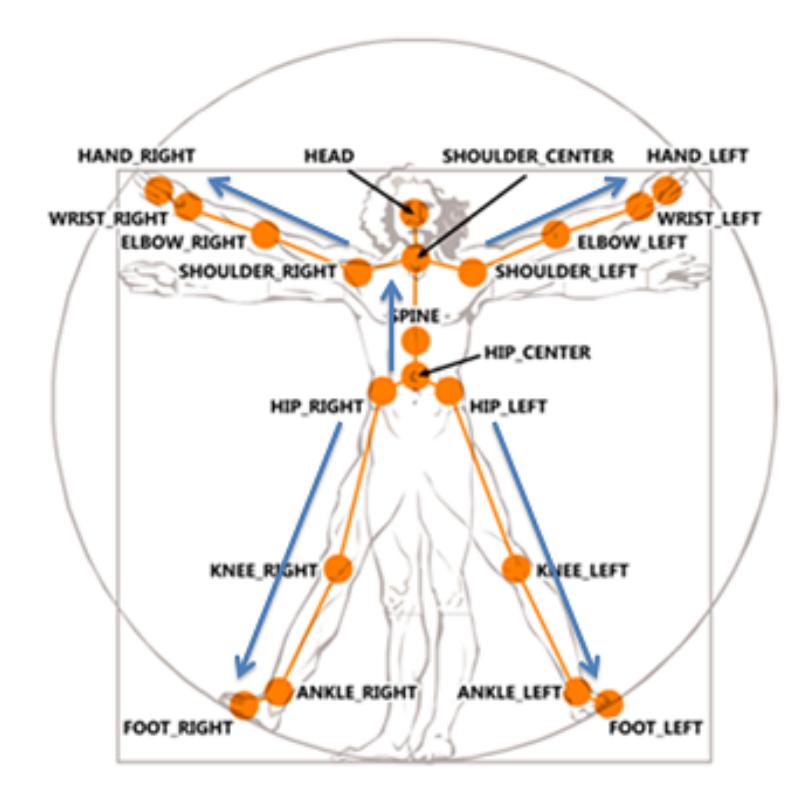

**Figura 2.8.** Puntos de referencia del cuerpo humano del Kinect [18]

El Kinect provee un esqueleto, por lo que no se puede identificar cuál sería la parte de arriba del antebrazo (hacia que lado la palma de la mano está hacia arriba y hacia qué lado está hacia abajo). Esto impide calcular la pronación-supinación del hombro y en el caso de la muñeca se puede medir la amplitud del movimiento, más no la dirección del movimiento (flexiónextensión o desviación cúbito radial).

Utilizando las métricas definidas por [14] como base y el esqueleto obtenido mediante el Kinect, se definieron siete

movimientos a medir: elevación de clavícula, inclinación de clavícula, flexión y extensión de hombro, abducción y aducción lateral del hombro, abducción y aducción horizontal del hombro, flexión y extensión del codo y amplitud del movimiento de la muñeca.

#### **2.2.3 Representación del movimiento**

En la representación del movimiento, se busca representar con gráficas los datos adquiridos de la forma más acertada, tanto de manera visual como de manera cuantitativa.

Se buscará mostrar continua retroalimentación al paciente y proveer gráficos cuantitativos lo más acertados posibles para el uso del doctor. Se utilizarán dos métodos para alcanzar dichos objetivos. La representación en tiempo real del movimiento y la representación del movimiento en coordenadas cartesianas.

# **2.2.3.1 Visualización en tiempo real**

#### **2.2.3.1.1 Librerías de OpenCV y OpenGL**

Con este método se captura la secuencia de imágenes del mundo 3D de la cual con la ayuda de las librerías de OpenCV se definirá la región de interés, mientras que con OpenGL se podrá crear gráficas que identifiquen la extremidad que se está analizando.

# **2.2.3.1.2 SDK y Toolkit de Kinect**

En este caso el Kinect provee de un SDK y Toolkit de desarrollo, del cual vienen varios componentes muy útiles para visualizar el proceso de captación del movimiento.

Para proveer al paciente retroalimentación continua durante la toma de datos, se mostrará en pantalla el video del paciente mientras realiza el movimiento y sobre el video se mostrará el esqueleto obtenido por el Kinect.

Para esto se utilizarán las siguientes herramientas del SDK y Toolkit de Kinect.

- **Data stream:** Captura y procesa los datos de profundidad para generar los datos del esqueleto.
- **Skeleton tracking:** Un algoritmo capaz de entregar los nodos del esqueleto humano, asimismo reconocer cuando éste se encuentra sentado, parado o de frente al kinect.
- **Interaction space:** Parámetros que ayudan a conocer si el usuario que está en frente al Kinect se encuentra en el sitio

correcto para que el sensor sea capaz de seguir sus movimientos.

• **Kinect studio:** Herramienta útil que ayuda a grabar, reproducir y editar secuencias con profundidad en tiempo real.

El uso de estos componentes tiene una gran ventaja por lo que nos dan todas las funcionalidades y datos necesarios para poder mostrar al paciente lo que se está capturando.

# **2.2.3.2 Visualización cuantitativa**

Se utilizarán coordenadas cartesianas para la representación del movimiento. Para esto se calcularán los ángulos para cada uno de los siete movimientos de segmento a medir. Dado que el estudio hecho por [14] no está enfocado a la rehabilitación, sino específicamente a la representación cartesiana de los movimientos, se usa una gráfica ángulo del movimiento versus porcentaje del movimiento.

En el caso de la rehabilitación, este tipo de representación mostraría gráficas similares tanto para personas que se demoran en completar el movimiento, como para personas que lo hacen en corto tiempo con facilidad.

Para no perder este factor en el análisis de los resultados, se tomó como referencia el estudio de [11]. En dicho estudio, la representación cartesiana se realizó usando coordenadas versus tiempo como ejes. Combinando ambos métodos tenemos una representación cartesiana de ángulo versus tiempo. Mostrando siete gráficos por movimiento de rehabilitación realizado:

- Elevación de la clavícula.
- Inclinación de la clavícula.
- Flexión y extensión de hombro.
- Abducción y aducción lateral del hombro.
- Abducción y aducción horizontal del hombro.
- Flexión y extensión del codo.
- Amplitud del movimiento de la muñeca.

# **2.2.4 Análisis de resultados**

En esta sección se analizarán las ventajas y desventajas de las técnicas descritas a lo largo del capítulo.

# **2.2.4.1 Sistemas de adquisición**

En la Tabla 1 podemos ver un listado de varias ventajas y desventajas de los dispositivos de consolas de juegos de video consideradas.

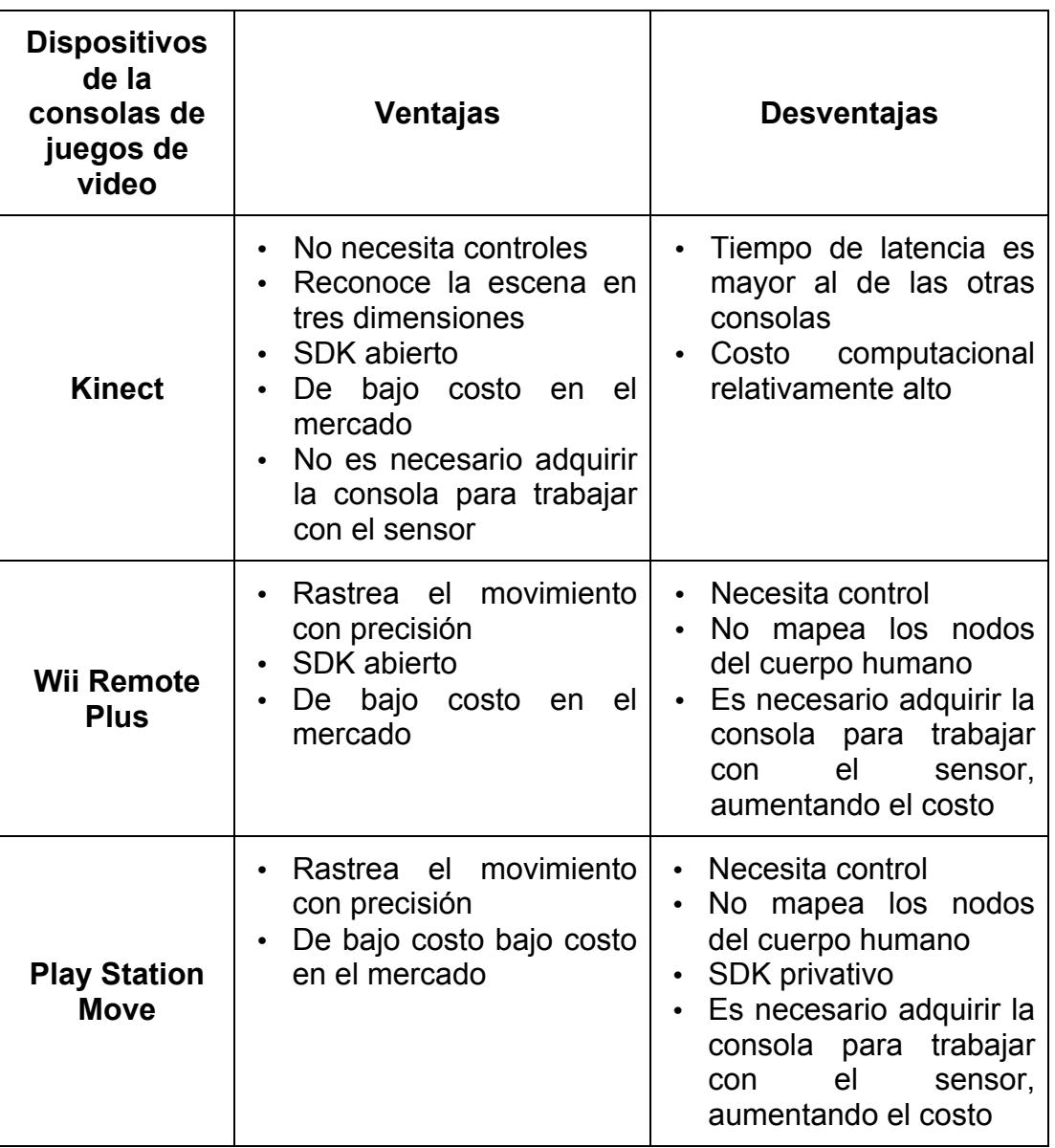

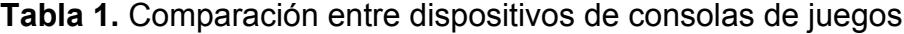

Para poder medir los movimientos de rehabilitación, es necesario utilizar una herramienta que permita medir los puntos necesarios. El sistema escogido, Microsoft Kinect, al dar una representación del cuerpo humanos basada en nodos se adapta perfectamente a los posibles métodos considerados para el cálculo del movimiento en este proyecto.

Una desventaja significativa del Kinect, es que a pesar de aproximarse al esquema necesario para la medición, no da la suficiente información como para calcular todos los movimientos de segmento, como rotación del húmero y pronación-supinación del antebrazo.

Otras herramientas como OptiTrack ofrecen las mismas ventajas técnicas que el Kinect, pero su costo es mucho más alto [11].

# **2.2.4.2 Registro de movimiento**

En la Tabla 2 listamos las ventajas y desventajas de las opciones para medir los movimientos.

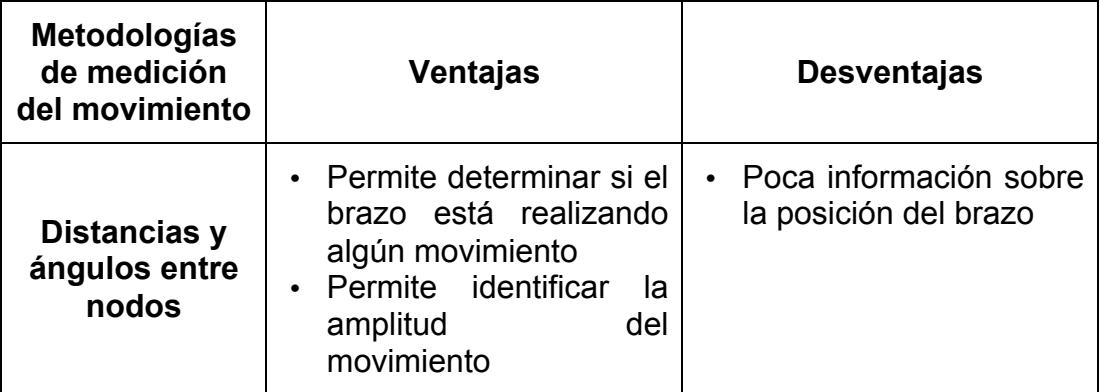

| <b>Coordenadas</b><br>de nodos                 | Permite<br>identificar<br>trayectorias<br>Identificar duración del<br>movimiento                                                                         | • Poca información sobre<br>posición del brazo           |
|------------------------------------------------|----------------------------------------------------------------------------------------------------|----------------------------------------------------------|
| <b>Angulos entre</b><br>vectores y/o<br>planos | Permite<br>identificar<br>movimiento del brazo<br>Identifica amplitud del<br>movimiento<br>Sistema robusto<br>Provee sistema<br>de<br>coordenadas global | Podría tener un costo<br>$\bullet$<br>computacional alto |

**Tabla 2.** Comparación de metodologías de medición del movimiento

# **2.2.4.3 Representación del movimiento**

En esta sección se analizarán las ventajas y desventajas de los diferentes métodos de visualización en tiempo real, así como las los diferentes tipos de métricas usadas para las gráficas cuantitativas.

# **2.2.4.3.1 Visualización en tiempo real**

En la Tabla 3 se muestran las ventajas y desventajas de las herramientas para visualizar en tiempo real.

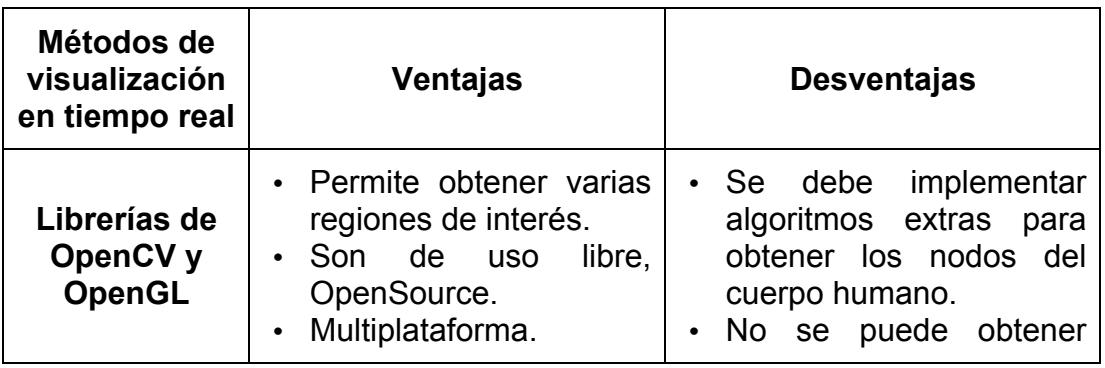

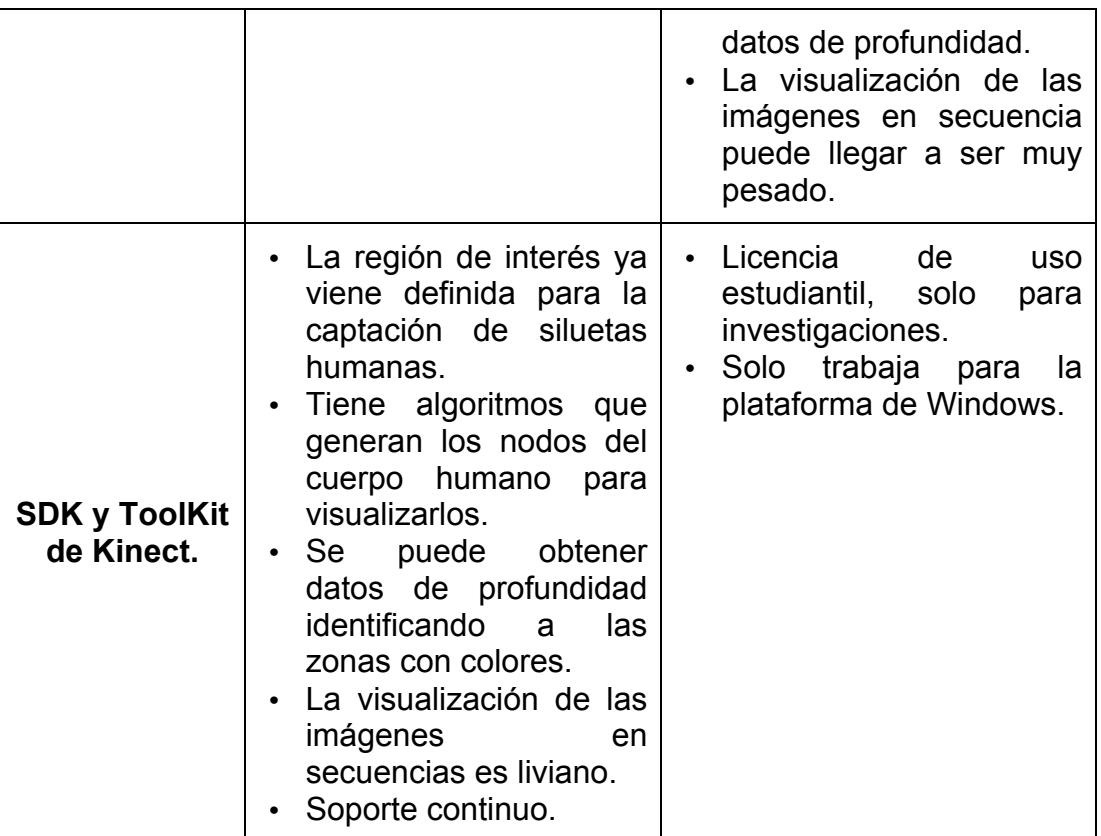

**Tabla 3.** Comparación de métodos para la visualización en tiempo real.

# **2.2.4.3.2 Gráfica cuantitativa**

En la Tabla 4 se pueden observar las ventajas y desventajas de

las diferentes técnicas para graficar los datos cuantitativos.

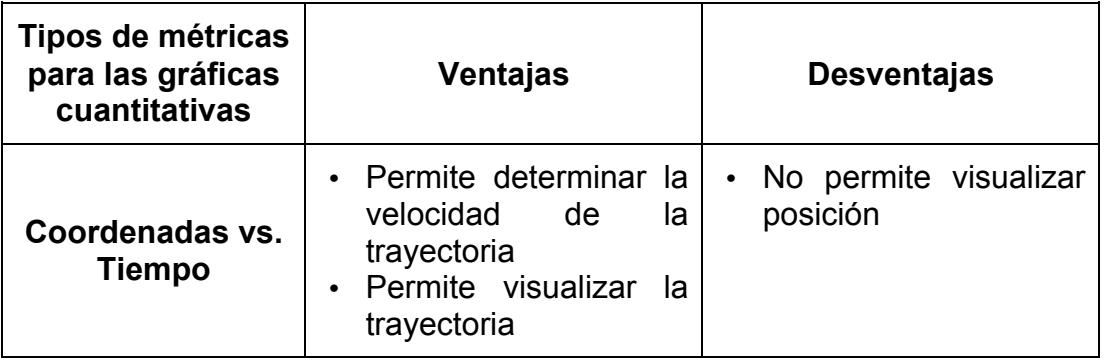

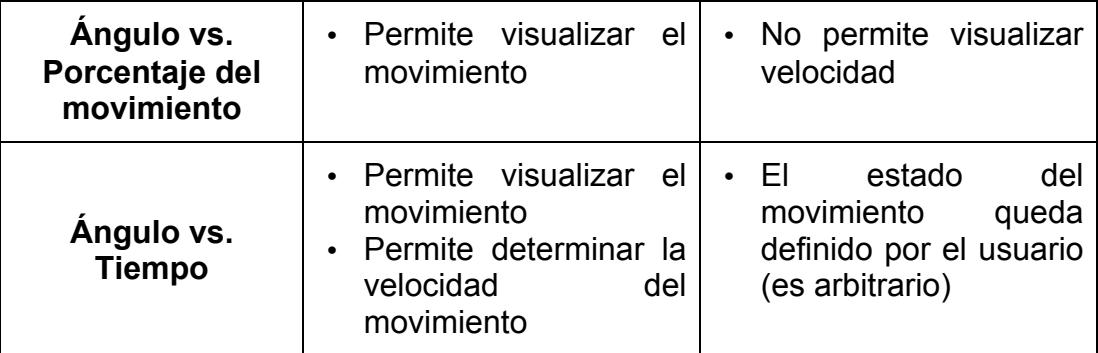

**Tabla 4.** Comparación de métricas para la representación cuantitativa del movimiento.

> De acuerdo al análisis e investigación realizada sobre las tecnologías y métodos existentes en la bibliografía afines al proyecto propuesto se recomienda lo siguiente:

- Para la adquisición de imágenes usar el Kinect, que provee precisión y una acertada representación del cuerpo humano
- Para las métricas del movimiento, se recomienda la metodología descrita en [13] considerando las adaptaciones mencionadas.
- Para la representación del movimiento de su visualización en tiempo real, se recomienda el SDK y Toolkit de Kinect.
- Para la representación cuantitativa del movimiento, se recomienda utilizar la representación cartesiana utilizando el ángulo y tiempo como ejes.

# **CAPÍTULO 3**

# **SISTEMA DE ADQUISICIÓN EN TIEMPO REAL**

La adquisición de la información de los datos de entrada es de vital importancia para el proyecto, de la precisión de ésta parte dependerán los resultados obtenidos. Una vez definido el método de adquisición es necesario identificar los pasos a seguir.

Este capítulo describe el proceso seguido para la adquisición de información en tiempo real. El sistema de adquisición tiene como propósito obtener objetos que representen la posición de los segmentos del miembro superior del paciente a lo largo del movimiento de rehabilitación con la idea de calcular cómo varía el ángulo de cada movimiento de segmento a través del tiempo. De esta forma, se conseguirá representar un movimiento de rehabilitación con siete movimientos de segmento.

# **3.1 INTRODUCCIÓN**

A partir de este momento se definirá al miembro superior como el brazo izquierdo o brazo derecho. Para poder definir la posición de los segmentos del miembro superior, posiciones que en conjunto representan el movimiento, es necesario capturar esta información del ambiente. Como se presentó en el capítulo anterior, se disponían varias opciones para el rastreo del movimiento, se podía utilizar técnicas de procesamiento de imágenes con OpenCV o procesar directamente los segmentos y articulaciones a través del Kinect. Se escogió el Kinect por las ventajas ofrecidas por el SDK y el Kinect Toolkit y por la arquitectura en la que envía la información. Además de la facilidad con la que se puede obtener la consola en el mercado local y su bajo costo.

En este capítulo se presenta una descripción del ambiente más adecuado para la correcta captura de la información y la estructura de la información recibida a través del Kinect.

#### **3.2 CONDICIONES Y REQUERIMIENTOS PARA EL SISTEMA**

#### **3.2.1 Condiciones del área de trabajo**

Para el correcto funcionamiento del sistema es necesario definir las condiciones de trabajo requeridas, en este caso por el sensor del Kinect. El sensor como tal requiere ciertas condiciones sobre la superficie donde se lo coloca, condiciones en el área de trabajo, conexiones necesarias e iluminación del área de trabajo.

## • **Condiciones de la superficie de trabajo para el Kinect**

Para un correcto rastreo del movimiento, el sensor del Kinect debe poder ver todo el cuerpo del paciente. Para lograr esto, es necesario colocar el sensor cerca del borde de una superficie plana y estable, debe estar a una distancia entre 0,6 metros y 1,8 metros del suelo, tal como se muestra en la Figura 3.1. El sensor se inclina automáticamente, no hacerlo manualmente y hay que evitar que se caiga [16].

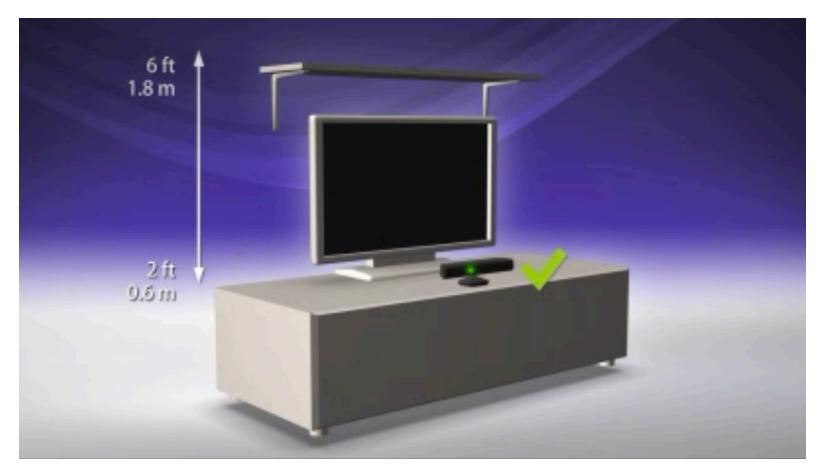

**Figura 3.1.** Distancia entre el kinect y el piso [16]

## • **Condiciones del área de trabajo**

El área de trabajo debe ser en un área de interior con iluminación controlada. Es necesario despejar el área donde se va a colocar el paciente, el paciente debe estar a una distancia entre 1,2 metros y 3,5 metros del sensor Kinect, como se muestra en la Figura 3.2. El
área de rehabilitación debe tener 1,8 metros de ancho como mínimo y 3,6 metros como máximo [16], dado que el sensor tiene un rango de visión de 100 grados de amplitud, como se muestra en la Figura 3.3.

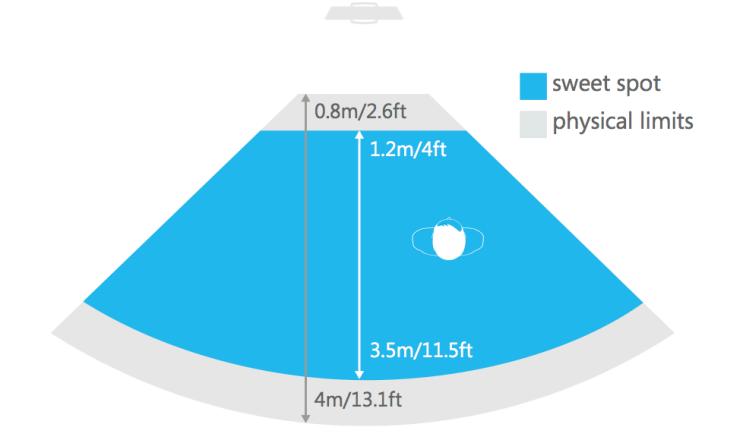

**Figura 3.2.** Rango correcto de distancia entre el sensor

Kinect y el paciente en el área de rehabilitación [23]

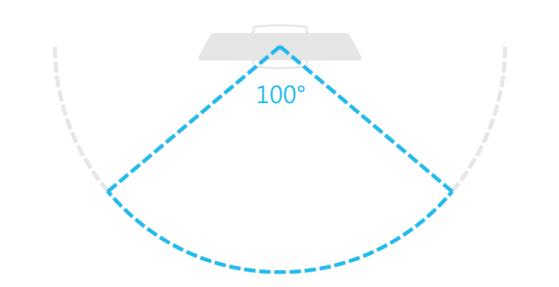

**Figura 3.3.** Rango de visión del sensor Kinect [23]

#### • **Conexiones necesarias**

Es necesario conectar un extremo del cable al puerto USB de la PC a utilizar y el otro directamente a un enchufe [16]. Para conectar a la PC es necesario un utilizar un adaptador AC que ya viene con el sensor Kinect, tal como se muestra en la Figura 3.4.

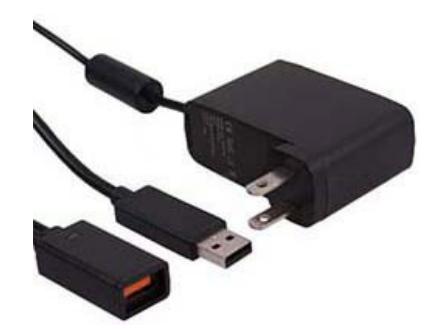

**Figura 3.4.** Adaptador AC [25]

## • **Iluminación del área de trabajo**

Como se mencionó anteriormente el área de trabajo debe ser interior con iluminación controlada por lo que el área de trabajo debe estar lo suficientemente iluminada, el paciente debe estar completo y uniformemente iluminado, tal como se muestra en la Figura 3.5. El paciente debe ser iluminado de frente y hay que evitar poner al paciente y al sensor en luz directa del sol [17], como se muestra en la Figura 3.6.

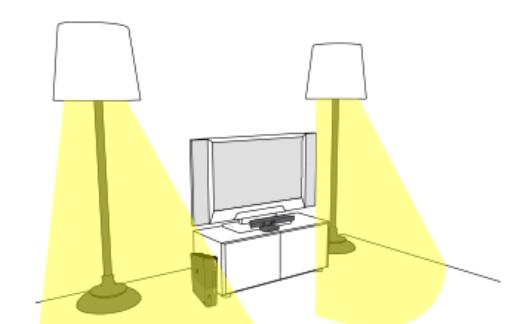

**Figura 3.5.** Ejemplo de correcta iluminación en el área

de trabajo [17]

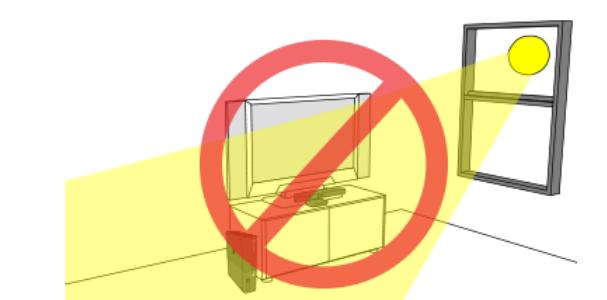

**Figura 3.6.** Iluminación incorrecta, exponiendo al

sensor a la luz directa del sol [17]

## **3.2.2 Requerimientos de hardware y software**

Para poder usar el sistema es necesario cumplir ciertos requerimientos de software y de hardware.

## **Requerimientos de software**

- Sistema operativo Windows 7 o Windows 8.
- Microsoft .NET Framework 4.0.0.0
- Kinect for Windows SDK (x86 or x64) 1.8.0.0

• SDK Direct X 1.0.2902.0

#### **Requerimientos de hardware**

- Procesador de 32 bit (x86) o 64 bit (x64).
- Procesador dual-core 2.66-GHz o posterior.
- USB 2.0 o superior.
- 2 GB RAM o superior.
- Xbox 360 Kinect Sensor

### **3.3 ARQUITECTURA DE DATOS RECIBIDOS POR EL SENSOR**

Para el desarrollo del proyecto se obtienen dos tipos de datos del sensor del Kinect, los datos capturados por la cámara y los datos capturados como esqueleto.

**Datos capturados por la cámara del Kinect:** El sensor Kinect posee una cámara de video de la cual podemos obtener en tiempo real las imágenes en video de lo que está siendo capturado, tal como se muestra en la Figura 3.7.

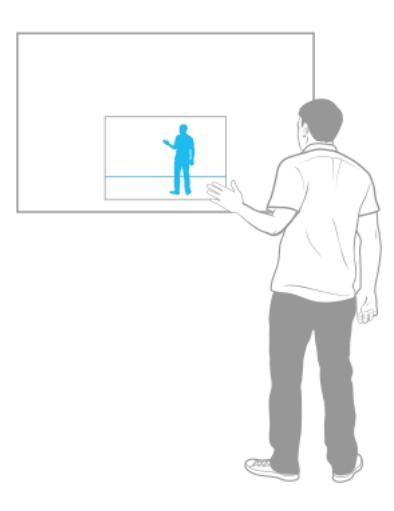

**Figura 3.7.** Secuencia de video obtenida a través del Kinect [23]

**Datos capturados como esqueleto por el Kinect:** El sensor del Kinect es capaz de obtener un conjunto de *joints* que representan puntos representativos del esqueleto humano mostrado en la Figura 3.8. Cada *joint* está conformado por posición, tipo de *joint* y estado de rastreo.

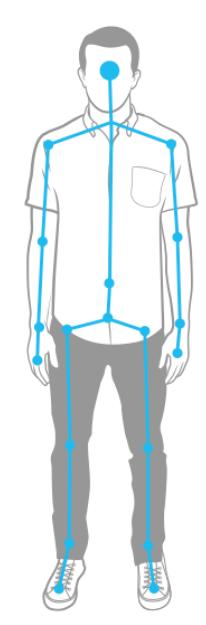

**Figura 3.8.** Conjunto de joints obtenidos a través del kinect [23]

- **Posición:** La posición del *joint* se puede encontrar en el atributo *Position*, este atributo está conformado por valores tipo *double* representando a X, Y y Z. Donde X, Y y Z representan la posición en tres dimensiones.
- **Tipo:** El tributo *JointType* indica que parte del esqueleto se está ubicando. En la Tabla 5, mostrada a continuación, se listan los tipos de joints que provee el Kinect [18].

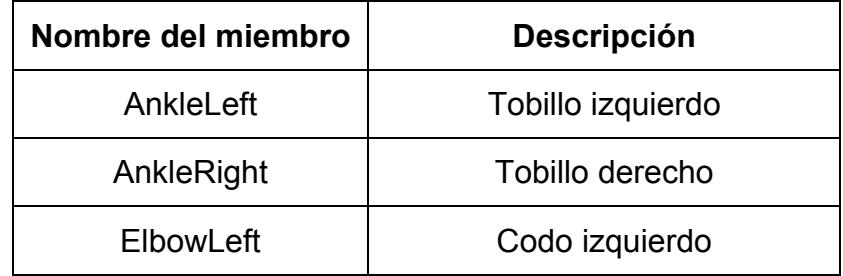

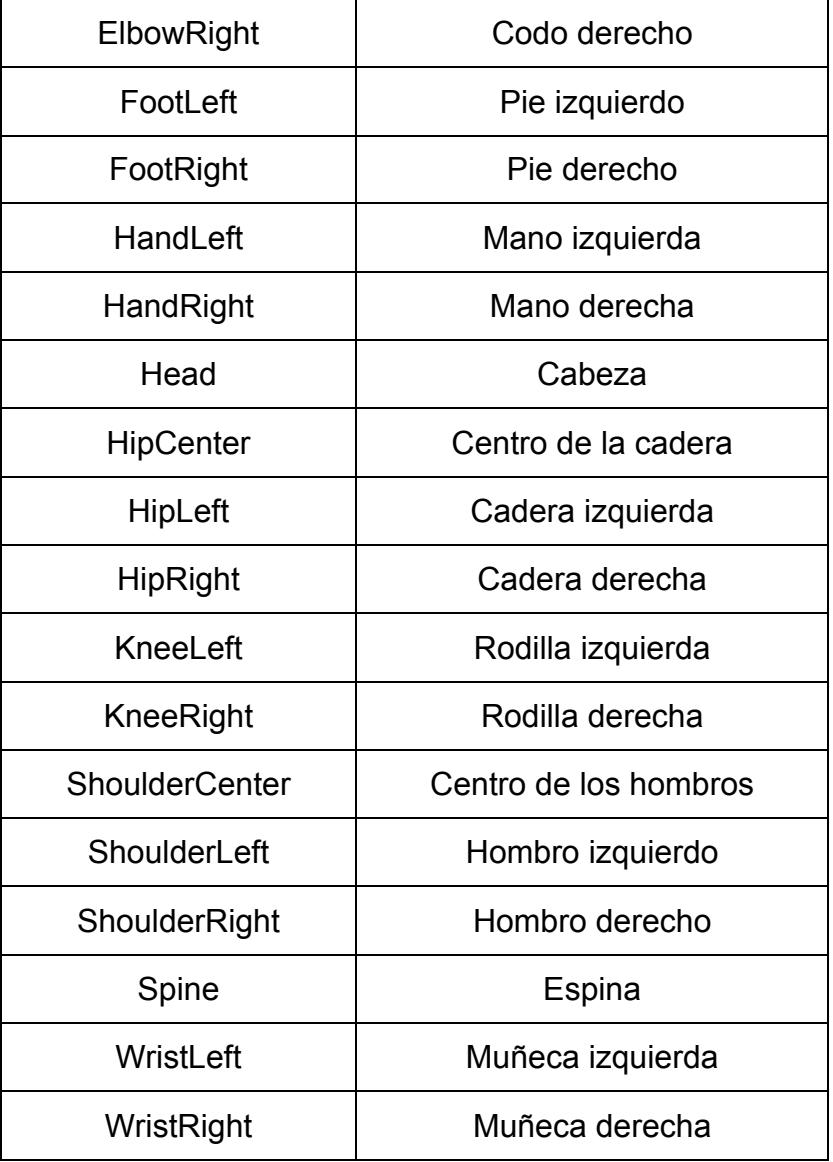

**Tabla 5.** Tipos de Joint devueltos por el Kinect

Para el desarrollo de este proyecto sólo será necesario rastrear los siguientes tipos de joints: Head, ShoulderCenter, ShoulderLeft, ShoulderRight, Elbowleft, ElbowRight, WristLeft, WristRight, HandLeft y HandRight. Esta información se ilustra en la Figura 3.9.

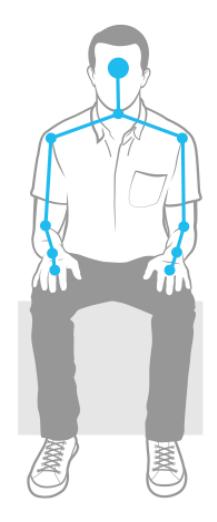

**Figura 3.9.** Conjunto de joints de la parte superior del cuerpo [23]

## • **Estado de rastreo**

El atributo *TrackingState* indica si la articulación pudo ser detectada por el sensor o no. El Kinect retorna tres tipos de *TrackingState*, que se muestran en la Tabla 6 a continuación [19] y en la Figura 3.10.

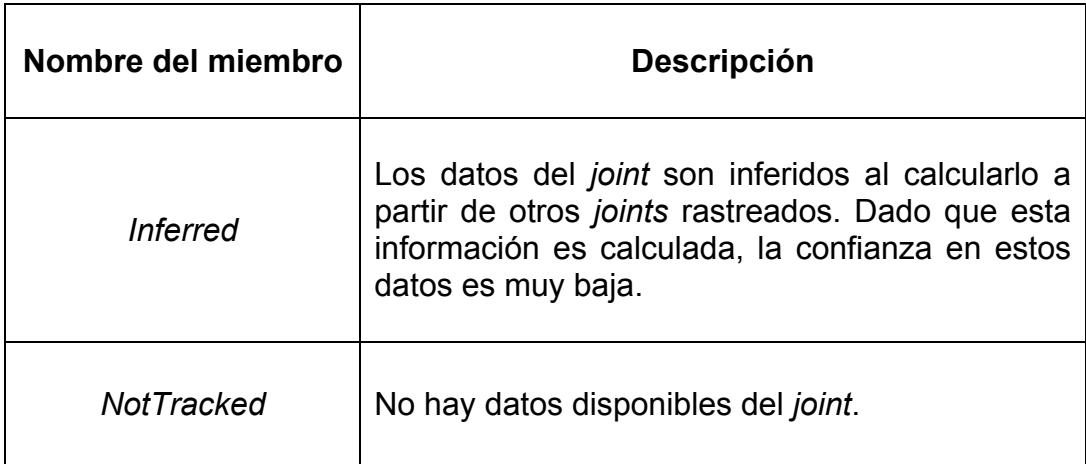

**Tabla 6.** Tipos de *TrackingState* retornados por el Kinect

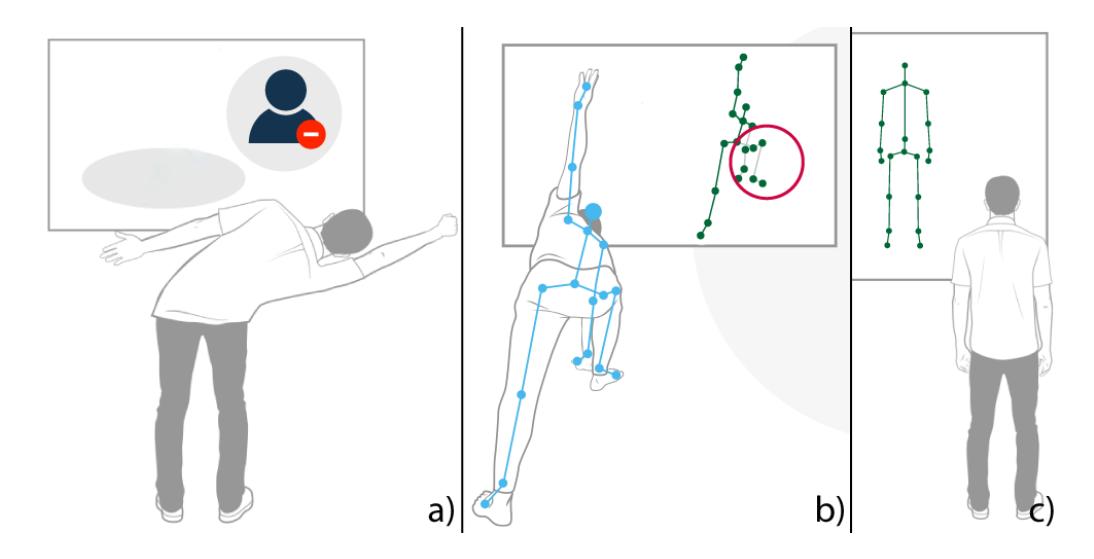

**Figura 3.10.** Tipos de *TrackingState* retornados por el Kinect: a) *Inferred*, b)

*NotTracked*, c) *Tracked*

## **CAPÍTULO 4**

# **PROCESAMIENTO Y ALMACENAMIENTO DE LOS DATOS DEL MOVIMIENTO**

El presente capítulo describe el proceso seguido durante el procesamiento y almacenamiento de los datos. En este capítulo el proceso está dividido en calibración, obtención de los datos y almacenamiento. Mediante la calibración se realiza la validación de los datos, esta parte asegura que los datos obtenidos son óptimos para el procesamiento. Durante el procesamiento se obtienen los ángulo que van a representar el movimiento y finalmente se almacenan estos datos.

El procesamiento de los datos tiene como meta procesar la información recibida a través del sensor y encontrar un conjunto de valores que representen cada movimiento de segmento a través del tiempo. El almacenamiento de los datos tiene como propósito almacenar la información de cada movimiento de rehabilitación realizado por el paciente a lo largo del tiempo (durante la rehabilitación) para futuros análisis y comparaciones.

#### **4.1 INTRODUCCIÓN**

Para un correcto procesamiento de la información, es necesario verificar que los datos obtenidos sean de confianza y que se obtengan todos los datos necesarios para el correcto procesamiento. Esta parte es realizada por el módulo de calibración.

Una vez calibrados los datos, se los procesa. En esta parte se sacan los vectores y planos necesarios para el cálculo de los ángulos que van a representar la posición de cada segmento de la extremidad superior. Una vez calculados estos datos, se pueden guardar en la base de datos. Luego del cálculo de los ángulos que representan el movimiento, se harán cálculos estadísticos para cada sesión, en dichos cálculos se obtendrán: media, moda, mediana, varianza, mínimo y máximo. Estos datos serán almacenados para cada sesión o terapia de rehabilitación y utilizados en futuros análisis y comparaciones del progreso del paciente.

A continuación se van a describir las condiciones consideradas por el módulo de calibración, los vectores y planos que representarán cada movimiento y cómo lo representan. Finalmente se presentará el modelo de la base de datos que usará el proyecto, tanto para almacenamiento de movimientos, pacientes y doctores.

## **4.2 MÓDULO DE CALIBRACIÓN**

Este módulo se encarga de asegurar que la información recibida esté completa y tenga un alto grado de confianza. El SDK del Kinect provee la información necesaria para asegurarse de que se cumplan dichas condiciones.

Para poder procesar los datos correctamente es necesario verificar que se cumplan las siguientes condiciones: debe haber un sensor Kinect conectado, debe detectarse un esqueleto, el esqueleto detectado debe estar completo, todos los joints necesarios para formar los vectores y planos necesarios deben estar capturados.

Mediante las librerías del SDK del Kinect es posible verificar cada una de las condiciones listadas previamente. En el caso de que el sensor no esté conectado, se muestra una alerta en pantalla. En el momento en que el esqueleto sea detectado por el Kinect, se mostrarán en pantalla los joints y segmentos detectados.

Para validar si el esqueleto está completo o no, se muestran alertas en la pantalla indicando si el esqueleto sobresale de la pantalla en la parte superior o en la parte inferior y los *joints* no capturados son inferidos, si es que hay la suficiente información.

La validación para cada movimiento se realiza utilizando la propiedad *TrackingState* de cada *joint*. Para cada movimiento se verifica que la propiedad *TrackingState* sea rastreado correctamente (*Tracked*), es decir, que el *joint* haya sido detectado por el Kinect y que tenga un alto grado de confianza, como en la Figura 3.10c.

A continuación se listan los *joints* a validar para cada movimiento.

### **4.2.1 Elevación- inclinación de clavícula**

Para la elevación de clavícula es necesario validar que los siguientes *joints* se hayan rastreado correctamente: *Head*, *ShoulderCenter*, y *ShoulderRight* o *ShoulderLeft* dependiendo del brazo a analizar, como se muestra en la Figura 4.1.

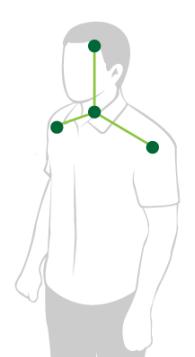

**Figura 4.1.** *Joints* a validar para los movimientos de clavícula

#### **4.2.2 Flexión-extensión de hombro**

Para la flexión y extensión de hombro es necesario validar que los siguientes *joints* se hayan rastreado correctamente: *Head*, *ShoulderCenter*, *ShoulderRight* o *ShoulderLeft* (dependiendo del brazo a analizar) y *ElbowRight* o *ElbowLeft* (dependiendo del brazo a analizar), como se muestra en la Figura 4.2.

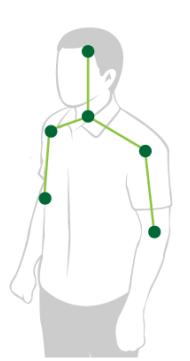

**Figura 4.2.** *Joints* a validar para los movimientos de

hombro

#### **4.2.3 Abducción y aducción lateral del hombro**

Para la abducción y aducción lateral del hombro es necesario validar que los siguientes *joints* se hayan rastreado correctamente: *Head*, *ShoulderCenter*, *ShoulderRight* o *ShoulderLeft* (dependiendo del brazo a analizar) y *ElbowRight* o *ElbowLeft* (dependiendo del brazo a analizar) , como se muestra en la Figura 4.2.

#### **4.2.4 Abducción y aducción horizontal del hombro**

Para la abducción y aducción horizontal del hombro es necesario validar que los siguientes *joints* se hayan rastreado correctamente: *Head*, *ShoulderCenter*, *ShoulderRight* o *ShoulderLeft* (dependiendo del brazo a analizar) y *ElbowRight* o *ElbowLeft* (dependiendo del brazo a analizar) , como se muestra en la Figura 4.2.

#### **4.2.5 Flexión y extensión del codo**

Para la flexión y extensión del codo es necesario validar que los siguientes *joints* se hayan rastreado correctamente: *ShoulderCenter*, *ShoulderRight* o *ShoulderLeft* (dependiendo del brazo a analizar), *ElbowRight* o *ElbowLeft* (dependiendo del brazo a analizar) y *WristRight* o *WristLeft* (dependiendo del brazo a analizar), como se muestra en la Figura 4.3.

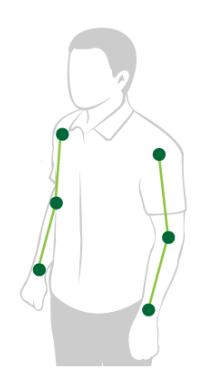

**Figura 4.3.** *Joints* a validar para los movimientos de codo

#### **4.2.6 Amplitud del movimiento de la muñeca**

Para la amplitud del movimiento de la muñeca es necesario validar que los siguientes *joints* se hayan rastreado correctamente: *ElbowRight* o *ElbowLeft* (dependiendo del brazo a analizar), *WristRight* o *WristLeft* (dependiendo del brazo a analizar) y *HandRight* o *HandLeft* (dependiendo del brazo a analizar), como se muestra en la Figura 4.4.

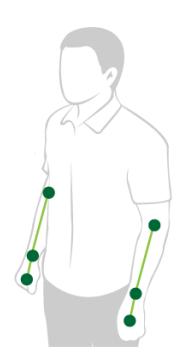

**Figura 4.4.** *Joints* a validar para los movimientos de muñeca

## **4.3 OBTENCIÓN DE LOS DATOS**

Una vez validada la información obtenida a través del sensor, esta información es procesada para obtener los datos a almacenar. Cada movimiento está definido por una secuencia de posiciones capturadas por el sensor imagen por imagen. Cada posición a almacenar está definida por su ángulo y tiempo respectivo.

Para el cálculo de los ángulos de cada movimiento se utilizó como base la investigación de [14] y [15]. En la cual definen sistemas de coordenadas locales para cada segmento de la extremidad superior. Utilizando este método como base y los joints obtenidos por el Kinect (referirse a la Figura 2.8 o a la Tabla 5) se definieron los ángulos como se describe a continuación.

#### **4.3.1 Elevación de clavícula**

Para medir la elevación de clavícula se medirá el ángulo θ<sub>1</sub> formado entre el vector C1 y el plano formado por los vectores T1 y T2, tal como se muestra en la Figura 4.5.

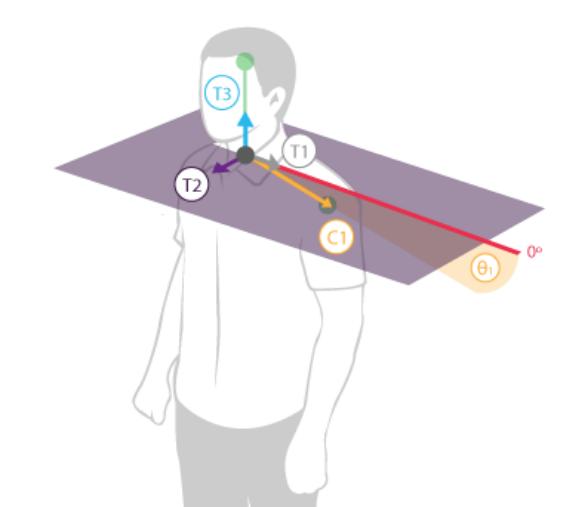

Figura 4.5. Ángulo θ<sub>1</sub> formado por elevación de clavícula

#### **4.3.2 Inclinación de clavícula**

Para medir la inclinación de clavícula se medirá el ángulo θ2 formado entre el vector C1 y el plano formado por los vectores T1 y T3, tal como se muestra en la Figura 4.6.

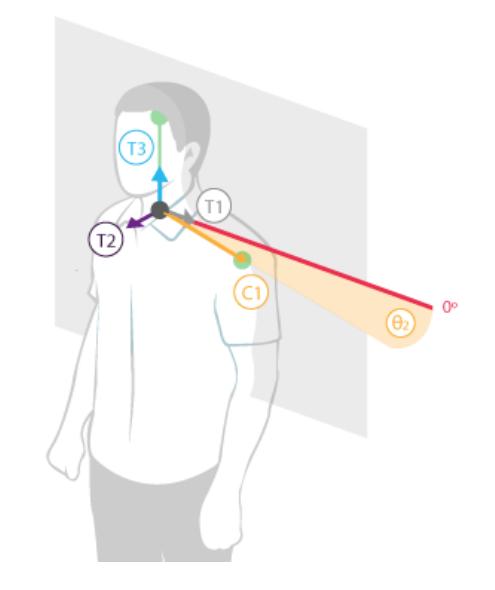

**Figura 4.6.** Ángulo θ<sub>2</sub> formado por inclinación de clavícula

#### **4.3.3 Flexión-extensión de hombro**

Para medir la flexión y extensión del hombro se medirá el ángulo θ<sub>3</sub> formado entre el vector H1 y el plano formado por los vectores T1 y T2, tal como se muestra en la Figura 4.7.

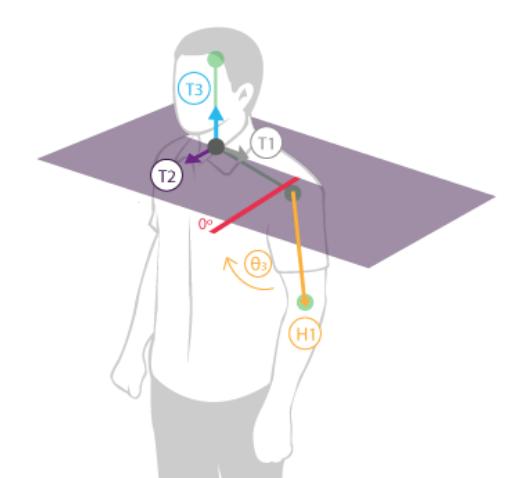

**Figura 4.7.** Ángulo θ<sub>3</sub> formado por flexión-extensión de hombro

## **4.3.4 Abducción y aducción lateral del hombro**

Para medir la abducción y aducción lateral del hombro se medirá el ángulo θ<sup>4</sup> formado entre el vector H1 y el plano formado por los vectores T2 y T3, tal como se muestra en la Figura 4.8.

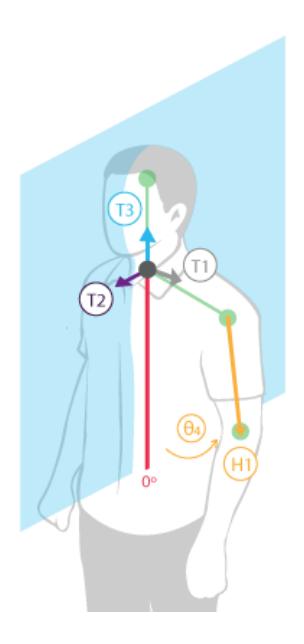

**Figura 4.8.** Ángulo θ<sup>4</sup> formado por abducción y aducción lateral del hombro

## **4.3.5 Abducción y aducción horizontal del hombro**

Para medir la abducción y aducción horizontal del hombro se medirá el ángulo  $\theta_5$  formado entre el vector H1 y el plano formado por los vectores T1 y T3, tal como se muestra en la Figura 4.9.

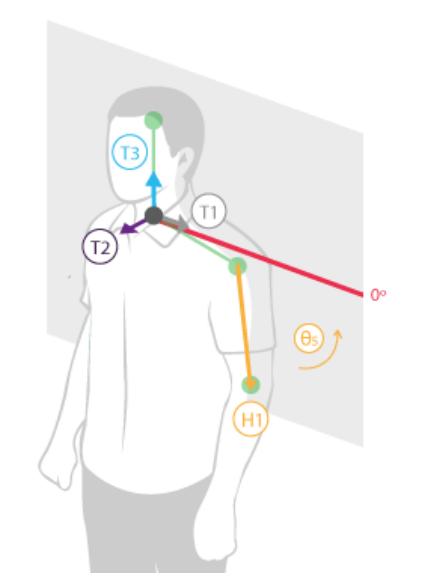

**Figura 4.9.** Ángulo θ<sub>5</sub> formado por abducción y aducción horizontal del hombro

## **4.3.6 Flexión y extensión del codo**

Para medir la flexión y extensión del codo se medirá el ángulo  $\theta_6$ formado entre los vectores H1 y F1, tal como se muestra en la Figura 4.10.

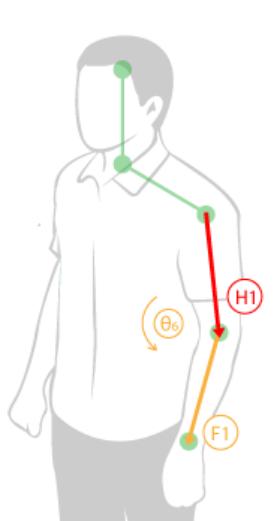

**Figura 4.10.** Ángulo θ<sub>6</sub> formado por flexión y extensión del codo

## **4.3.7 Amplitud del movimiento de la muñeca**

Para medir la amplitud del movimiento de la muñeca se medirá el ángulo  $θ<sub>7</sub>$  formado entre los vectores F1 y M1, tal como se muestra en la Figura 4.11.

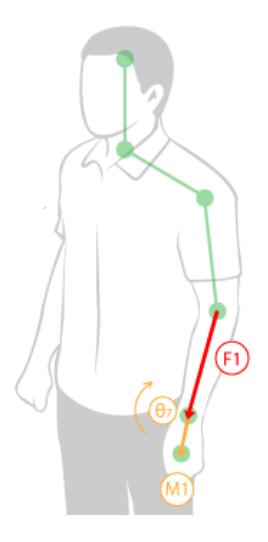

Figura 4.11. Ángulo θ<sub>7</sub> formado por amplitud del movimiento de la

muñeca

## **4.4 ALMACENAMIENTO**

#### **4.4.1 Modelo de la base de datos**

Para el funcionamiento del programa es necesario almacenar información de los doctores, pacientes, enfermedades, movimientos de rehabilitación para cada enfermedad y movimiento de rehabilitación realizado por el paciente. Para este se ha creado un base de datos con la estructura mostrada en la Figura 4.12.

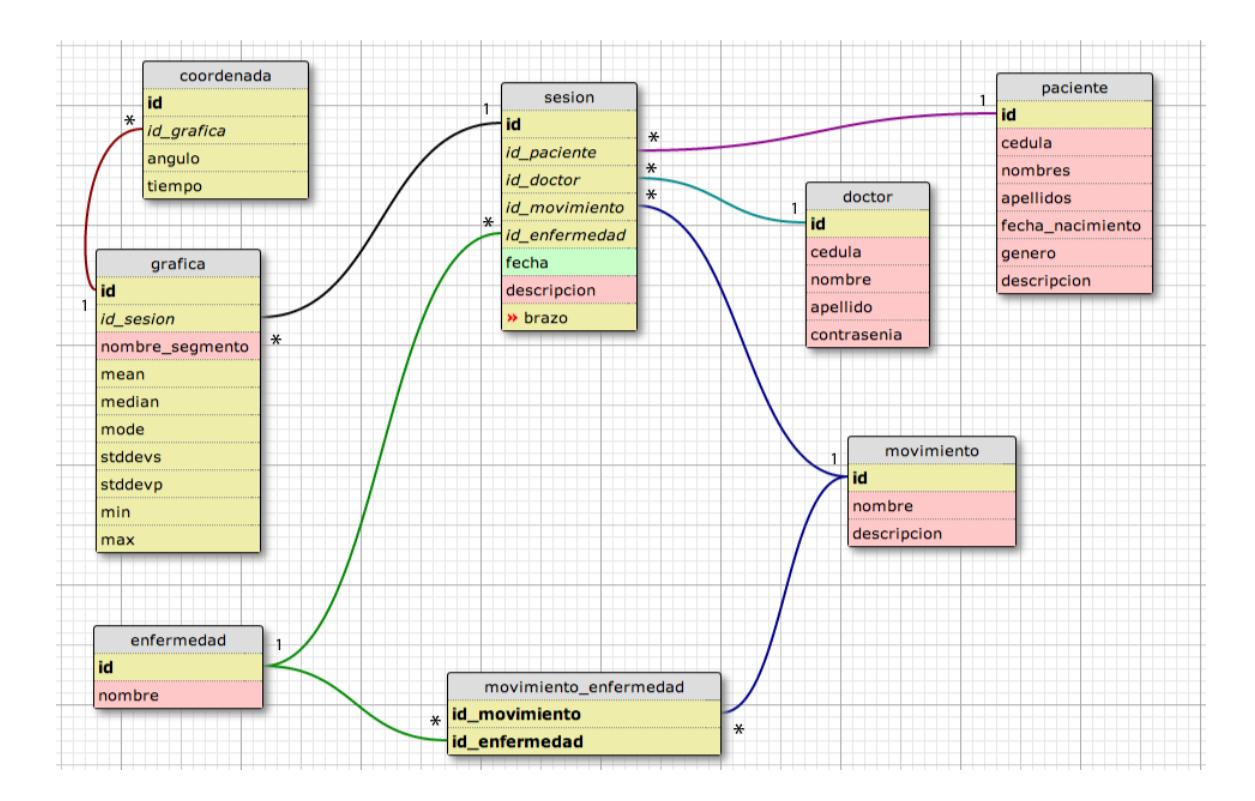

**Figura 4.12.** Modelo de la base de datos usada para el proyecto.

El modelo de la base descrito en la Figura 4.12, muestra tablas para cada módulo y para relacionar los módulos entre ellos. Cada tabla

tiene un campo único, *id,* que servirá para identificar cada registro ingresado. A continuación se describen las tablas y relaciones entre ellas.

#### **Paciente**

Por cada paciente se almacenarán los siguientes datos en la tabla "paciente": *id* (identificador único que representará cada registro), cédula, nombres, apellidos, fecha de nacimiento, género y descripción.

#### **Doctor**

En la tabla "doctor" se almacenarán los siguientes datos por cada médico que vaya a utilizar el programa: *id* (identificador único que representará cada registro), cédula, nombres, apellidos y contraseña.

#### **Movimiento**

La tabla "movimiento" almacenará los movimientos de rehabilitación a realizar por los pacientes durante el proceso de rehabilitación. Para cada movimiento se almacenará: *id* (identificador único que representará cada registro), nombre y descripción.

#### **Enfermedad**

La tabla "enfermedad" almacenará las enfermedades que permitirá tratar el programa. Para cada enfermedad se almacenarán los siguientes datos: *id* (identificador único que representará cada registro) y nombre.

#### **Movimiento-Enfermedad**

La tabla "movimiento\_enfermedad" sirve para relacionar los movimientos con las enfermedades. Dado que no todos los movimientos de rehabilitación aplican a todas las posibles enfermedades a tratar, se utiliza la tabla "movimiento\_enfermedad" para definir que movimientos le corresponden a cada enfermedad. Esta tabla contiene dos campos: *id\_movimiento* y *id\_enfermedad*.

#### **Sesión**

El modelo de este proyecto define sesión como el movimiento de rehabilitación realizado por un paciente en cierta fecha. Estos datos se almacenan en la tabla "sesion". Para cada sesión realizada se almacenan los siguientes datos: *id* (identificador único que representará cada registro), *id\_paciente* (identificador del paciente al que le corresponde la sesión), *id\_doctor* (identificador del doctor a cargo de la sesión), *id\_movimiento* (identificador del movimiento de rehabilitación a medir), *id\_enfermedad* (identificador de la enfermedad a tratar), fecha, descripción y brazo (brazo q rehabilitar).

## **Gráfica**

Como se describió en la sección 3 de este capítulo, cada movimiento de rehabilitación será representado por siete movimientos de segmento. Cada movimiento de segmento realizado por sesión se almacenará en la tabla "grafica", la cual almacenará los siguientes datos: *id* (identificador único que representará cada registro), *id\_sesion* (identificador de la sesión a la que le corresponde el movimiento de segmento), nombre de segmento, *mean* (promedio del conjunto de coordenadas obtenido), *median* (media del conjunto de coordenadas obtenido), *mode* (moda del conjunto de coordenadas obtenido), *stddevs* (desviación estándar de la muestra), *stddevp*  (desviación estándar de la población), *min* (valor mínimo del conjunto de coordenadas obtenido), y *max* (valor máximo del conjunto de coordenadas obtenido).

#### **Coordenada**

Como se describió en la sección 3 de este capítulo, los movimientos serán representados a partir de un conjunto de ángulos a lo largo del tiempo. Estas medidas serán almacenadas en la tabla coordenada. La tabla coordenada almacenará los siguientes campos: *id* (identificador único que representará cada registro), *id\_grafica* (identificador de la gráfica a la que corresponde la coordenada), ángulo y tiempo.

#### **4.4.2 Variables adicionales a considerar**

Una vez definido cómo se van a almacenar los datos es necesario recalcar que hay ciertas variables adicionales que podrían influenciar el movimiento del paciente, por ejemplo el uso de pesas durante la rehabilitación para recuperar. Para estos casos, se agregó el campo descripción en la tabla sesión. Con esto el doctor tiene la libertad de alterar variables durante la rehabilitación del paciente.

Además de esto, se implementará el cálculo de los parámetros estadísticos media, mediana, moda, varianza, máximo y mínimo para cada sesión.

## **CAPÍTULO 5**

## **REPRESENTACIÓN DEL MOVIMIENTO**

Una vez capturados y almacenados los datos, es necesario mostrar la información obtenida al médico para que pueda realizar un análisis y sacar conclusiones a partir de dichos datos. En este capítulo se describen las formas empleadas para la representación del movimiento, tanto en tiempo real como gráficamente. La representación del movimiento en tiempo real tiene como objetivo proveer retroalimentación durante la captura del movimiento. Mediante este proceso el doctor, o usuario del sistema, podrá comprobar que los *joints* estén siendo detectados correctamente.

El propósito de la representación gráfica, es facilitar al médico la observación y análisis de los diferentes movimientos del brazo. Esta representación permite al doctor hacer un análisis y un seguimiento durante el proceso de rehabilitación aplicado al paciente.

### **5.1 INTRODUCCIÓN**

Para la representación en tiempo real se utilizaron técnicas de realidad aumentada mediante el uso del SDK del Kinect y el Developer Toolkit. La realidad aumentada en lugar de reemplazar el mundo real con una realidad virtual, le agrega objetos virtuales al mundo real, aumentando la perspectiva del usuario [20]. Esto permite agregar información relevante para usuario del programa, proveyendo una continua retroalimentación sobre la interacción del usuario con el software.

Para la representación gráfica de los datos almacenados se utilizaron gráficas de ángulo versus tiempo, gráficas de parámetros estadísticos (media, mediana, máximo, mínimo, desviación estándar) versus sesión y se muestran datos estadísticas para cada sesión. Estas representaciones se harán mediante el uso del ChartToolkit de WPF.

#### **5.2 REPRESENTACIÓN DEL MOVIMIENTO EN TIEMPO REAL**

Al iniciar una sesión de rehabilitación, se empieza la captura del movimiento del paciente. La representación durante este proceso se realiza imagen por imagen. El video a mostrar se divide en dos capas, una muestra de los datos del ambiente obtenidos y otra muestra los datos de retroalimentación al usuario, referirse a la Figura 5.1.

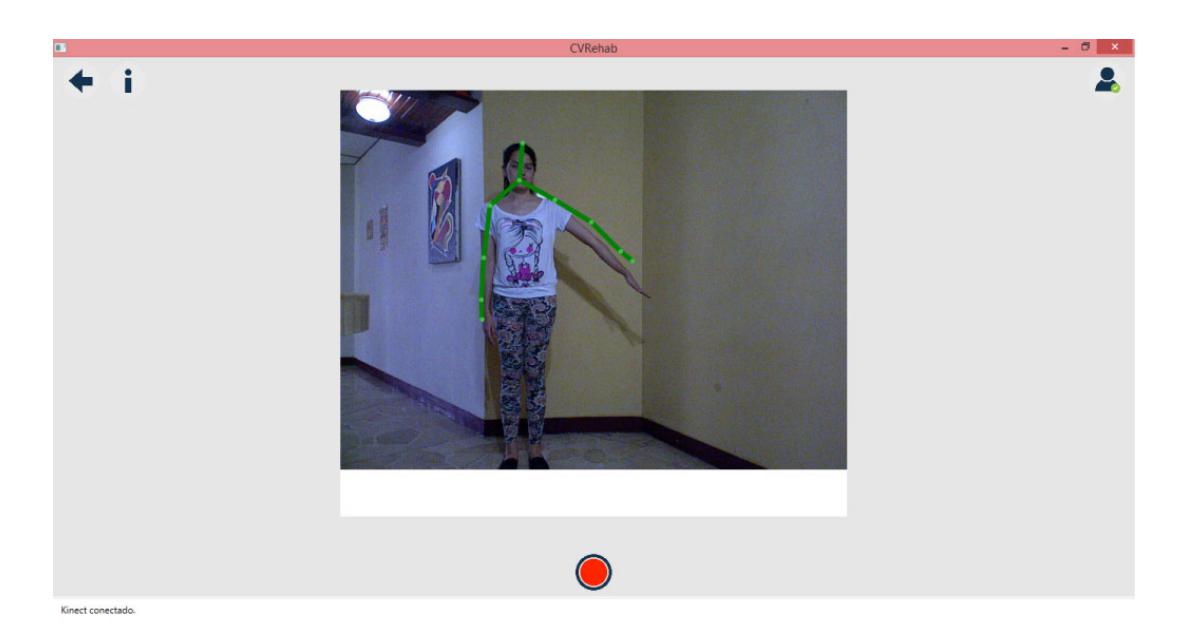

**Figura 5.1.** Ventana de visualización durante la captura del movimiento de la extremidad superior del paciente.

## **Datos del ambiente**

A través del SDK del Kinect se recibe el video del paciente imagen por imagen y es mostrado en la pantalla a través de una ventana de visualización.

#### **Datos de retroalimentación**

El uso del SDK del Kinect permite recibir información de la posición actual del esqueleto del paciente. En esta parte se muestran los *joints* de la parte superior del cuerpo del paciente detectados por el Kinect. Estos *joints* se muestran en color verde si son detectados correctamente, se muestran en un color grisáceo si son inferidos por el sistema o no se muestran si no se ha obtenido información de los mismos, referirse a la Figura 3.10.

Además se muestran franjas rojas en la parte superior o inferior del video indicando si el paciente está sobresaliendo del área a rastrear. Esto permite tanto al paciente como al doctor, determinar si están en la posición adecuada para empezar a grabar el movimiento.

#### **5.3 REPRESENTACIÓN GRÁFICA DE LOS DATOS OBTENIDOS**

Como se indicó en el Capítulo 2, para la representación cuantitativa se utilizarán coordenadas cartesianas. Los valores a obtener de la base de datos se van a representar de dos formas: por sesión y por conjunto de sesiones.

#### **Valores por sesión**

Primero es importante definir que una sesión representa un tipo de movimiento capturado n veces seguidas en un tiempo determinado. Para representar una sesión se van a mostrar los valores que representan las repeticiones del movimiento realizado durante la sesión. De estas repeticiones se obtendrán datos como el mínimo, máximo, media, moda, varianza y mediana.

El máximo o mínimo representan la amplitud del movimiento durante la sesión. A partir de la media, se puede saber el movimiento promedio que es capaz de realizar el paciente. La moda nos indica el ángulo más repetido durante el movimiento. A partir de la varianza vemos que tanto varían las medidas tomadas con respecto a la media, entre más bajo sea este valor más acertados serán los resultados. La media es simplemente el valor medio de la muestra.

Los valores del movimiento, ángulo versus tiempo, se podrán observar en una gráfica como se muestra en la Figura 5.2. Los valores estadísticos se mostrarán de forma numérica como se muestra en la Figura 5.3.

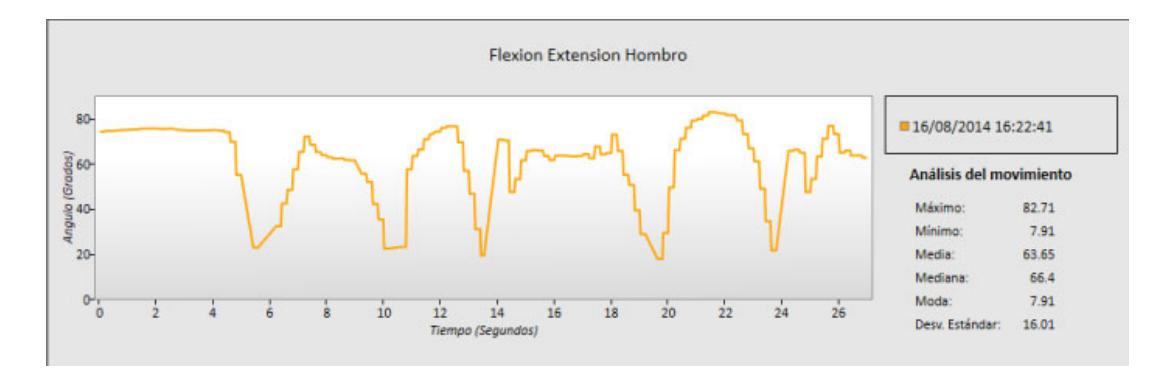

**Figura 5.2.** Gráfica del movimiento flexión extensión del hombro (ángulo

versus tiempo)

| ■16/08/2014 16:22:41<br>Análisis del movimiento |       |
|-------------------------------------------------|-------|
|                                                 |       |
| Mínimo:                                         | 7.91  |
| Media:                                          | 63.65 |
| Mediana:                                        | 66.4  |
| Moda:                                           | 7.91  |
| Desy. Estándar:                                 | 16.01 |

**Figura 5.3.** Cuadro de valores estadísticos del movimiento flexión extensión del hombro

#### **Conjunto de sesiones**

Primero es importante indicar que un conjunto de sesiones representa varias sesiones guardadas en diferentes tiempos del mismo tipo de movimiento. Al seleccionar un conjunto de sesiones se pueden hacer dos tipos de comparaciones. Se pueden comparar los valores estadísticos obtenidos en cada gráfica de cada sesión y se pueden comparar las gráficas de los movimientos.

Al observar las sesiones en un mismo gráfico a lo largo del tiempo, es posible observar la forma del movimiento, referirse a la Figura 5.4. De esta manera es posible determinar si el movimiento esta variando en velocidad o en su forma.

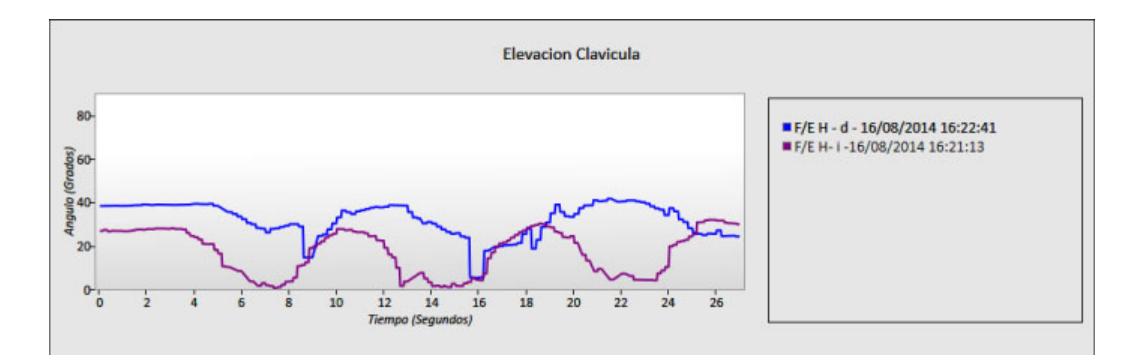

**Figura 5.4.** Gráfica de varias sesiones del movimiento elevación clavícula (ángulo versus tiempo)

A través de la comparación de los valores estadísticos es posible determinar el progreso de la rehabilitación del paciente. La varianza debería disminuir con el progreso de la rehabilitación, los máximos deberían aumentar y los mínimos disminuir, al poder mover el brazo con menor dificultad. Los valores como la media, mediana y moda simplemente deberían ser diferentes a lo largo de las sesiones. Al poner estos datos en una gráfica, podremos ver una línea que muestre el progreso del paciente como se muestra en la Figura 5.5.

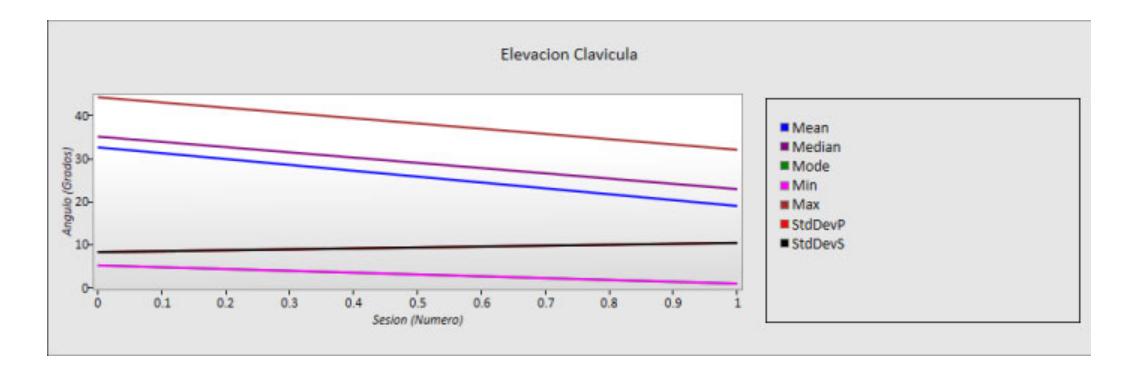

**Figura 5.5.** Gráfica de valores estadísticos de varias sesiones para el movimiento elevación clavícula (ángulo versus sesión)

#### **5.4 VARIABLES ADICIONALES A CONSIDERAR**

Hay que recordar que el médico puede agregar factores externos a la sesión como pesos en el brazo del paciente. Por tanto, para poder obtener un análisis correcto y coherente, es recomendable al momento de seleccionar las sesiones a comparar, escoger únicamente las sesiones que se hayan realizado bajo las mismas condiciones. Si se compara una sesión con peso con una sesión sin peso, las gráficas van a variar o no van a representar el progreso del paciente como tal, sino como el ambiente afectó su desempeño.

En el caso de encontrar valores aberrantes, es necesario volver a tomar la muestra. Una repetición de estos valores aberrantes podría significar dos cosas: que el cálculo realizado para la representación

## **CAPÍTULO 6**

## **ANÁLISIS DE RESULTADOS EXPERIMENTALES**

Una vez representado los datos de los movimientos de forma gráfica se procede a analizar si los resultados obtenidos son coherentes con respecto a los resultados esperados. En este Capítulo se listan los movimientos de rehabilitación analizados y se muestra el análisis de cada movimiento de segmento que lo compone. El objetivo del análisis de resultados experimentales es comprobar que los valores obtenidos se encuentren dentro del rango esperado según el método descrito en el Capítulo 4, referirse a las gráficas 18, 19, 20, 21, 22, 23 y 24. Además, identificar la forma que toman las gráficas y cómo estas varían en los casos estudiados.

#### **6.1 INTRODUCCIÓN**

En la fase experimental de este proyecto se tomaron dos casos de estudio. El primero fue un paciente micro tenista con cervicalgia, padecimiento que limita el movimiento del miembro superior derecho del paciente. El segundo caso de estudio es un paciente con ante pulsión de los hombros, lo que produce una mala postura.
En ambos casos se pudo observar la anomalía presentada por el paciente reflejada en los gráficos de los movimientos de segmento, medidos a través de los valores estadísticos obtenidos. Según esta información es posible identificar rangos en los movimientos y que tanto varían estas medidas entre sesiones. Además es posible identificar patrones en los movimientos como se describirá más adelante en este capítulo.

La experimentación con estos dos pacientes de casos de estudio fue posible gracias al Lic. en terapia física Jorge Andrade por brindarnos su tiempo y espacio en su centro de rehabilitación.

### **6.2 ANÁLISIS DE RESULTADOS DE FLEXIÓN Y EXTENSIÓN DEL HOMBRO**

Para el análisis de este movimiento se ha medido al paciente con ante pulsión bajo dos distintos escenarios. El primer resultado muestra los movimientos de segmento del brazo derecho del paciente en su postura normal, referirse a la Figura 6.1. El segundo resultado muestra los mismos movimientos de segmento pero corrigiendo la postura del paciente, referirse a la Figura 6.2.

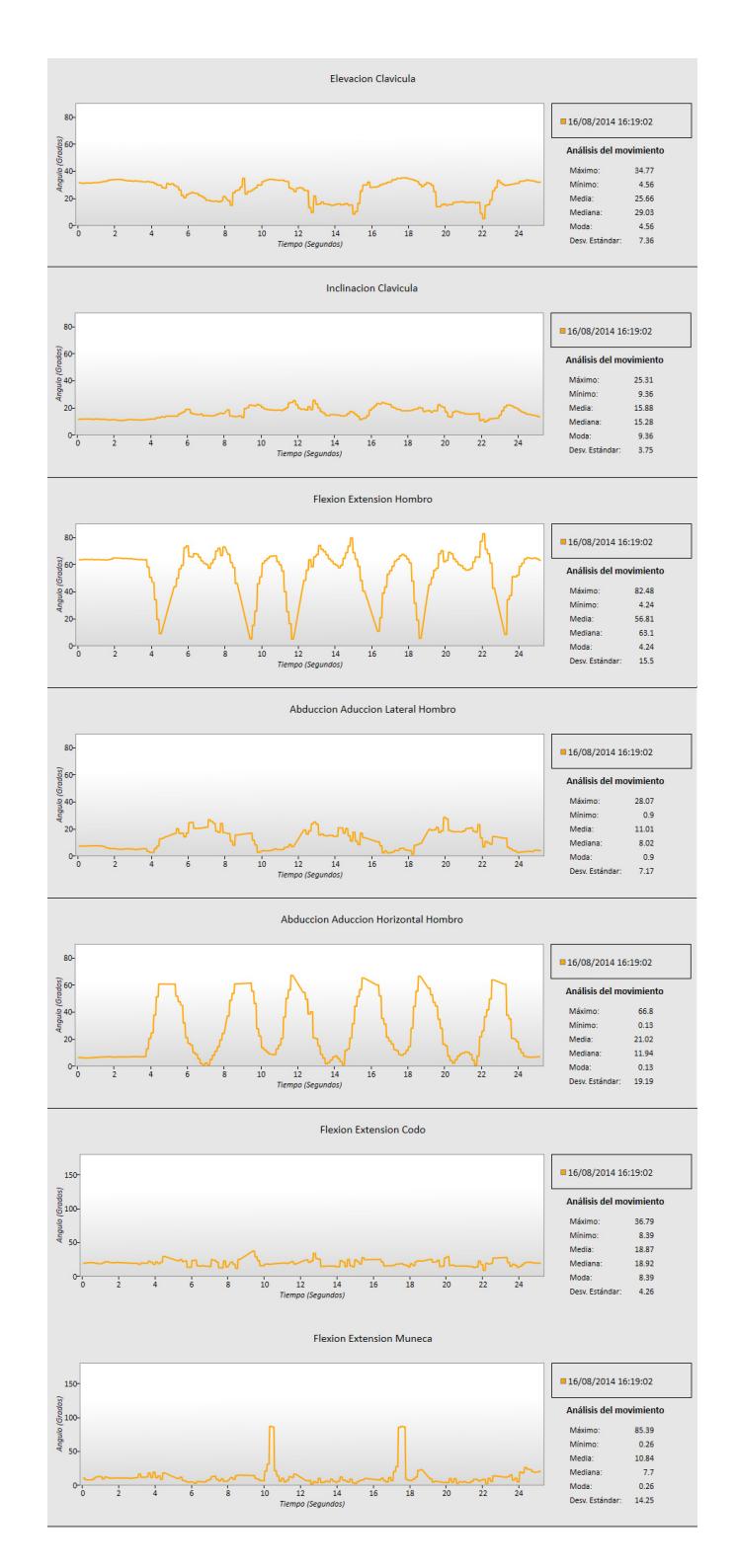

**Figura 6.1.** Movimientos de segmento para Flexión-Extensión de hombro.

Ante pulsión con postura normal.

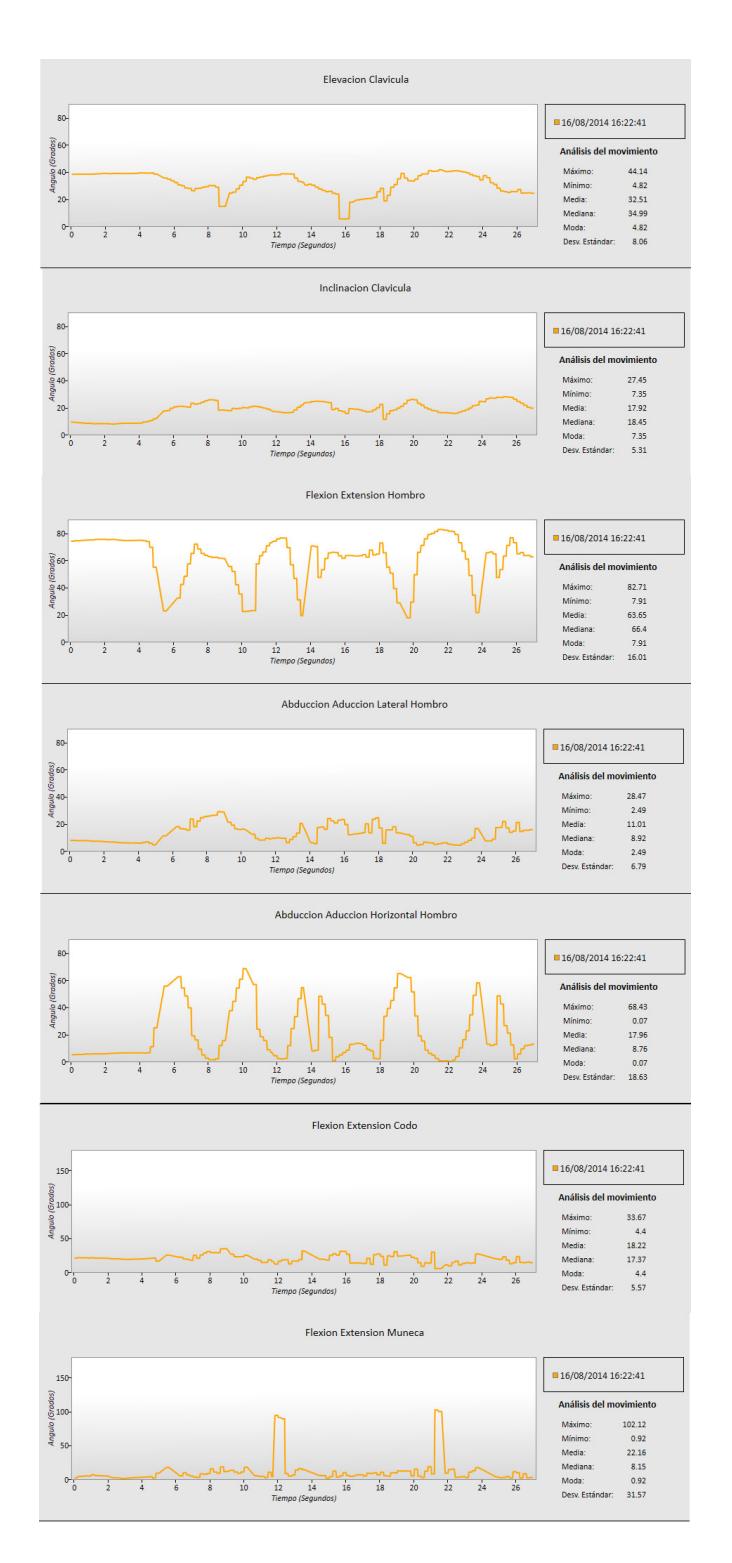

**Figura 6.2.** Movimientos de segmento para Flexión-Extensión de hombro.

Ante pulsión con postura corregida

Analizando los resultados obtenidos, es posible ver un ligero desplazamiento en la gráfica del movimiento de segmento de Flexión-Extensión de hombro en el caso de la ante pulsión sin corregir la postura. Tomando como punto de referencia la Figura 3.3, bajo un escenario ideal, el ángulo inicial esperado debería ser de 90 grados. Al presentar ante pulsión o mala postura, el ángulo inicial se desplaza a un valor cercano a los 60 grados, como se puede observar en la Figura 6.3.

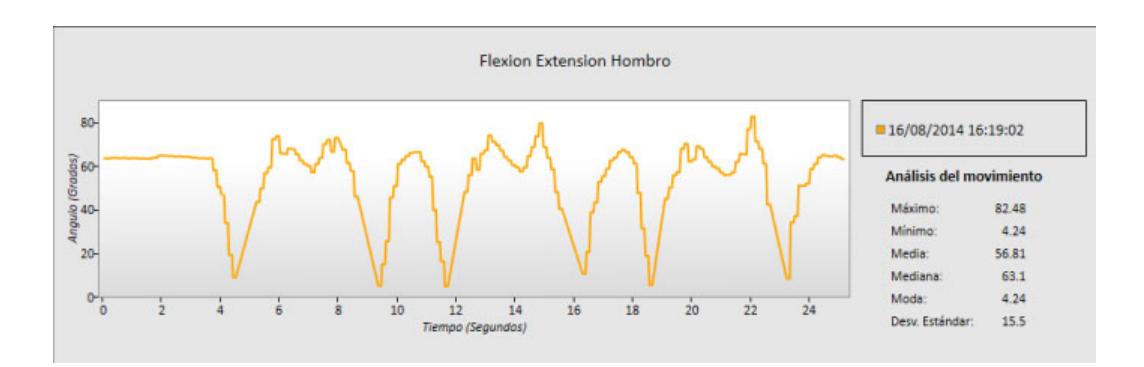

**Figura 6.3.** Movimiento de segmento Flexión-Extensión de hombro. Ante

pulsión

Al corregir la postura, el ángulo inicial se va acercando a los 90 grados. En la Figura 6.4 se puede observar el movimiento realizado por el mismo paciente pero con postura corregida, donde el valor inicial es aproximadamente 80 grados.

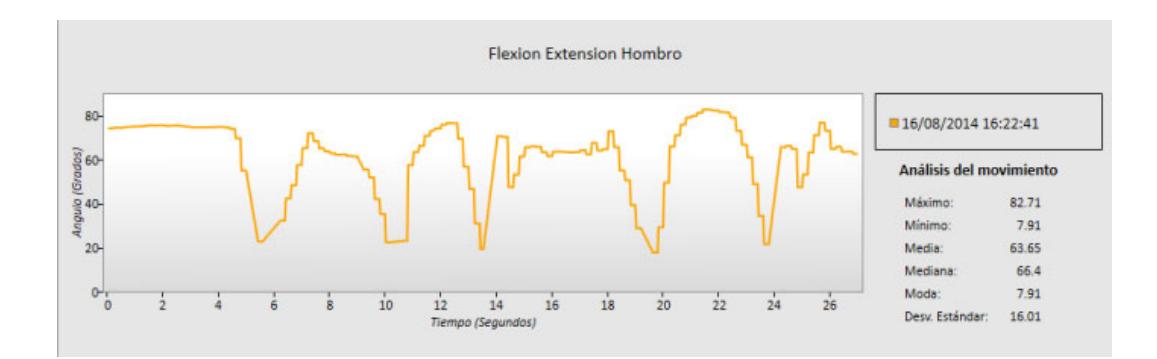

**Figura 6.4.** Movimiento de segmento Flexión-Extensión de hombro. Ante pulsión con postura corregida

En la Figura 6.5 es posible observar mejor las diferencias antes mencionadas. Además se pueden comparar valores máximos, mínimos, promedio y varianza entre sesiones.

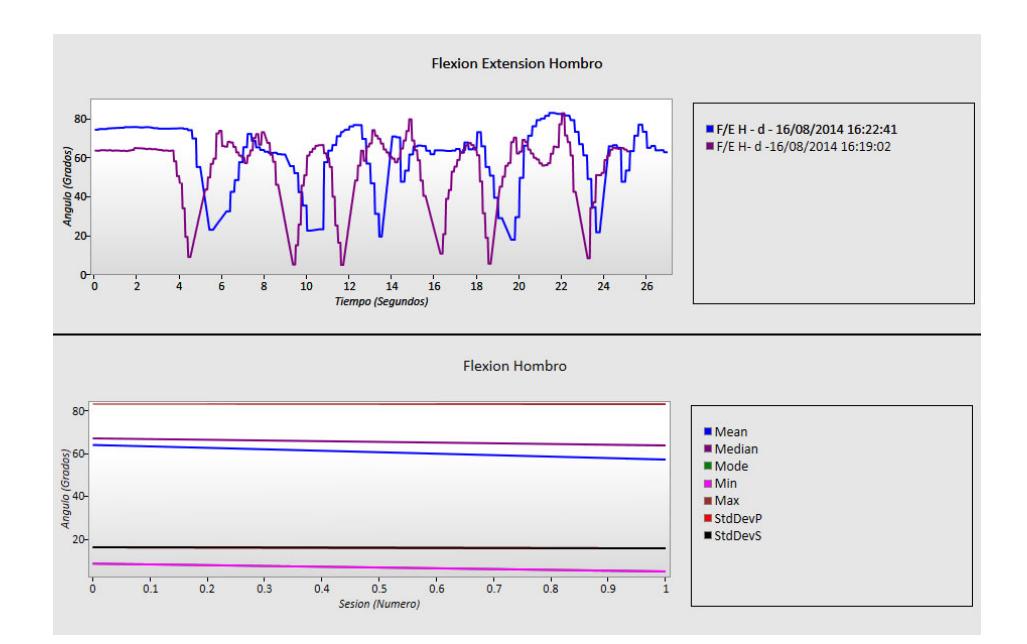

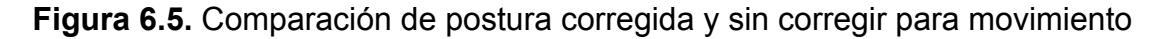

de segmento Flexión-Extensión de hombro

# **6.3 ANÁLISIS DE RESULTADOS DE ABDUCCIÓN Y ADUCCIÓN LATERAL DEL HOMBRO**

Para el análisis de este movimiento se usaron las medidas obtenidas del paciente con cervicalgia. La condición de este paciente le produce una ligera dificultad al realizar movimientos con el brazo derecho. El primer resultado muestra las gráficas de los movimientos de segmento del brazo derecho, referirse a la Figura 6.6. El segundo resultado muestra los mismos movimientos de segmento, pero con el brazo izquierdo, referirse a la Figura 6.7.

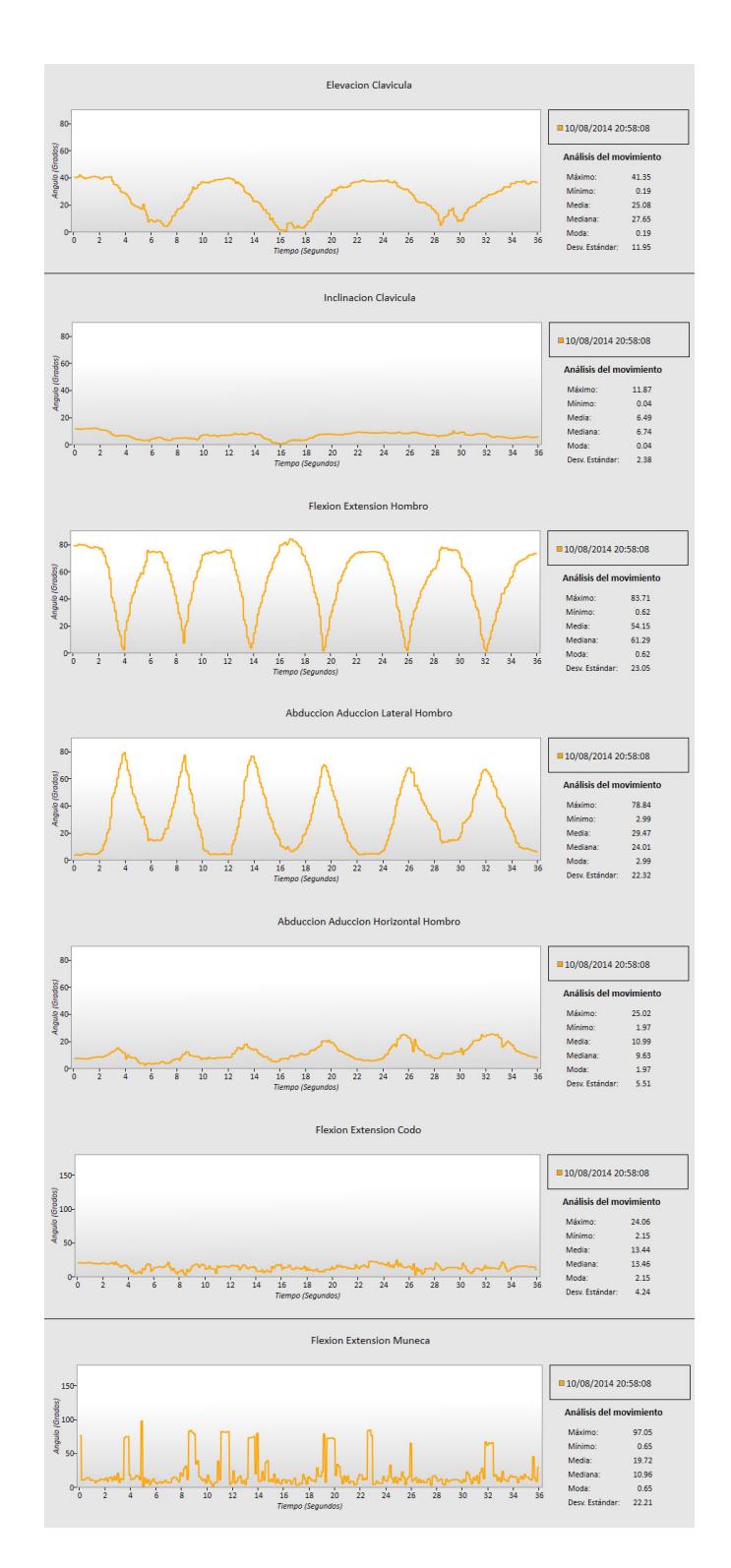

**Figura 6.6.** Movimientos de segmento para Abducción y aducción lateral de

hombro. Brazo derecho

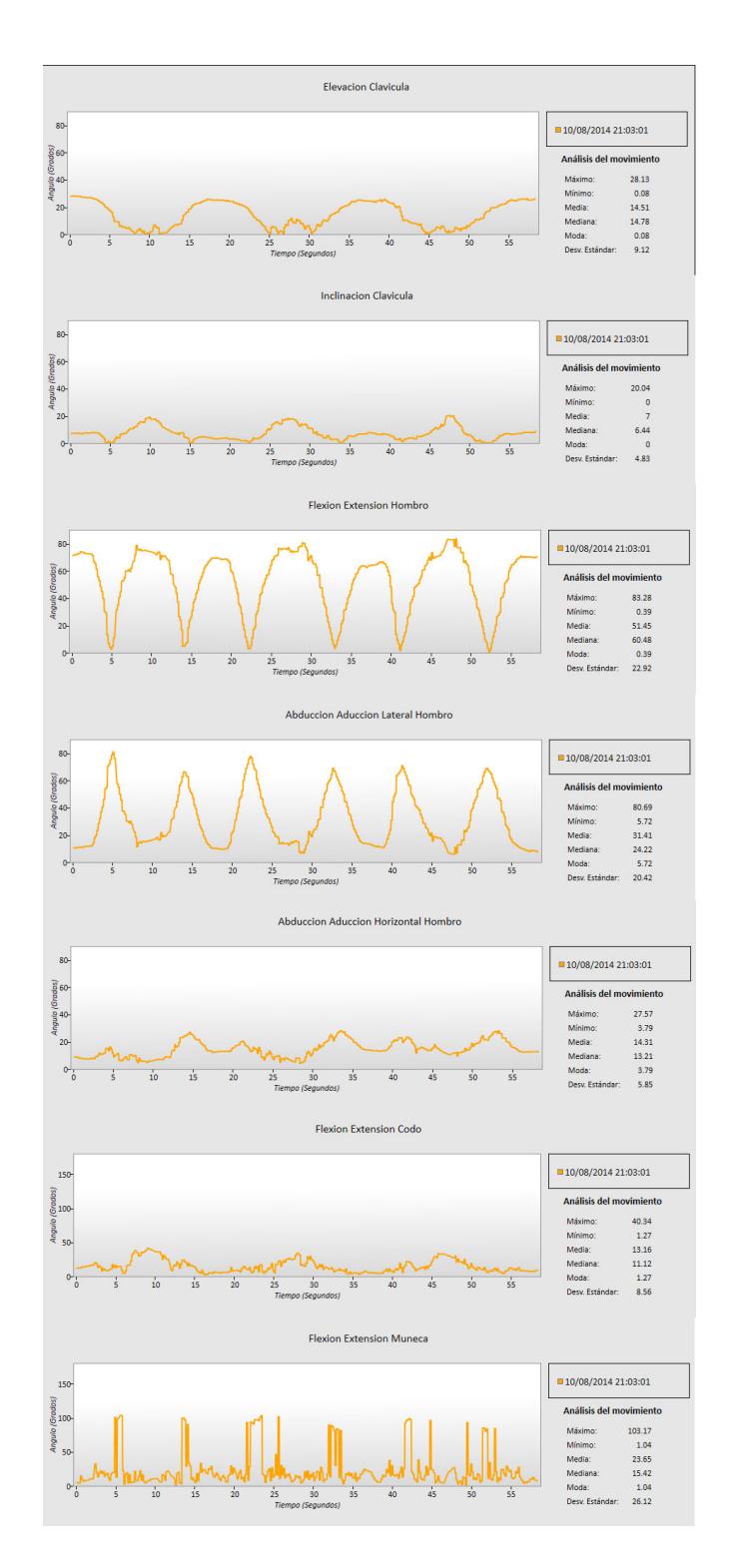

**Figura 6.7.** Movimientos de segmento para Abducción y aducción lateral de

hombro. Brazo izquierdo

Al analizar los movimientos mostrados en las Figuras 6.5 y 6.6 es posible observar que no hay mayor diferencia entre ambos. Se puede ver que el movimiento del brazo derecho tardó un poco más pero no presenta mayores cambios en forma ni desplazamiento en comparación al movimiento del brazo izquierdo. A partir de estos resultados se puede asumir que el paciente está recuperando la fuerza en el brazo derecho, lo que podría causar que se tarde más en realizar el movimiento.

En la Figura 6.8 se puede observar que hay un ligero desplazamiento en la elevación de clavícula. El brazo derecho se encuentra un poco más elevado al realizar este movimiento. El ángulo máximo para la amplitud de este movimiento es de 41.3 grados y el mínimo es de 2.32.

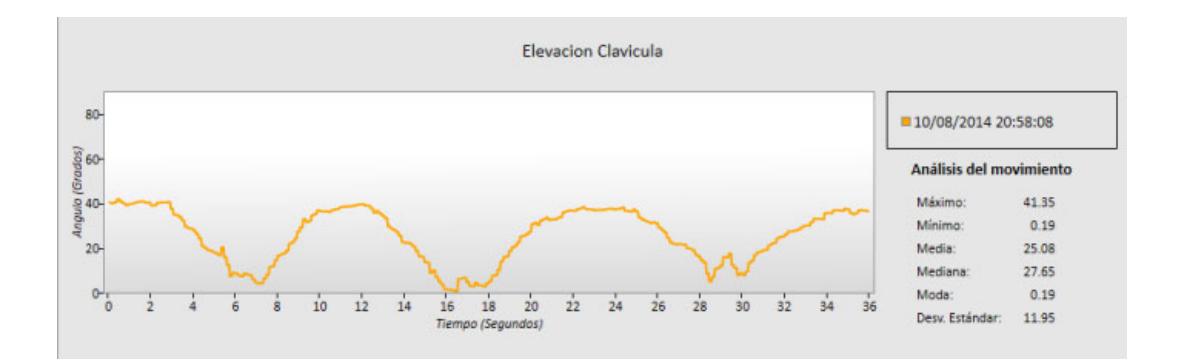

**Figura 6.8.** Elevación de clavícula para Abducción y aducción lateral de

hombro. Brazo derecho

En la Figura 6.9 se muestra la elevación de clavícula para la abducción y aducción lateral de hombro del brazo izquierdo. El ángulo máximo correspondiente a este movimiento es de 34.91 grados y el ángulo mínimo es 0.02. Al comparar estos valores con los obtenidos a partir del movimiento del brazo derecho podemos notar que hay una ligera elevación. Esta se puede observar mejor en la Figura 6.10, que muestra la gráfica comparativa de ambos movimientos.

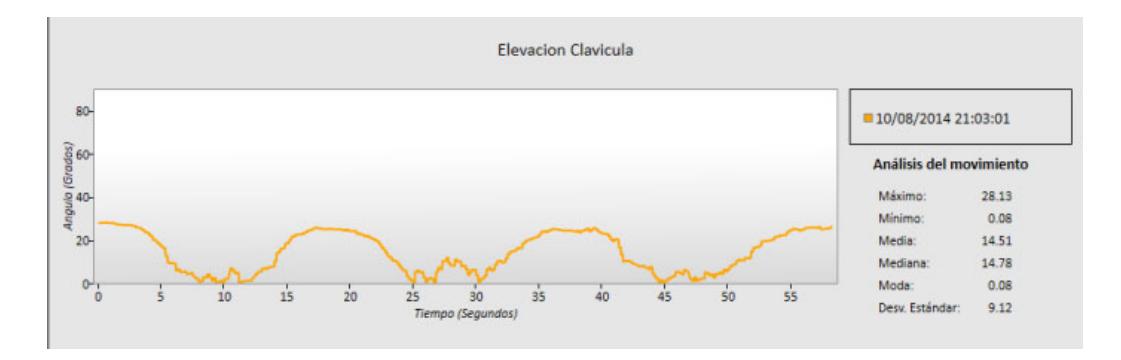

**Figura 6.9.** Elevación de clavícula para Abducción y aducción lateral de

hombro. Brazo izquierdo

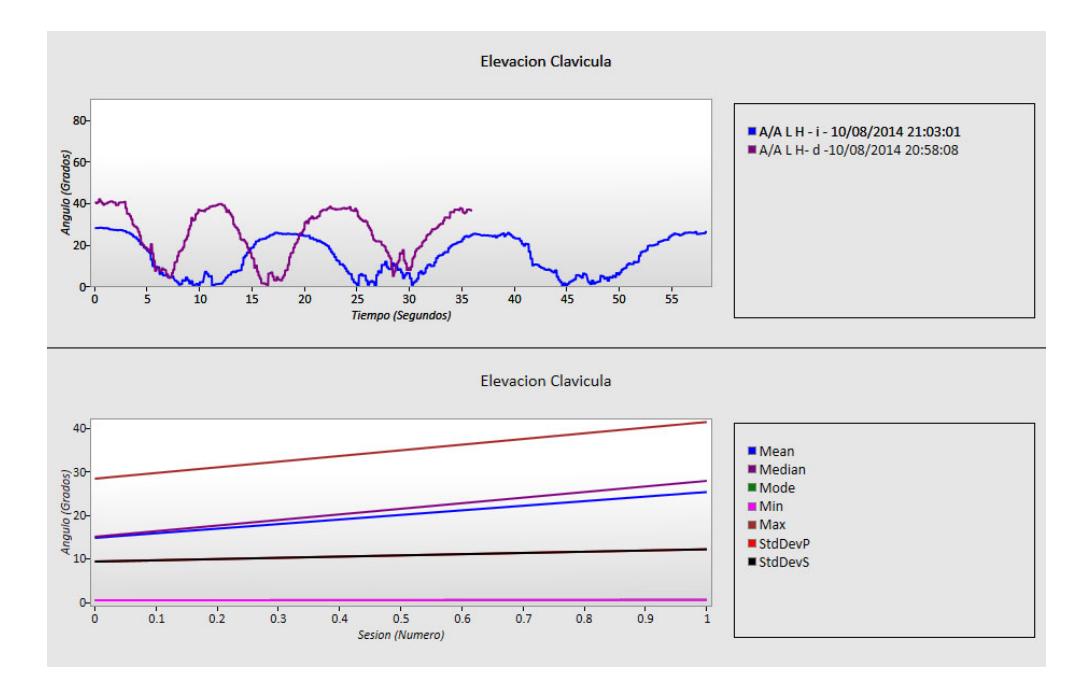

**Figura 6.10.** Elevación de clavícula para Abducción y aducción lateral de hombro. Comparación entre brazo izquierdo y derecho

## **6.4 ANÁLISIS DE RESULTADOS DE ABDUCCIÓN Y ADUCCIÓN HORIZONTAL DEL HOMBRO**

Para el análisis de este movimiento fueron utilizadas las medidas del paciente con cervicalgia en dos sesiones de rehabilitación. El primer resultado muestra los movimientos de segmento medidos para abducción y aducción horizontal de hombro del brazo izquierdo, referirse a la Figura 6.11. El segundo resultado muestra los movimientos de segmento medidos para abducción y aducción horizontal de hombro del mismo brazo, siete días después, referirse a la Figura 6.12.

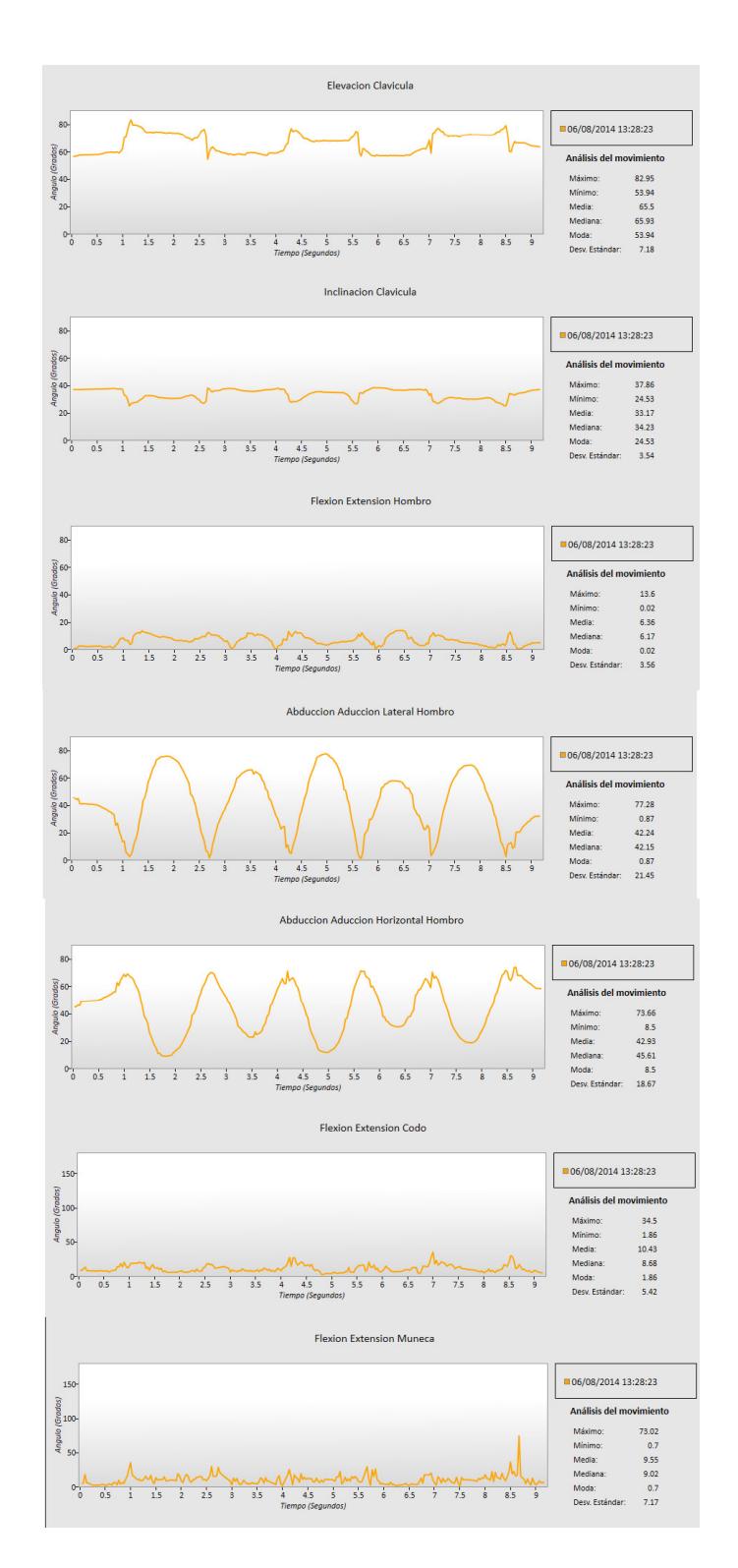

**Figura 6.11.** Movimientos de segmento para Abducción y aducción horizontal

de hombro. Brazo izquierdo

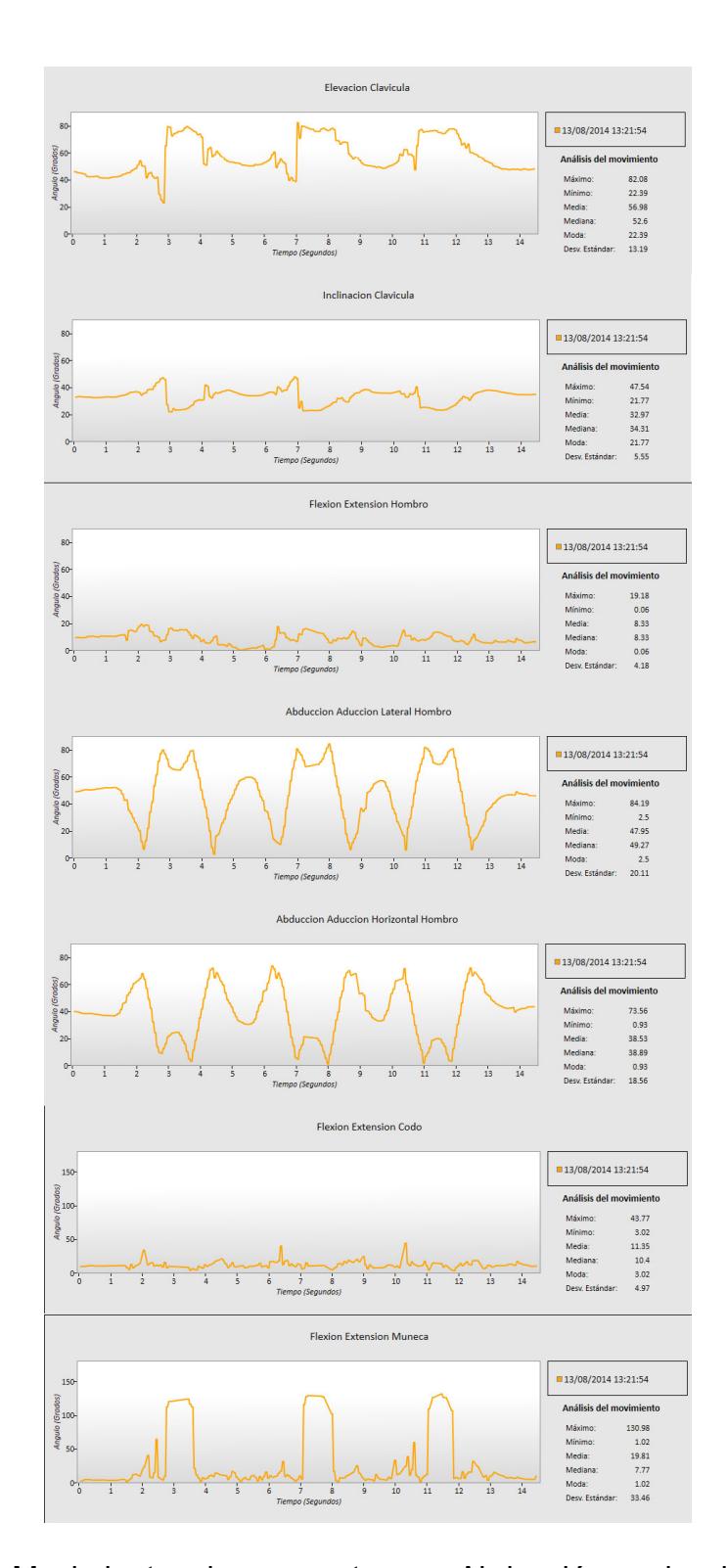

**Figura 6.12.** Movimientos de segmento para Abducción y aducción horizontal

de hombro. Brazo izquierdo, siete días después

La Figura 6.13 muestra el movimiento de segmento Abducción y aducción horizontal de hombro para el brazo izquierdo. Al comparar estos valores con los mostrados en la Figura 6.14, mismo movimiento en el mismo brazo siete días después, se pueden observar unos picos en la parte inferior de la gráfica. Estos picos representan la última parte del movimiento de aducción. La carencia de estos picos en la Figura 6.13 indica que el movimiento de aducción no fue realizado completamente.

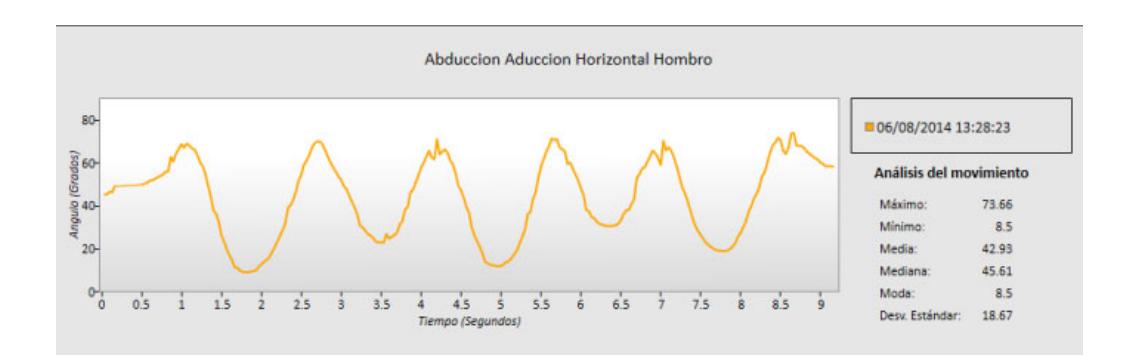

**Figura 6.13.** Abducción y aducción horizontal de hombro. Brazo izquierdo

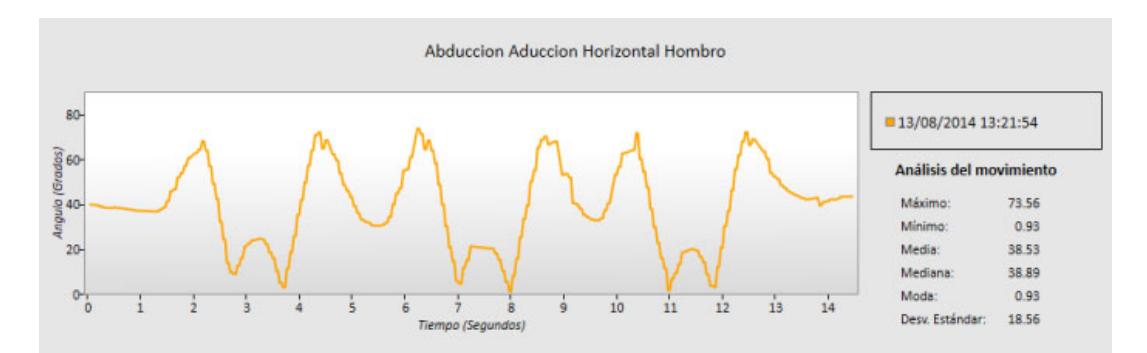

**Figura 6.14.** Abducción y aducción horizontal de hombro. Brazo izquierdo,

siete días después

En la Figura 6.15 es posible observar con mayor claridad las diferencias entre ambas gráficas.

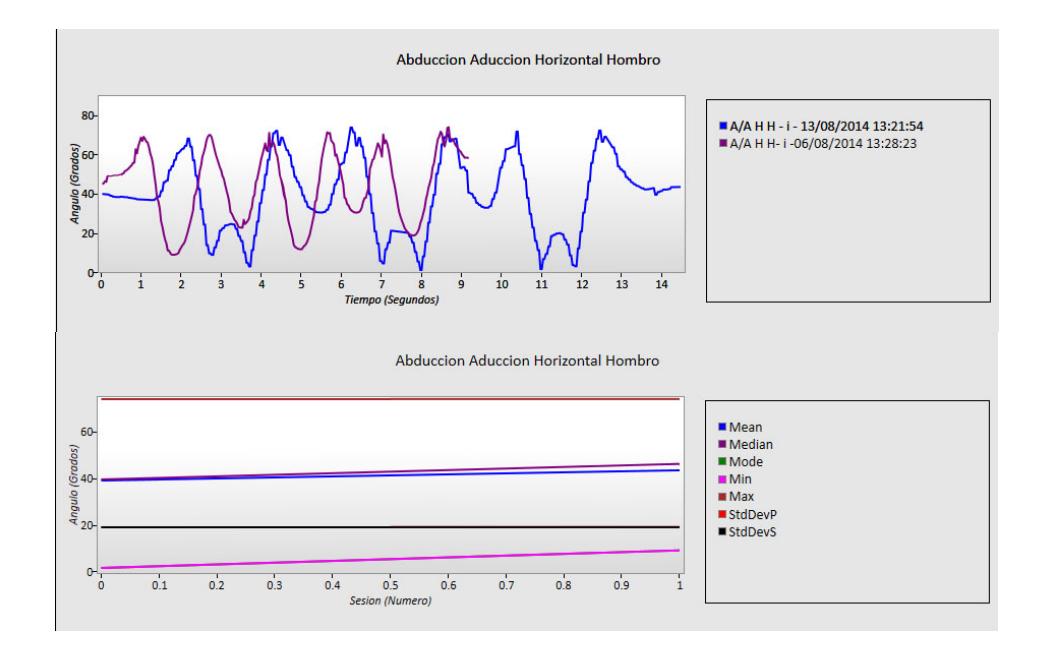

**Figura 6.15.** Abducción y aducción horizontal de hombro. Brazo izquierdo.

Comparación entre diferentes fechas

## **6.5 ANÁLISIS DE RESULTADOS DE FLEXIÓN Y EXTENSIÓN DEL CODO**

Para el análisis de este movimiento fueron utilizadas las medidas del paciente con ante pulsión. El primer resultado muestra los movimientos de segmento medidos para la flexión y extensión del codo del brazo derecho, referirse a la Figura 6.16. El segundo resultado muestra los movimientos de segmento de la flexión y extensión del codo del brazo izquierdo, referirse a la Figura 6.17.

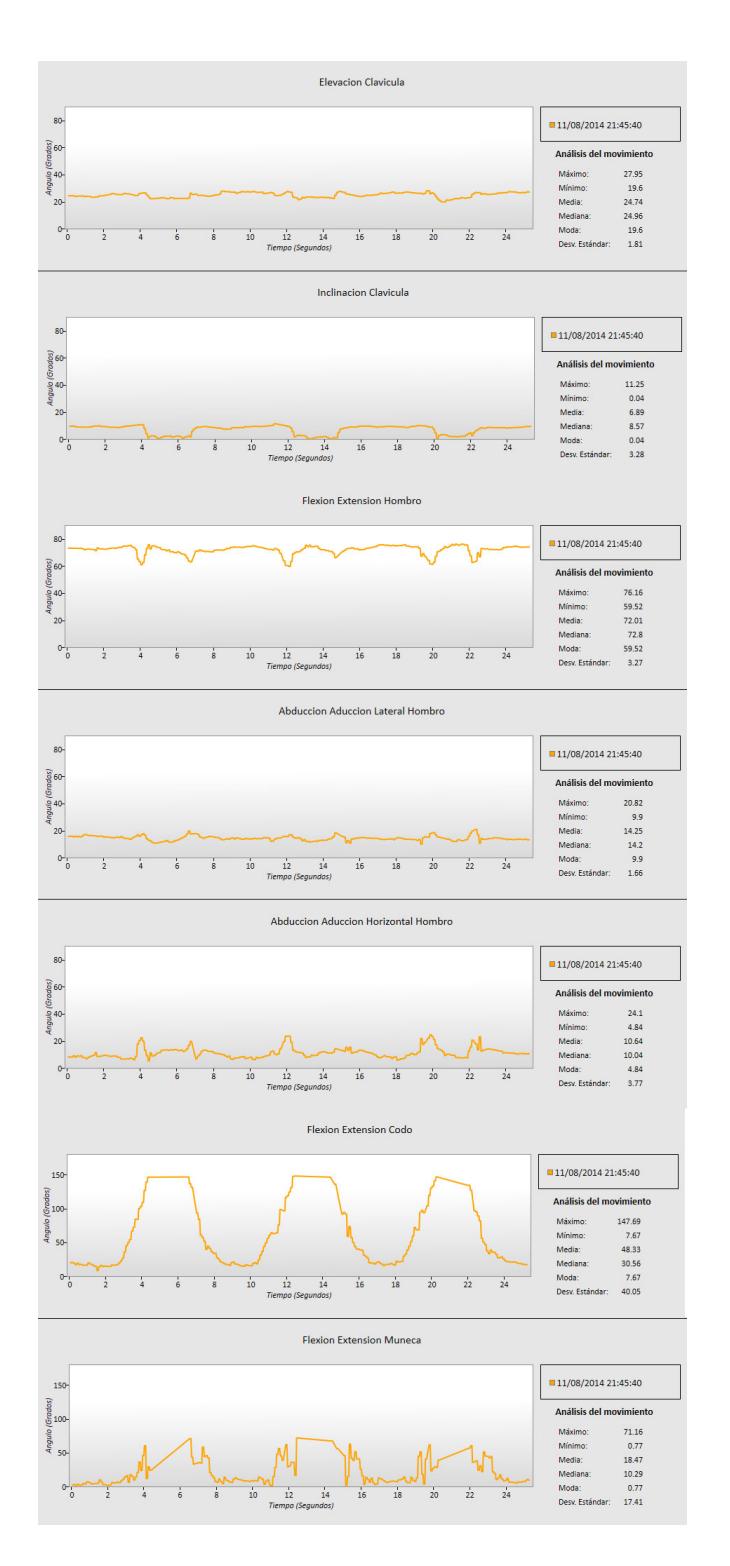

**Figura 6.16.** Movimientos de segmento para Flexión y extensión del codo.

Brazo derecho

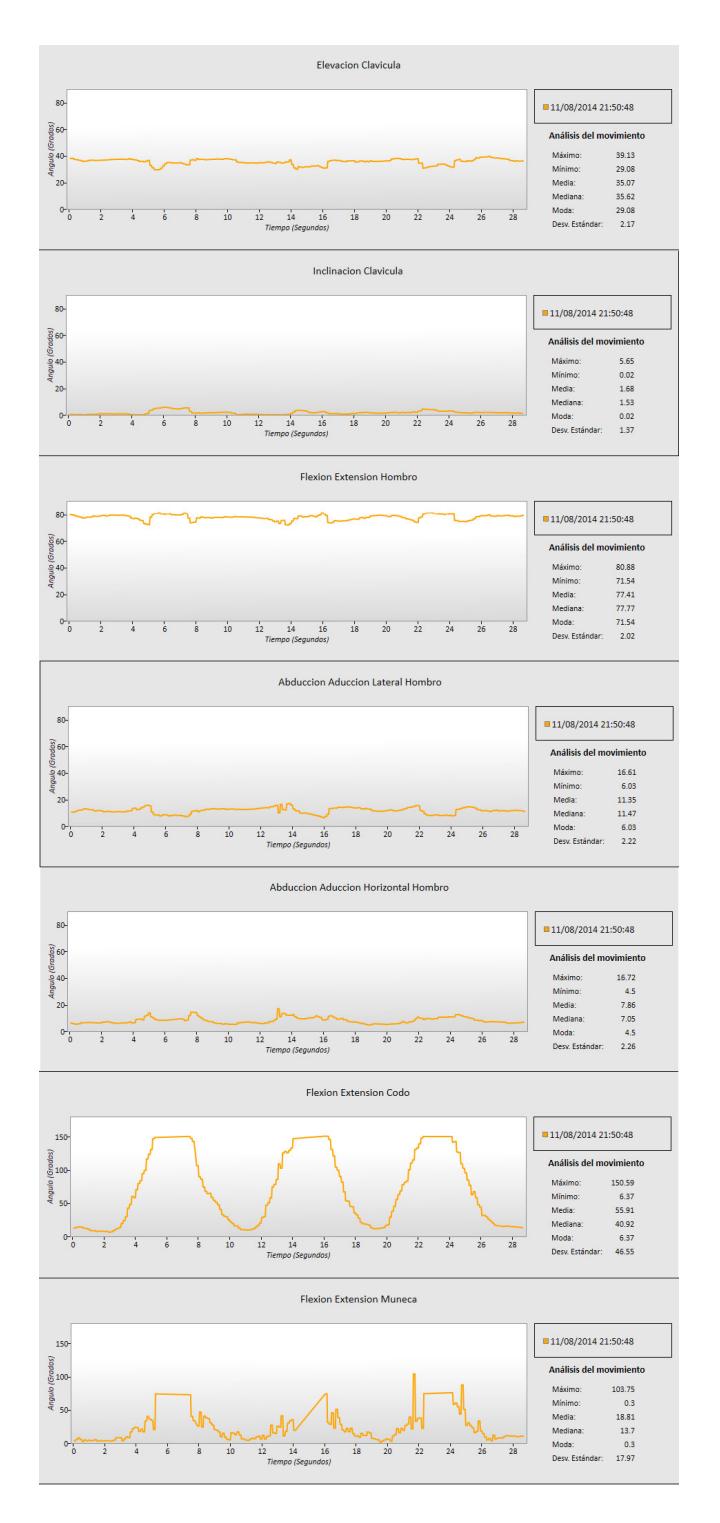

**Figura 6.17.** Movimientos de segmento para Flexión y extensión del codo.

### Brazo izquierdo

La Figura 6.18 muestra el movimiento de segmento flexión y extensión del codo para el brazo derecho, al comparar estos valores con los mostrados en la Figura 6.19, flexión y extensión del codo para el brazo izquierdo, se puede ver que no hay mayores cambios entre ambos brazos.

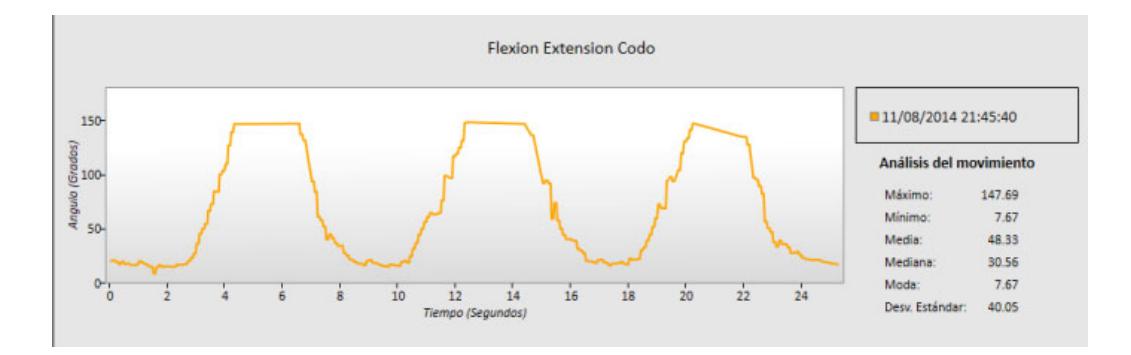

**Figura 6.18.** Flexión y extensión del codo. Brazo derecho

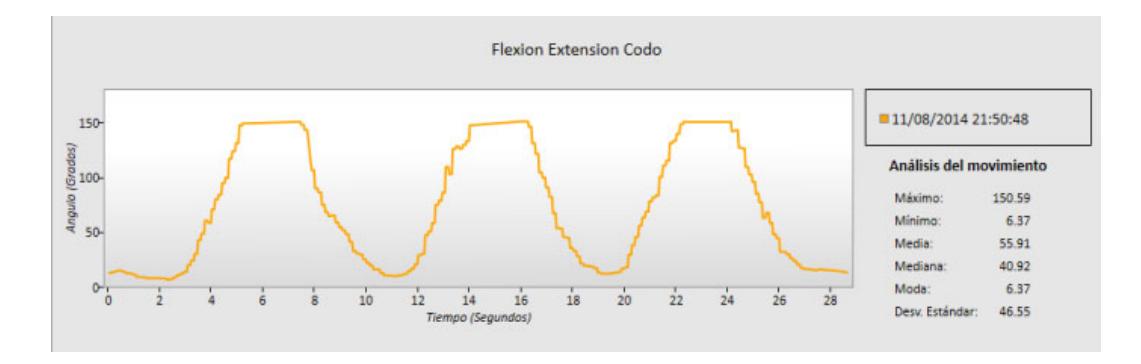

**Figura 6.19.** Flexión y extensión del codo. Brazo izquierdo

En la Figura 6.20 se puede ver la comparación entre ambos movimientos, la única diferencia entre ambos se debe a un ligero desfase al empezar grabar el movimiento.

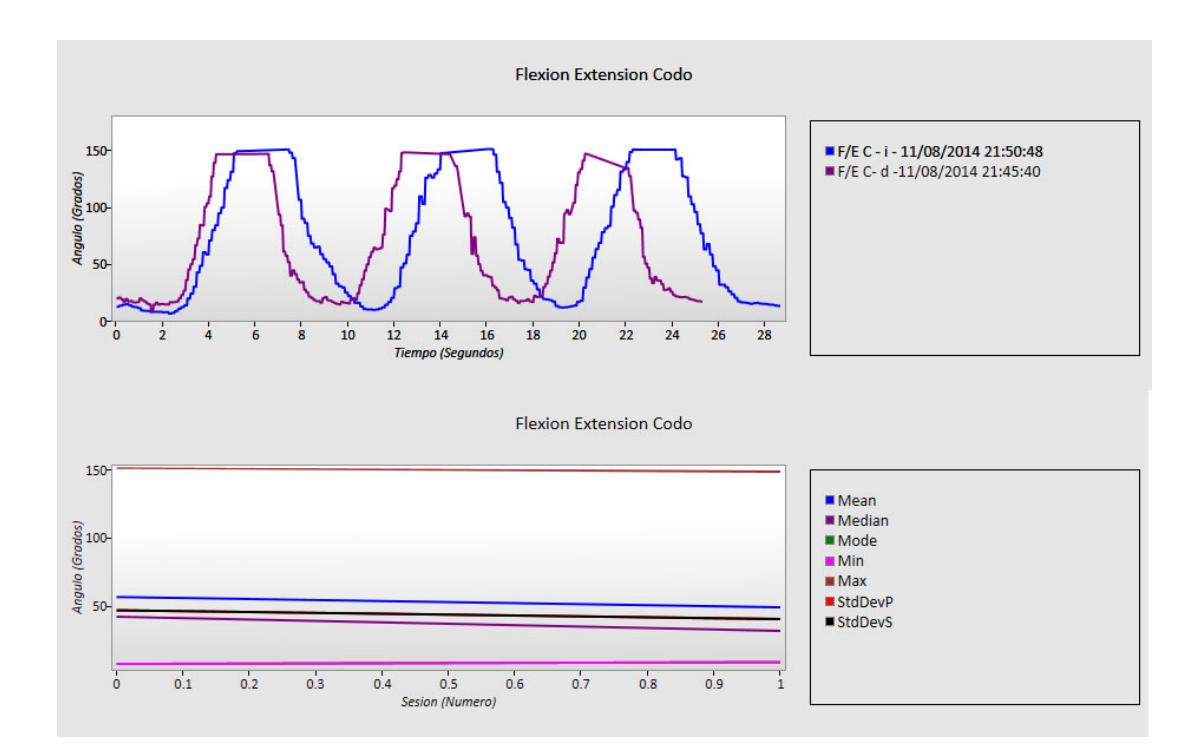

**Figura 6.20.** Flexión y extensión del codo. Comparación de ambos brazos

#### **6.6 EVALUACIÓN**

Todos los resultados experimentales mencionados en esta sección fueron realizados en el Centro de Fisioterapia y Rehabilitación Jorge Andrade. Las conclusiones obtenidas fueron parte del análisis de dichos datos realizado con ayuda y bajo la supervisión del Lcdo. Jorge Andrade, quién además aportó con algunas recomendaciones a implementar, como el usar varios sensores de Kinect simultáneamente y la implementación del análisis de rotación interna y externa. Una descripción más amplia de las conclusiones y recomendaciones obtenidas a partir de este proyecto podrá ser encontrada en la siguiente sección.

### **CONCLUSIONES Y RECOMENDACIONES**

A partir del trabajo realizado y de los resultados obtenidos, es posible sacar las siguientes conclusiones.

- 1. Es posible interpretar el movimiento realizado por cada segmento de la extremidad superior a partir de las gráficas obtenidas, referirse a la descripción del movimiento del brazo en las gráficas 57 y 58.
- 2. Se puede analizar el progreso o cambios en el movimiento a través del tiempo, usando las gráficas de comparación de múltiples sesiones.
- 3. A partir de los valores obtenidos estadísticamente es posible determinar rangos del movimiento, los cuales facilita el diagnóstico de condiciones o cuantificar el progreso.
- 4. Debido al hardware y software utilizado, el proyecto se presta para poder ser usado remotamente con un bajo costo. Esto permite hacer terapias desde cualquier lugar y almacenar los resultados para enviárselo a un médico o terapista sin necesidad de movilizarse.
- 5. Al aprovechar el progreso tecnológico de áreas en constante crecimiento, como el de las consolas de juegos de video, se pueden reducir los costos y tiempos de desarrollo del proyecto o de las mejoras del mismo.

6. Para la captura de los movimientos es necesario que el paciente esté en una posición en la cual se pueda medir el movimiento durante todo su recorrido, para de esta manera evitar que en la gráfica generada por el sistema se visualicen datos atípicos.

Este proyecto sirve como base para abrir futuras líneas de trabajo e investigación tanto en la ESPOL como en otros centros de investigación. A continuación se listan posibles mejoras que se proponen realizar en el sistema o recomendaciones para alguien que desea continuar la investigación.

- 1. Al aumentar las imágenes por segundo al grabar el video, es posible obtener mayor precisión en los resultados.
- 2. Para poder grabar datos con mayor precisión y en mayor cantidad se recomienda replantear la estructura de la base de datos para el almacenamiento de coordenadas.
- 3. Al probar el proyecto en escenarios reales se halló la necesidad de la implementación de movimientos como rotación interna y externa del hombro.
- 4. Se puede considerar el uso de varios Kinects en un área de trabajo para mejorar la precisión de las medidas o realizar un análisis más completo.
- 5. Para poder aprovechar la ventaja de realizar terapias remotamente, se recomienda la implementación de métodos de exportación y envío de datos.
- 6. En la versión v2 del Kinect, con el uso del SDK 2.0, es posible detectar la orientación del brazo con lo que sería posible la implementación de movimientos como pronación-supinación. Además la mejora de la implementación de movimientos como flexión y extensión de muñeca.
- 7. Se recomienda utilizar filtros de los datos al momento de mostrar las gráficas, para no procesar tanta información.
- 8. También se recomienda implementar opciones para detectar y filtrar datos aberrantes.

### **BIBLIOGRAFÍA**

- [1] H. Zhou, H. Hu, Human motion tracking for rehabilitation—A survey, Biomed. Signal Process. Control, http://dx.doi.org/10.1016/j.bspc.2007.09.001, 2007
- [2] Tanaka K., Sheehan D., Parker J., Holash J.R., Baradoy G., A Comparison of Exergaming Interfaces for Use in Rehabilitation Programs and Research, The Journal of the Canadian Game Studies Association Vol. 6, 2012, páginas 69-81
- [3] Anderson, F., Annett, M., & Bischof, W. F., Lean on Wii: Physical rehabilitation with virtual reality Wii peripherals, Studies in Health Technology and Informatics, Vol. 154, 2010, páginas 229-234
- [4] Rizzo A., Kim G., A SWOT Analysis of the Field of Virtual Reality Rehabilitation and Therapy, Presence, Vol. 14, No. 2, Abril 2005, páginas 119 –146
- [5] Deutsch, J.E., Borbely, M., Filler, J., Huhn, K., and Guarrera-Bowlby, P., Use of a low-cost, commercially available gaming console (Wii) for rehabilitation of an adolescent with cerebral palsy, Physical Therapy Vol. 88, 2008, páginas 1196-1207
- [6] Flynn, S., Palma, P., and Bender, A., Feasibility of using the Sony PlayStation 2 gaming platform for an individual poststroke: a case r
- [7] eport., Journal of Neuro. Physical Therapy: Vol. 31, 2007, páginas 180-189
- [8] Alankus G., Lazar A., May M., Kelleher C., Towards Customizable Games for Stroke Rehabilitation, CHI 2010: Therapy and Rehabilitation, Abril 2010
- [9] Wollersheim, D., Merkes, M., Shields, N., Liamputtong, P., Wallis, L., Reynolds, F., & Koh, L., Physical and psychosocial effects of Wii video game use among older women, International Journal of Emerging Technologies and Society, Vol. 8(2), 2010, páginas 85–98
- [10] Pastor I., Hayes H., Bamberg S., A Feasibility Study of an Upper Limb Rehabilitation System Using Kinect and Computer Games, 34th Annual International Conference of the IEEE EMBS, 2012
- [11] Davaasambuu E., Chiang C., Chiang J., Chen Y., Bilgee S., A Microsoft Kinect based virtual rehabilitation system, The 5th International Conference FITAT, 2012
- [12] Chang C., Lange B., Zhang M., Koenig S., Requejo P., Somboon N., Sawchuk A., and Rizzo A., Towards Pervasive Physical Rehabilitation Using Microsoft Kinect, The 6th International Conference on Pervasive Computing Technologies for Healthcare, 2012
- [13] Xtion PRO developer solution to make motion-sensing applications and games, http://www.asus.com/Multimedia/Xtion\_PRO\_LIVE/, fecha de consulta agosto 2013
- [14] Rab G., Petuskey K., Bagley A., A method for determination of upper extremity kinematics, Gait and Posture Vol. 15, 2002, páginas 113–119
- [15] Rodríguez C., Quintero H., Aschner H., Movimiento del brazo humano: de los tres planos a las tres dimensiones, 22va Revista de Ingeniería, Facultad de Ingeniería Universidad de los Andes, 2005
- [16] Rodríguez C., Quintero H., Gutiérrez D., Ashner H., Desarrollo de una herramienta de análisis de movimiento para brazo humano. Biomecánica, Vol. 13 (1), 2005, páginas 51-57
- [17] Configurar Kinect, http://support.xbox.com/es-ES/xbox-360/kinect/kinect-sensor-setup, fecha de consulta julio 2014
- [18] Room lighting conditions for Kinect, http://support.xbox.com/en-US/xbox-360/kinect/lighting, fecha de consulta julio 2014
- [19] JointType Enumeration, http://msdn.microsoft.com/enus/library/microsoft.kinect.jointtype.aspx, fecha de consulta julio 2014
- [20] JointTrackingState Enumeration, http://msdn.microsoft.com/enus/library/microsoft.kinect.jointtrackingstate.aspx, fecha de consulta julio 2014
- [21] Mousavi H., Khademi M., Dodakian L., Cramer S., Videira C., A Spatial Augmented Reality Rehab System for Post-Stroke Hand Rehabilitation, Medicine Meets Virtual Reality Vol. 20, 2013, páginas 279-285
- [22] Ejercicios de movimiento para el brazo, http://www.healthexchange.net/pdfdb/armexSpa.pdf, fecha de consulta julio 2014
- [23] Riihimäki, H., & Viikari-Juntura, E. (2014). Sistema musculosquelético. *En Enciclopedia de la OIT.* Obtenido de http://www.insht.es/InshtWeb/Contenidos/Documentacion/TextosOnlin e/EnciclopediaOIT/tomo1/6.pdf
- [24] Human Interface Guidelines v1.8, http://go.microsoft.com/fwlink/?LinkId=403900, fecha de consulta octubre 2014
- [25] Sensor setup, http://www.microsoft.com/enus/kinectforwindows/purchase/sensor\_setup.aspx, fecha de consulta octubre 2014
- [26] Adaptador AC, http://www.virtualsensei.it/lite/help/, fecha de consulta octubre 2014